## Deck 6: Midterm Review!

Intro to GIS – UMass Amherst – Michael F. Nelson

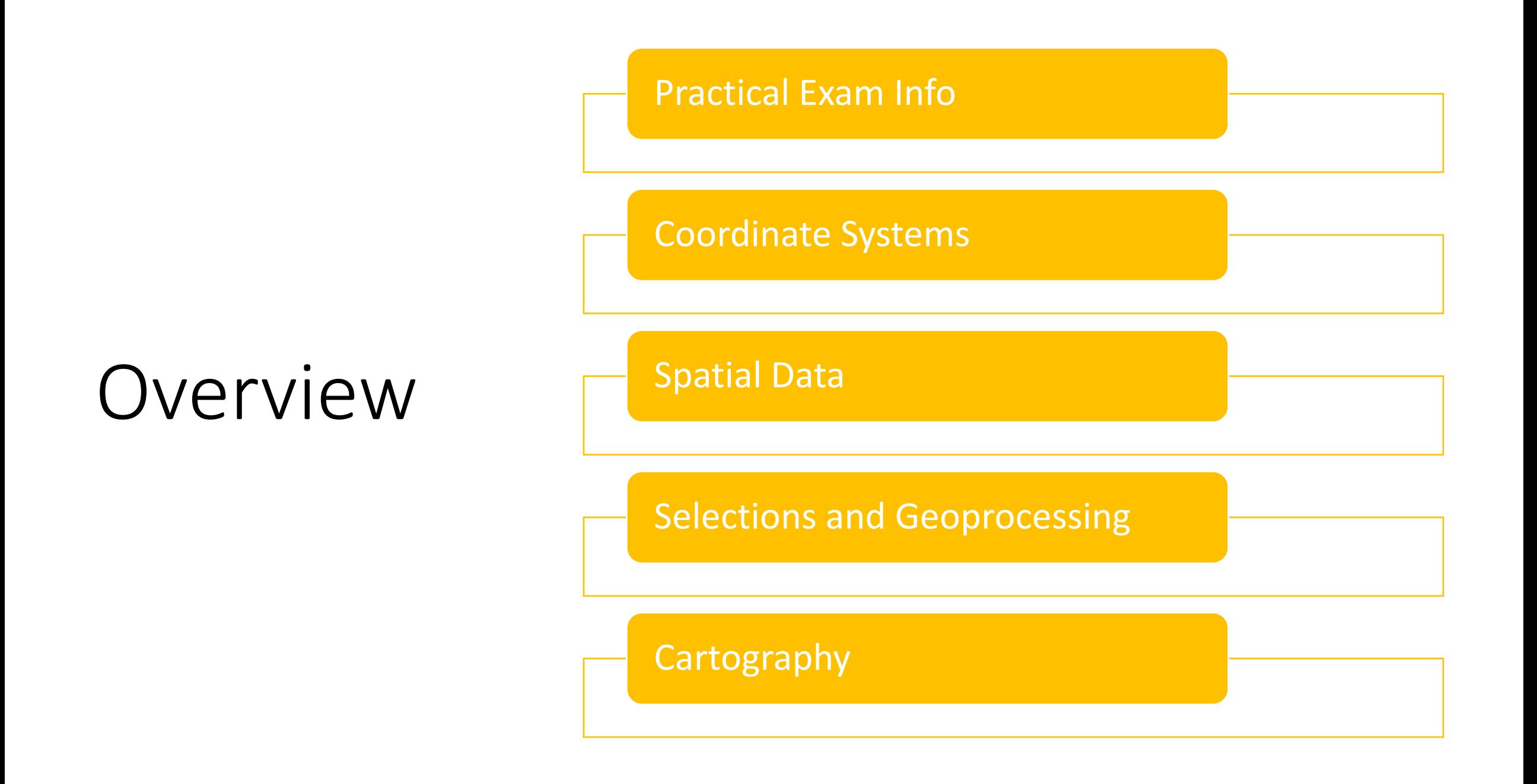

### Announcements

- Final poster analytical proposal (checkpoint 2) is due next Monday!
	- Time is flying by.
	- There are some very cool projects this term!
	- All on-time submissions were graded, and feedback provided.
	- I'll do a sweep to catch any late assignments today.

## Midterm Logistics

- The midterm will automatically open on Friday June 16<sup>th</sup> at 12:01 AM, and close on Friday June 23<sup>rd</sup> at 11:59PM. This gives you about 8 days to complete it.
- It is formatted as a Moodle assignment; there is no downloadable pdf.
	- You'll see the questions within the Moodle assignment page.
	- This is not meant to be a public-facing assignment.
- You'll submit a single pdf midterm report document.

## Midterm Resources

#### • You **can** use:

- Your notes and old labs
- Google/Internet/ESRI Help
- Discussion with others in the class in public rooms during the lab periods.
- Moodle Midterm Forum
- You **can't** use:
	- Myself or the TA
	- Private communication with others in the class

## Midterm Resources

- All the material and practical skills you need to complete the midterm have been covered in the lectures and labs.
- Use the practice exam!
	- It contains an answer key you can use to check your work.
- Use the study guide.

## Midterm Content

- There is no new material on the midterm!
- Practical skills:
	- Importing and manipulating data in ArcMap
	- Selections and geoprocessing tools
	- Mapmaking: remember the principles of good map design
- Concepts:
	- Everything we've covered, which is???
	- The lecture notes, practice materials, and labs are your best friends.
	- These review slides…!

### Now, a map puzzler!

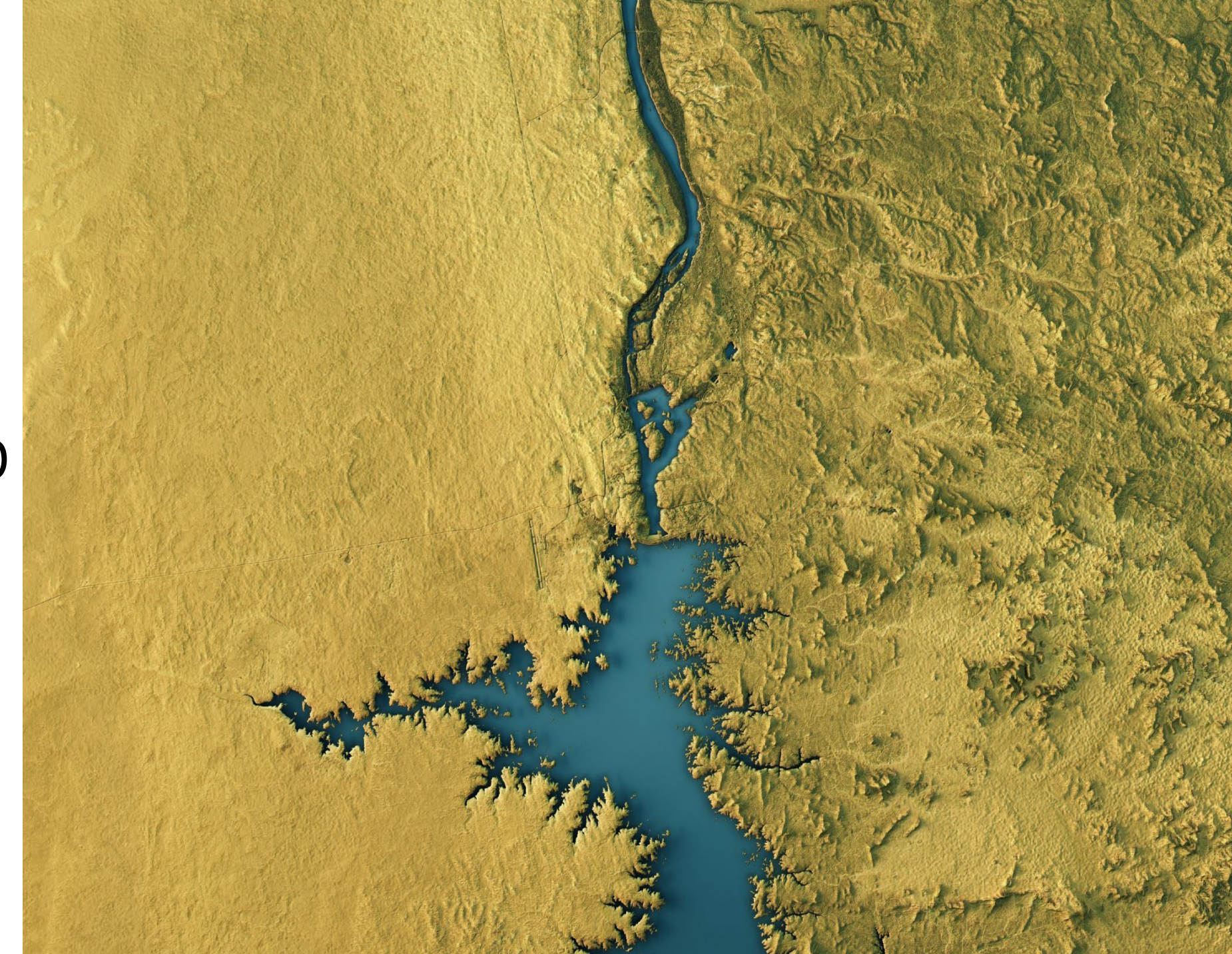

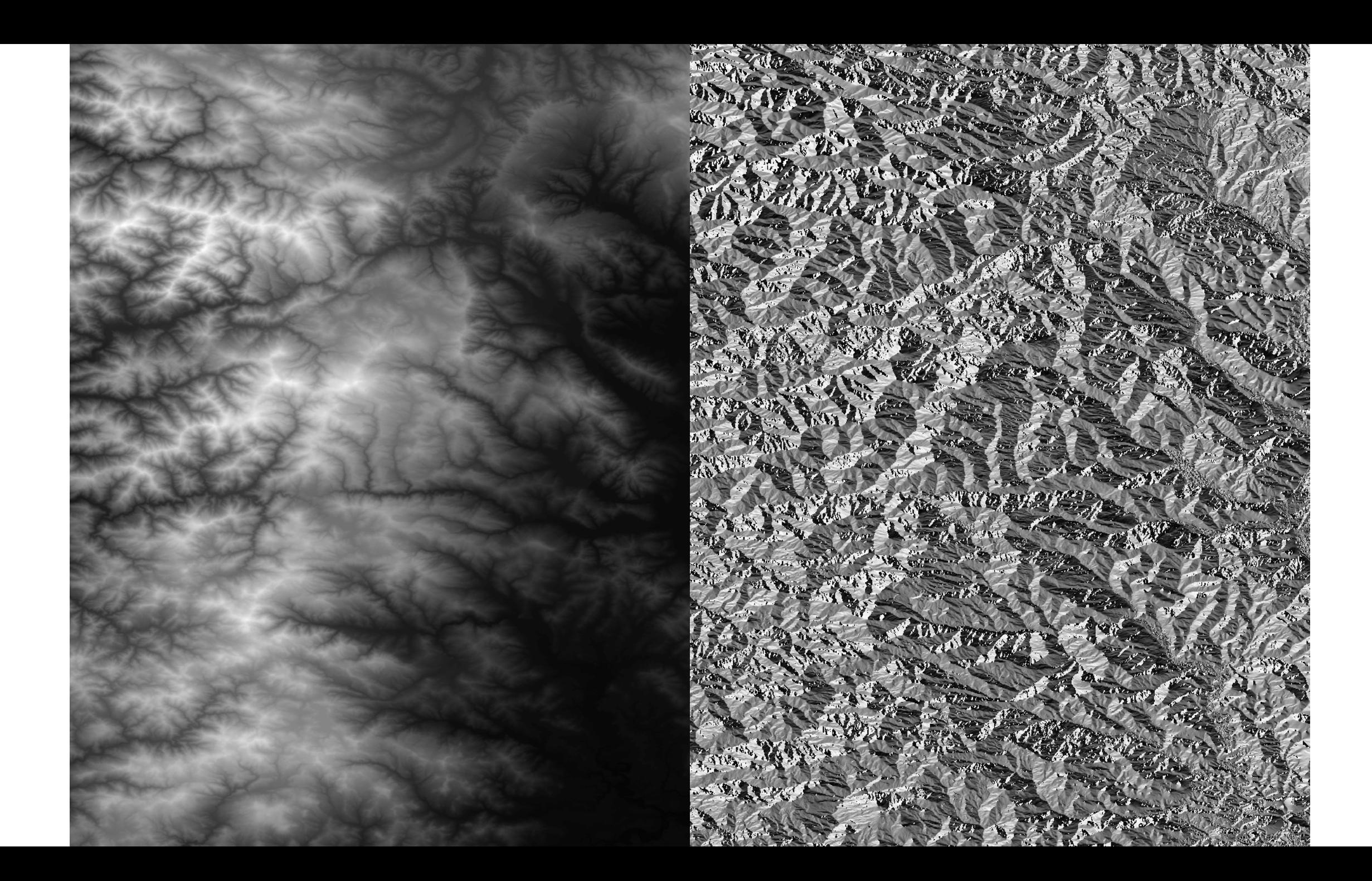

### Review: Earth's Shape

Coordinate Systems, Projections, and Maps

What is Earth's shape?

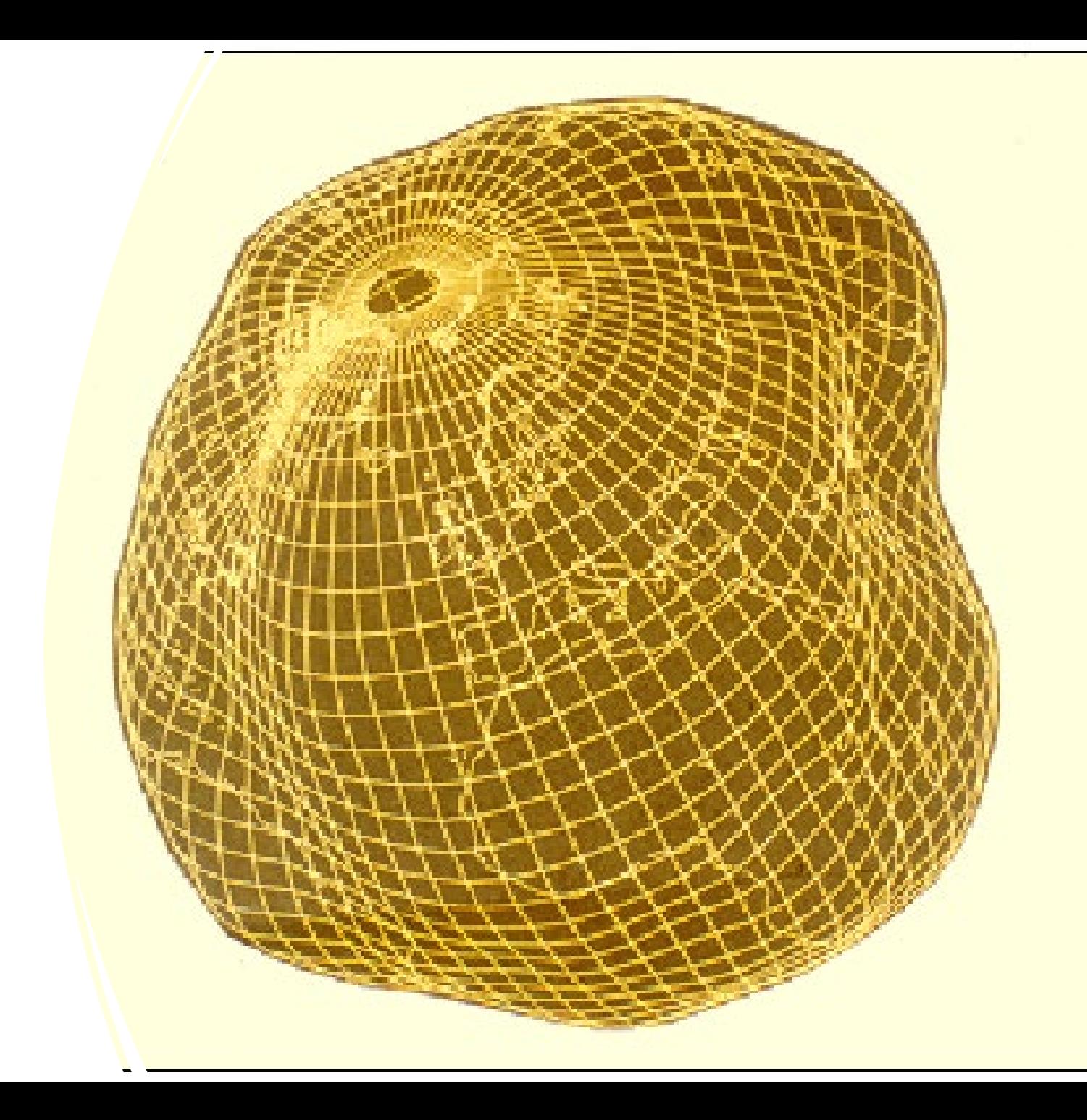

Model Thinking: A useful simplification of the earth's shape?

- Flat\*?
- Sphere?
- Ellipsoid?
- Lumpy Space Potato?
- Geoid?

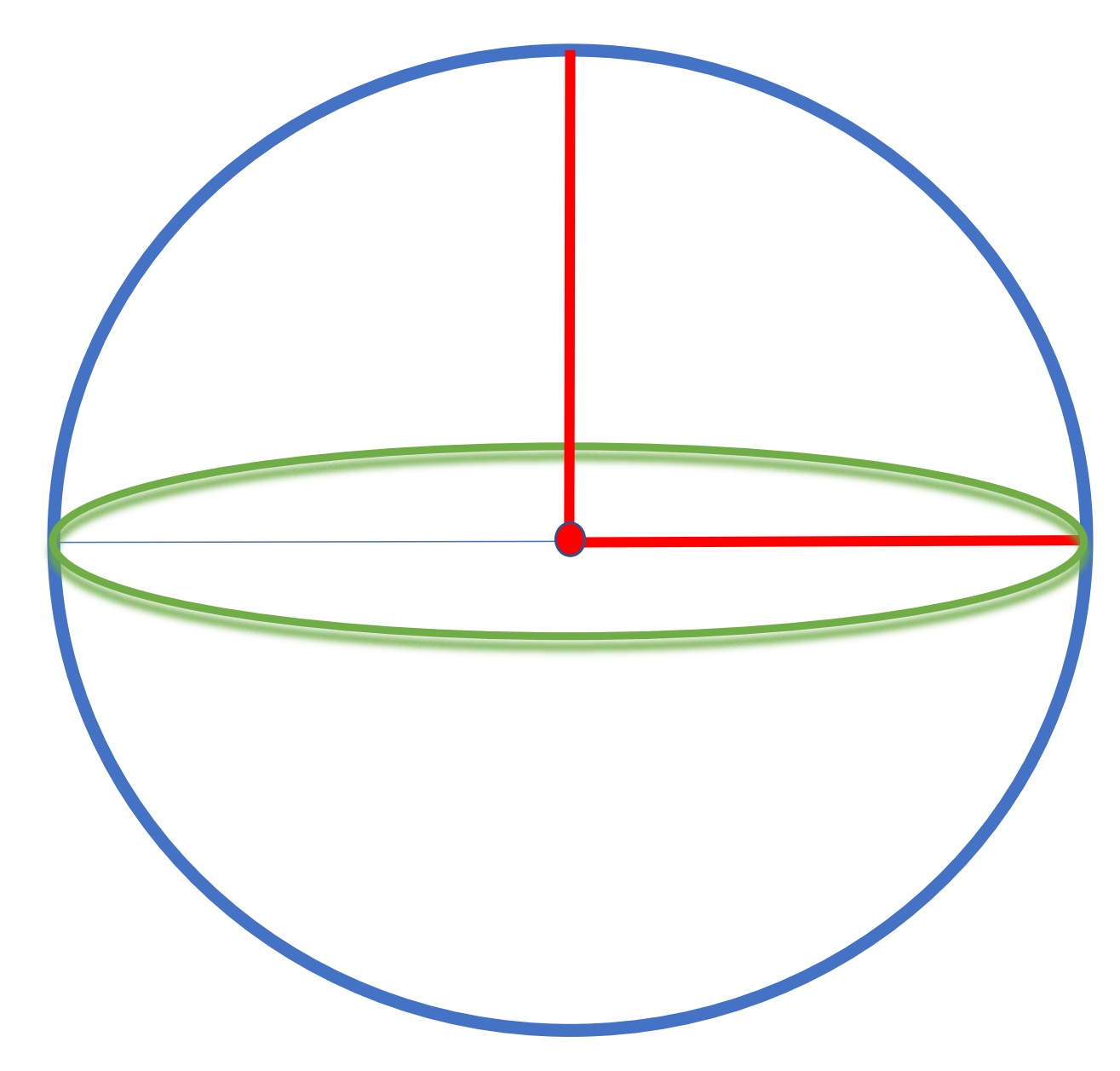

\* The earth is not flat.

# Local Ellipsoids

Different Ellipsoids are developed to fit the area of interest accurately over the area of interest

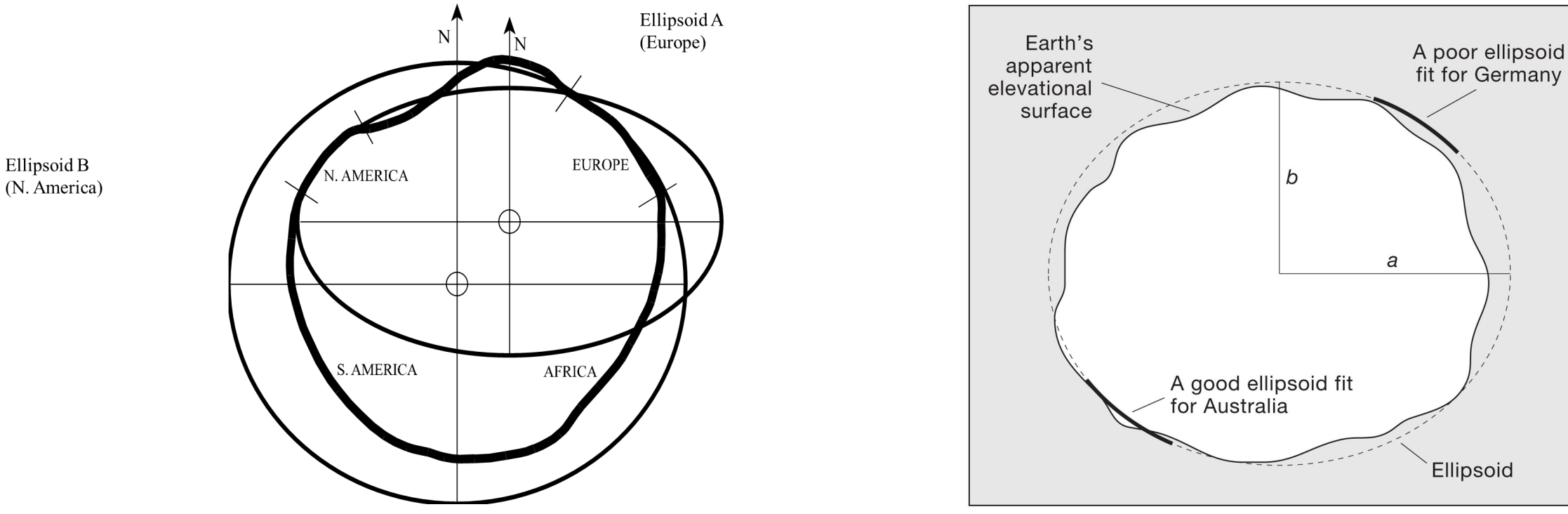

Copyright © 2009 Pearson Prentice Hall, Inc.

### Spherical Coordinate System (2D)

Latitude: degrees (°) North or South of the Equator

Longitude: degrees (°) East or West of The Prime Meridian

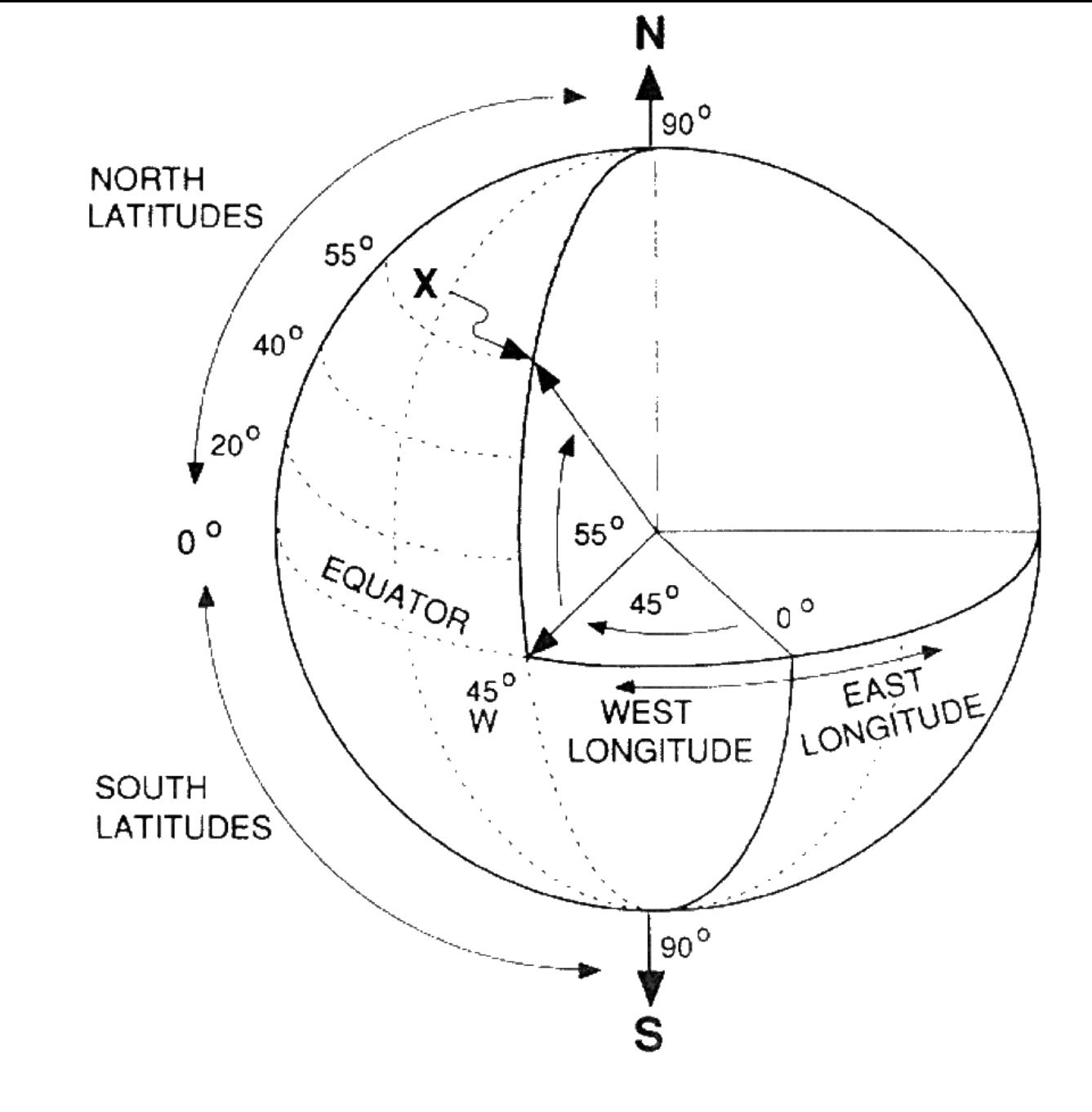

## What is a Datum?

*In surveying and geodesy, a datum is a reference point or surface against which position measurements are made, and an associated model of the shape of the earth for computing positions*

*[http://en.wikipedia.org/wiki/Geodetic\\_system](http://en.wikipedia.org/wiki/Geodetic_system)*

- A datum is a reference system with **two** components:
	- A specified **ellipsoid with a spherical coordinate system** and an **origin**
	- A set of surveyed **points** and lines to anchor the ellipsoid
- There are *Regional* and *Global* Datums.

### Coordinate Systems, Projections

- Geographic Coordinate System (GCS): uses degrees longitude and latitude.
	- 'Unprojected coordinates'
	- Not great for mapmaking. Hint: do not use a GCS for your final project posters!
- Projected Coordinate System (PCS): applies a mathematical function to the coordinates of a GCS.
	- 'Projected coordinates' or 'projections'
	- A PCS attempts to minimize, or manage, distortion.
	- Three main types: cylindrical, conical, planar (azimuthal)

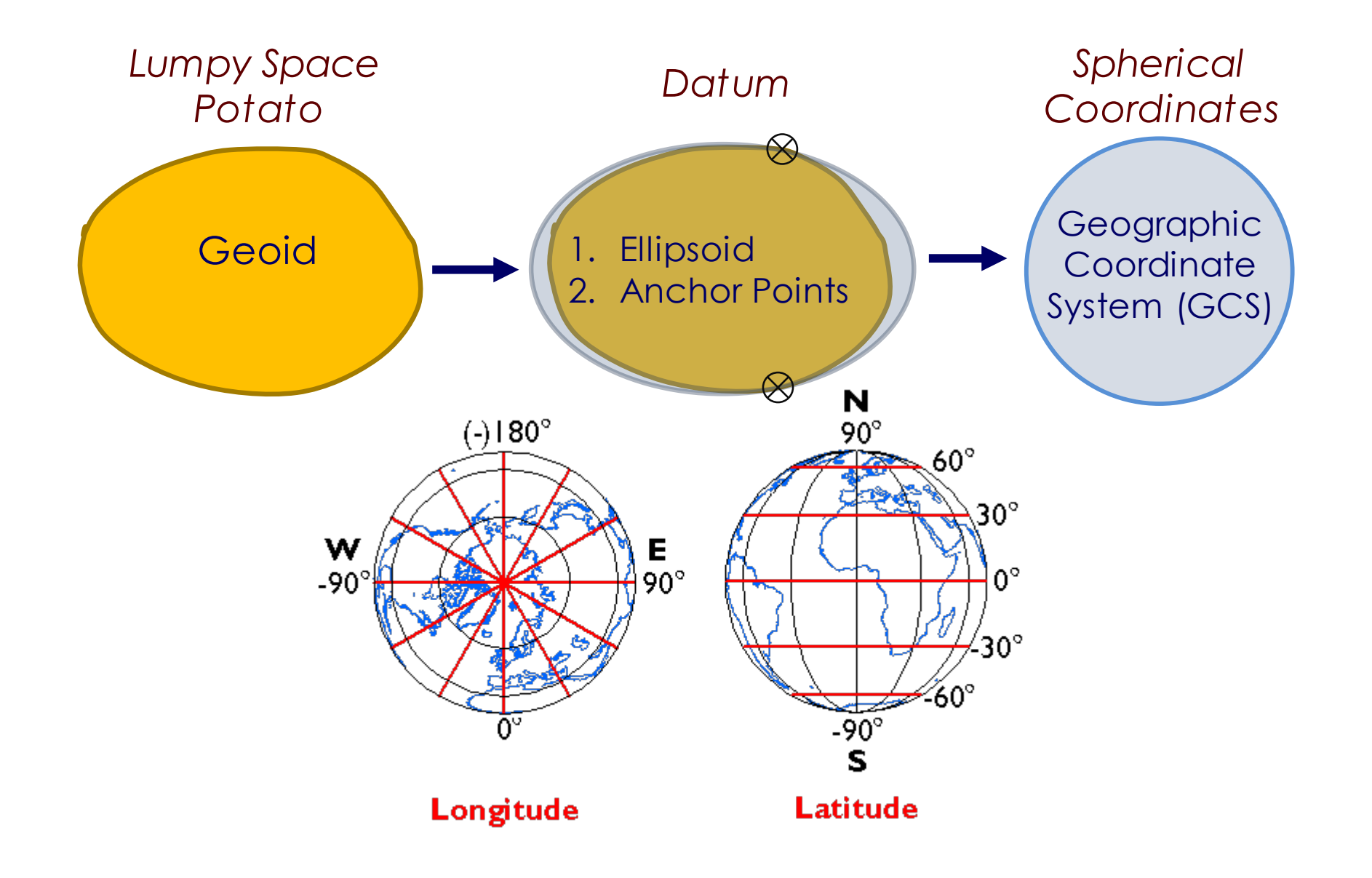

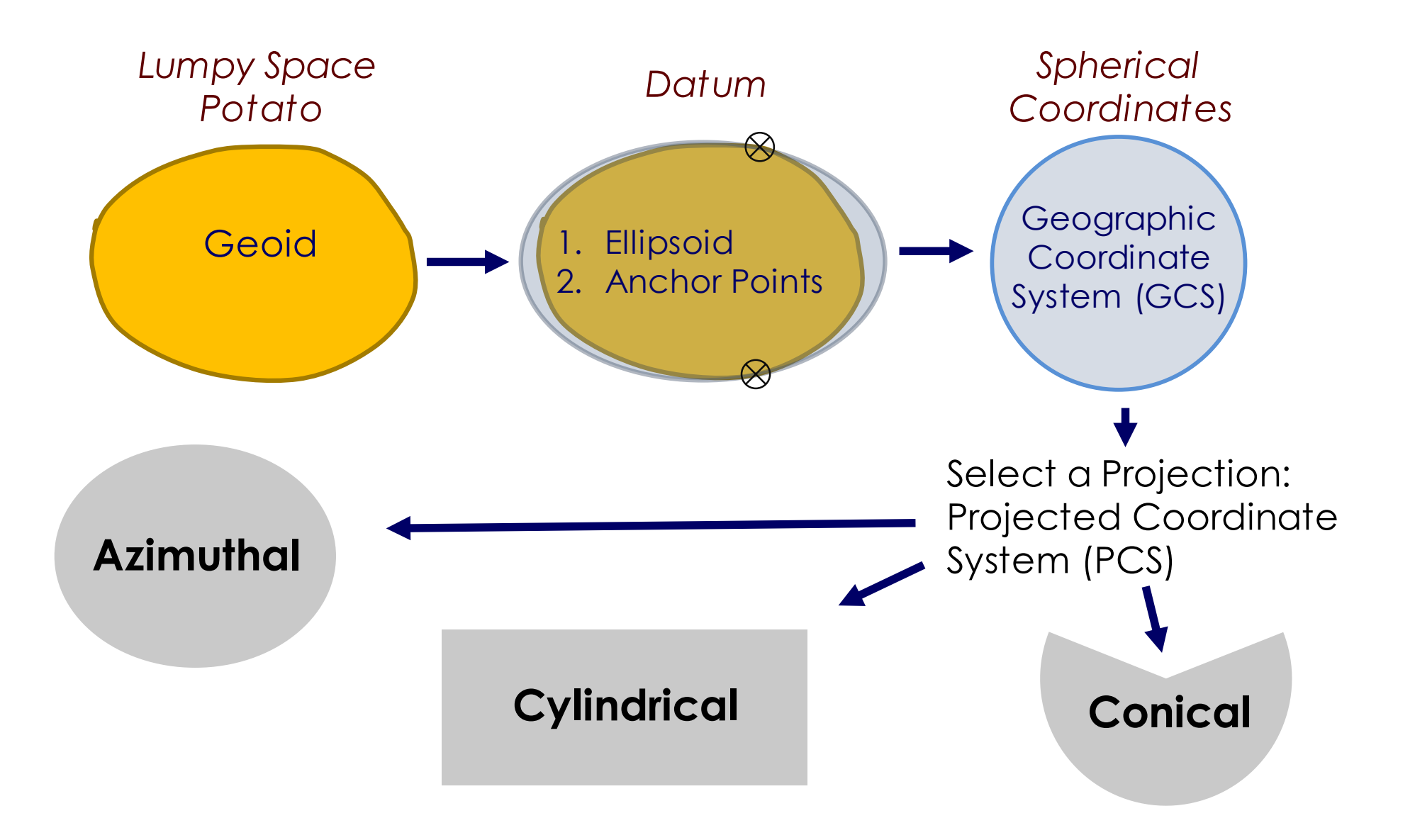

### Map Classes: maps can preserve:

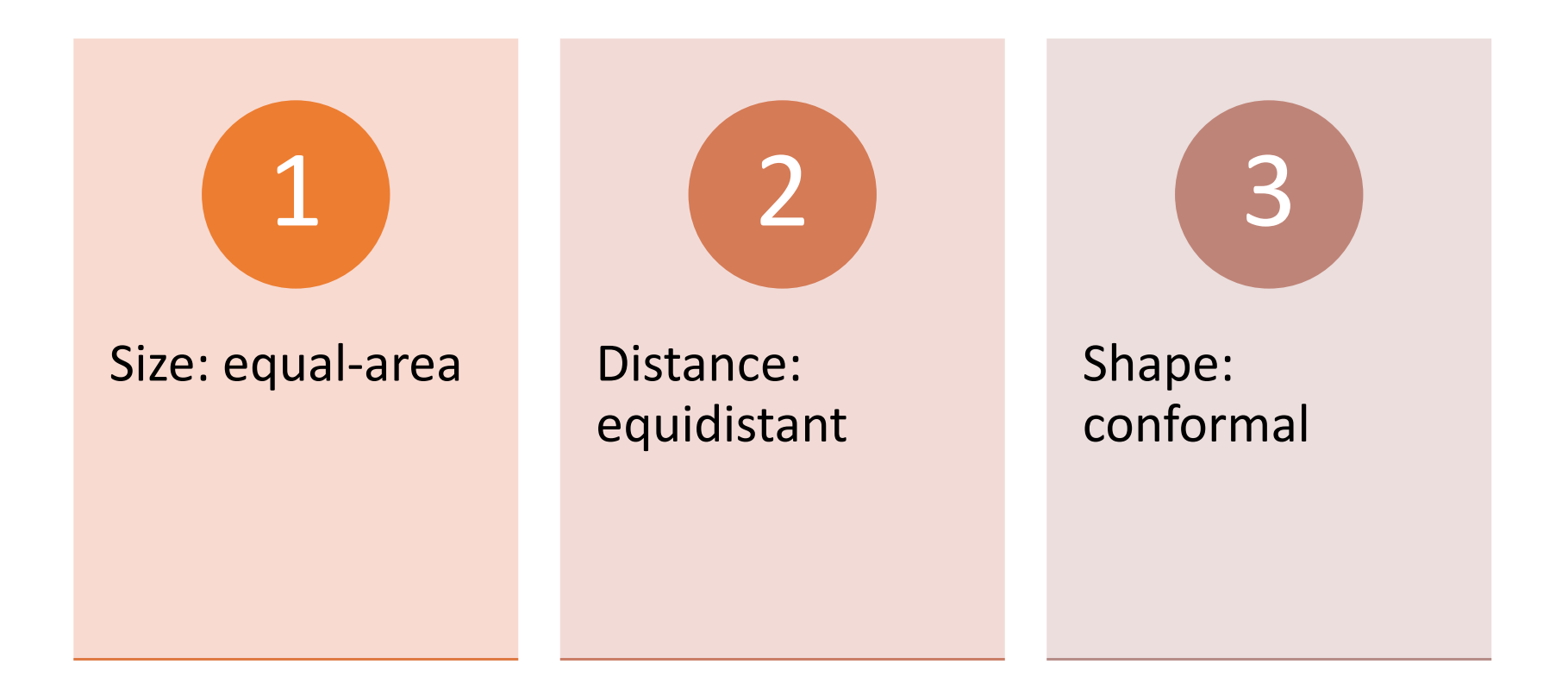

## Need projection info about your data?

# ..use the Source.

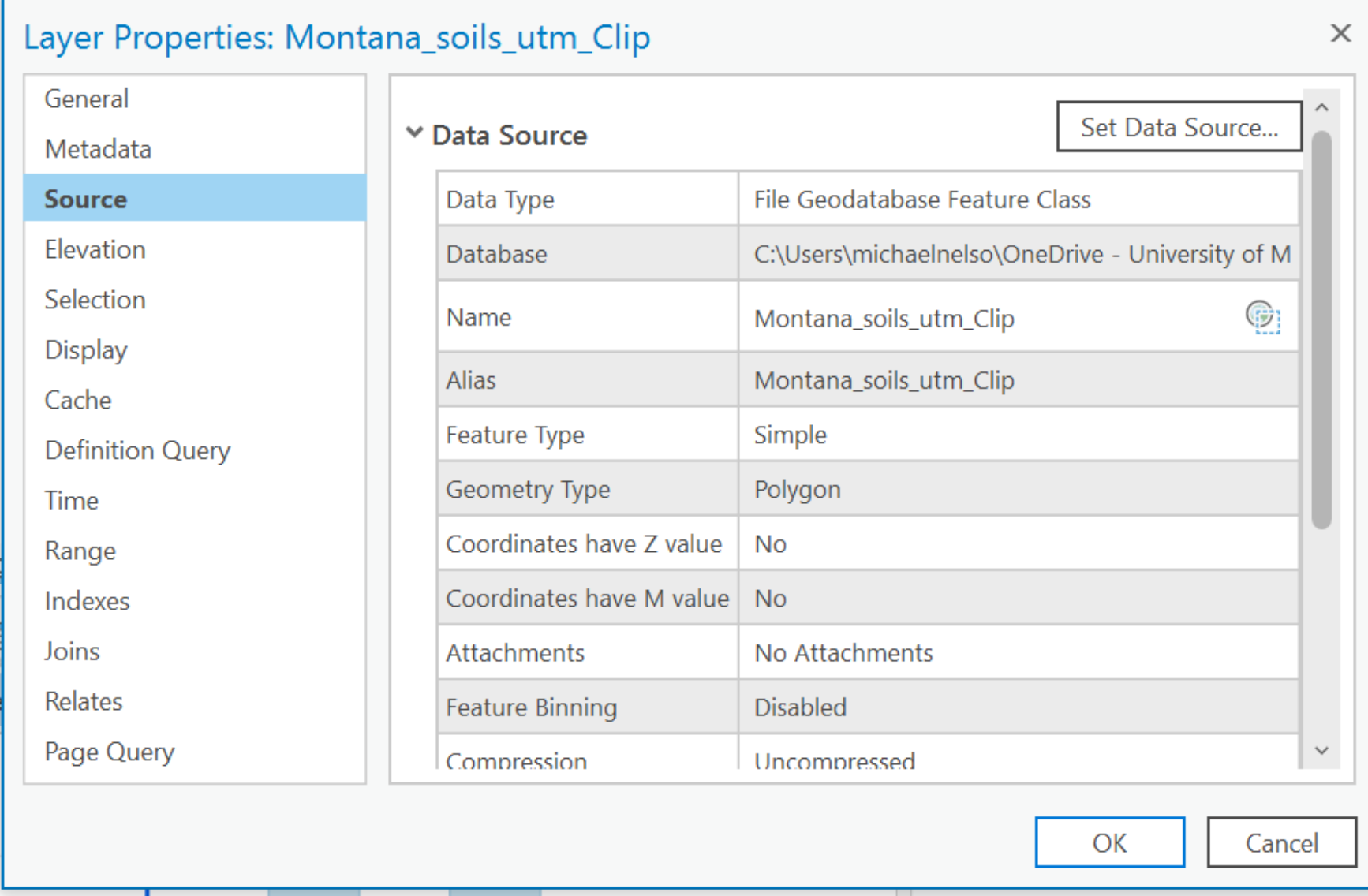

#### Use the source (tab)

Coordinate System and Map Resources

Lab 5 is all about coordinates!

Use the coordinate system supplement in Slide Deck 5.

## Review: Spatial Data

Vector and Raster Data Models

#### Vector (Feature) Data

- Vectors can represent:
	- Points
	- Lines
	- Polygons
- All vector data are built from points (vertices)
	- Each point has x- and y- coordinates
- The vector data model associates locations and attributes.

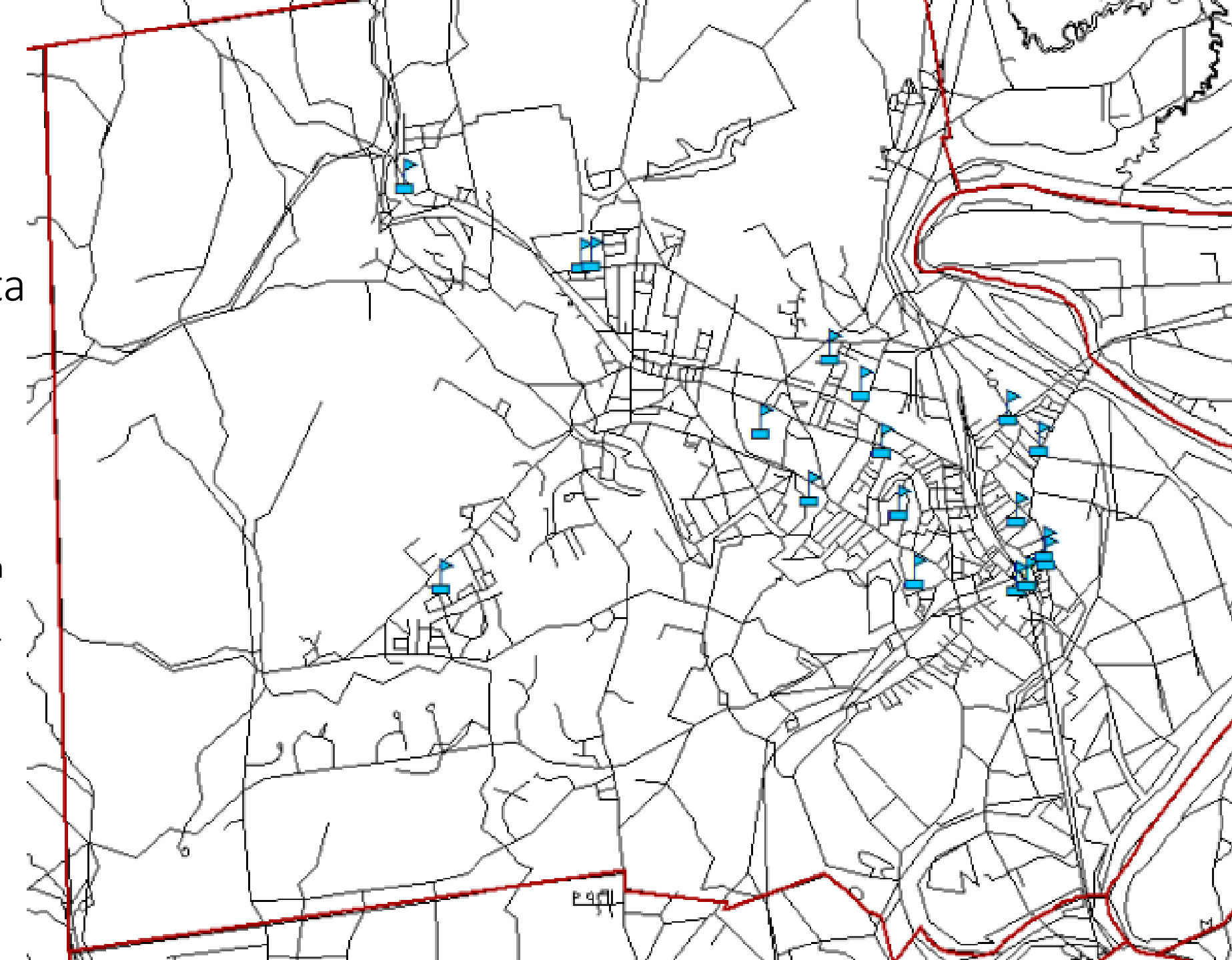

### Vector Data Model

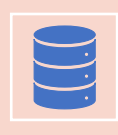

The vector data model associates location data to attributes.

Vector paradigm uses the row-data paradigm for attributes.

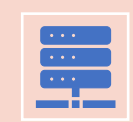

Location Data: stores the spatial information as vertices with explicit x- and y-coordinates.

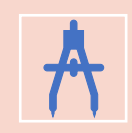

Attribute: stores the associated data values. Attributes by themselves have no spatial information.

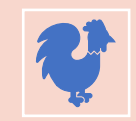

Feature: This is a spatial entity – combines location information with attributes. A feature may have zero or more attributes

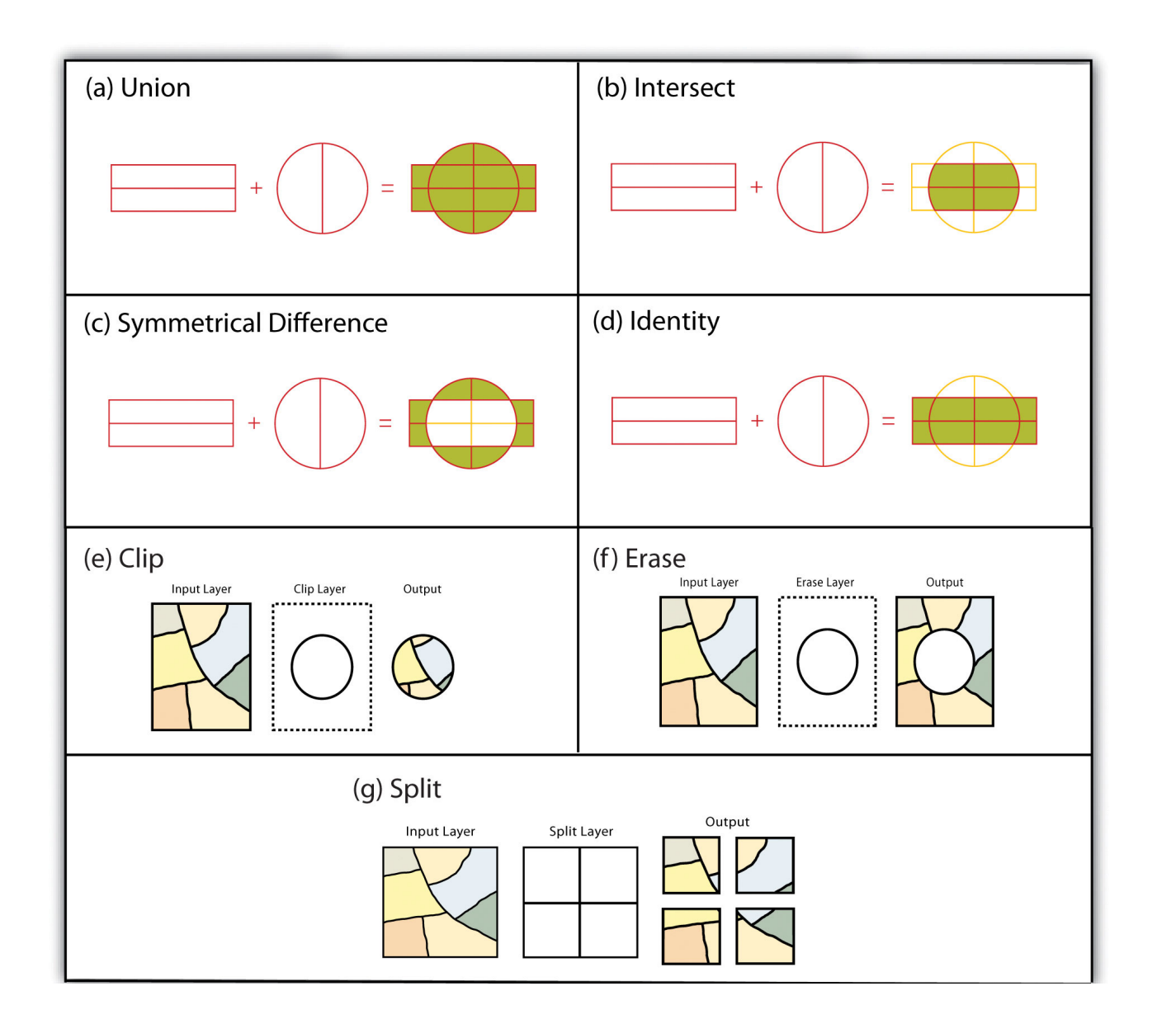

Vector Operations

### How should you represent a feature?

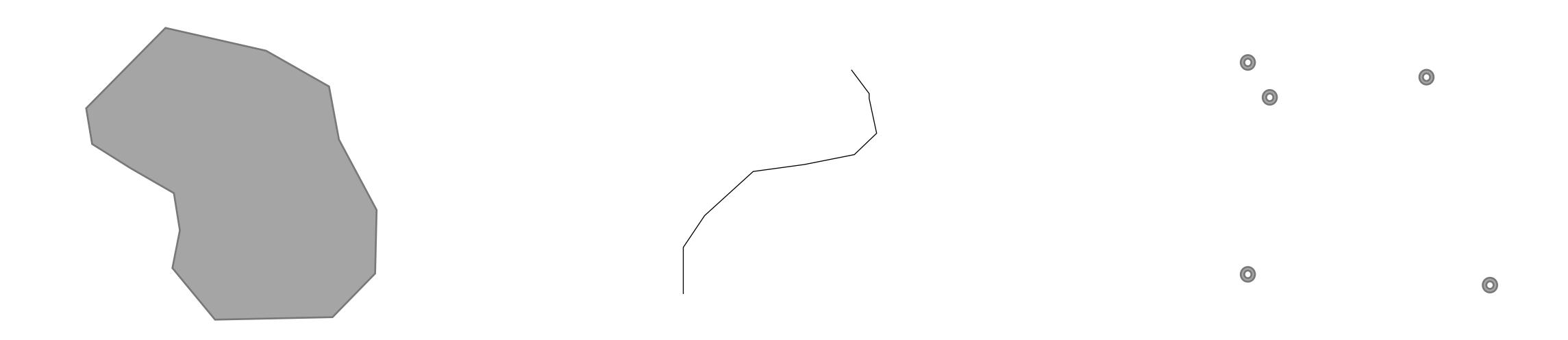

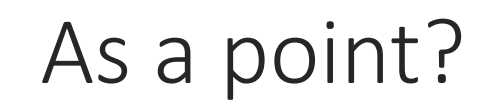

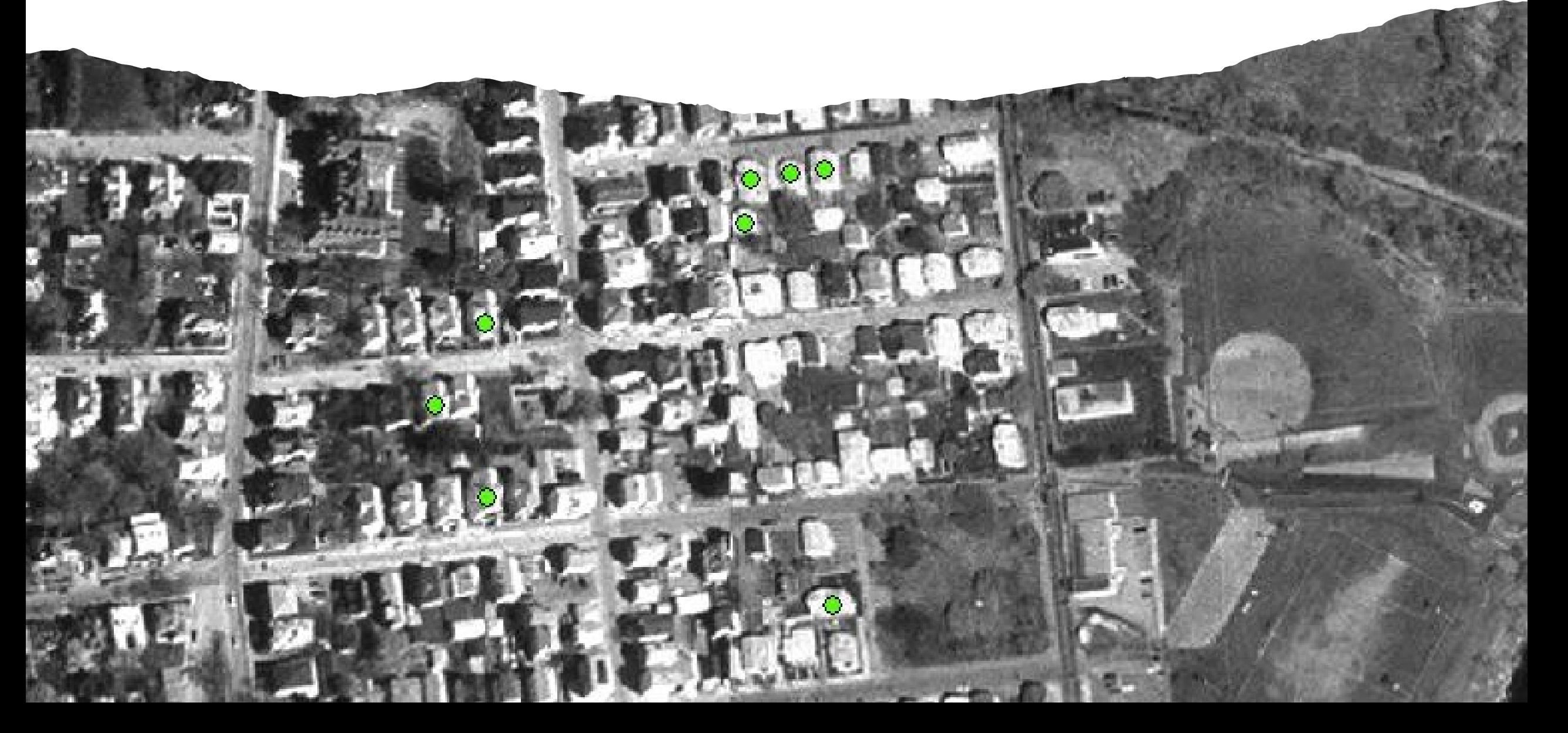

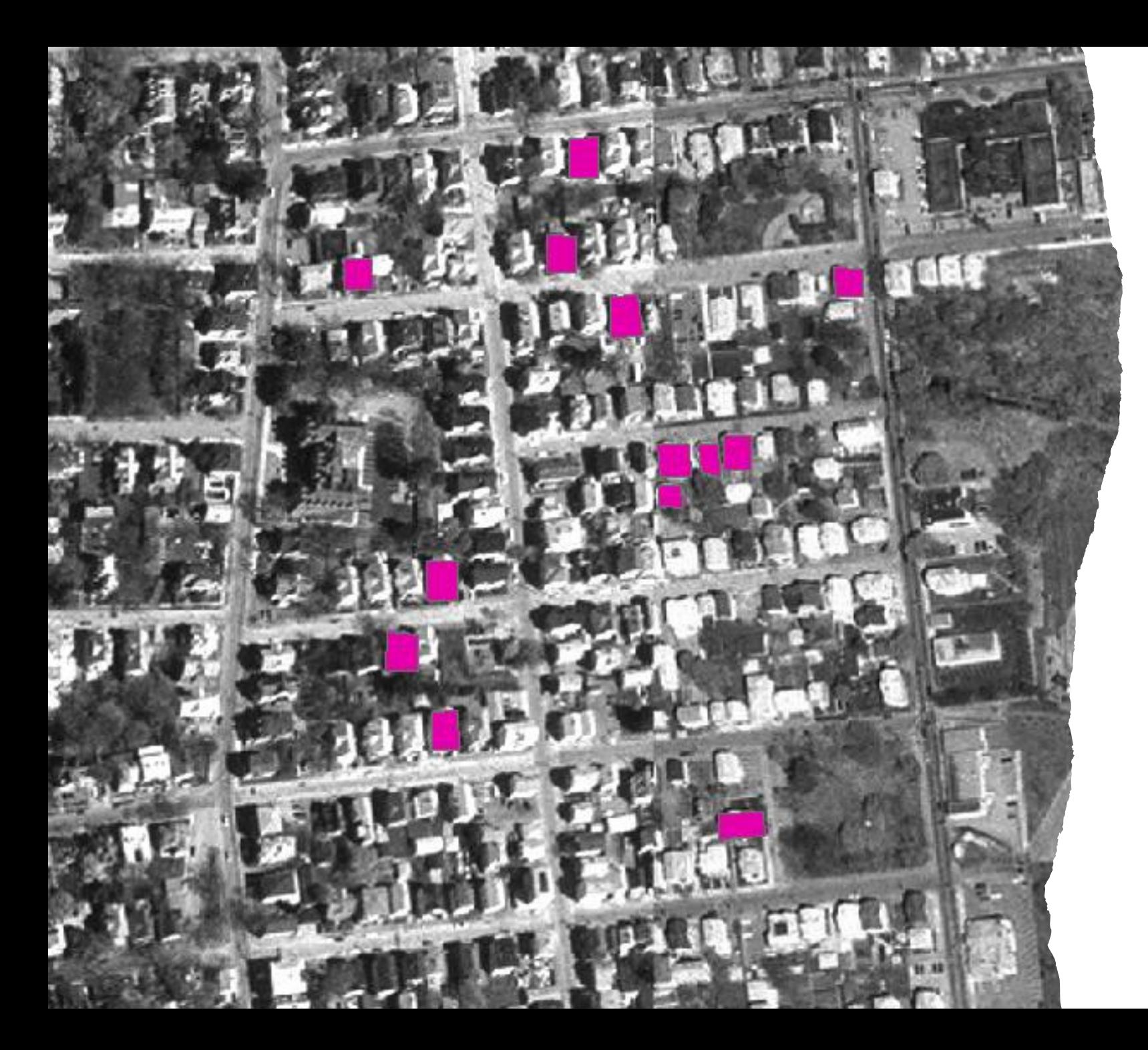

### As a polygon?

#### As a line?

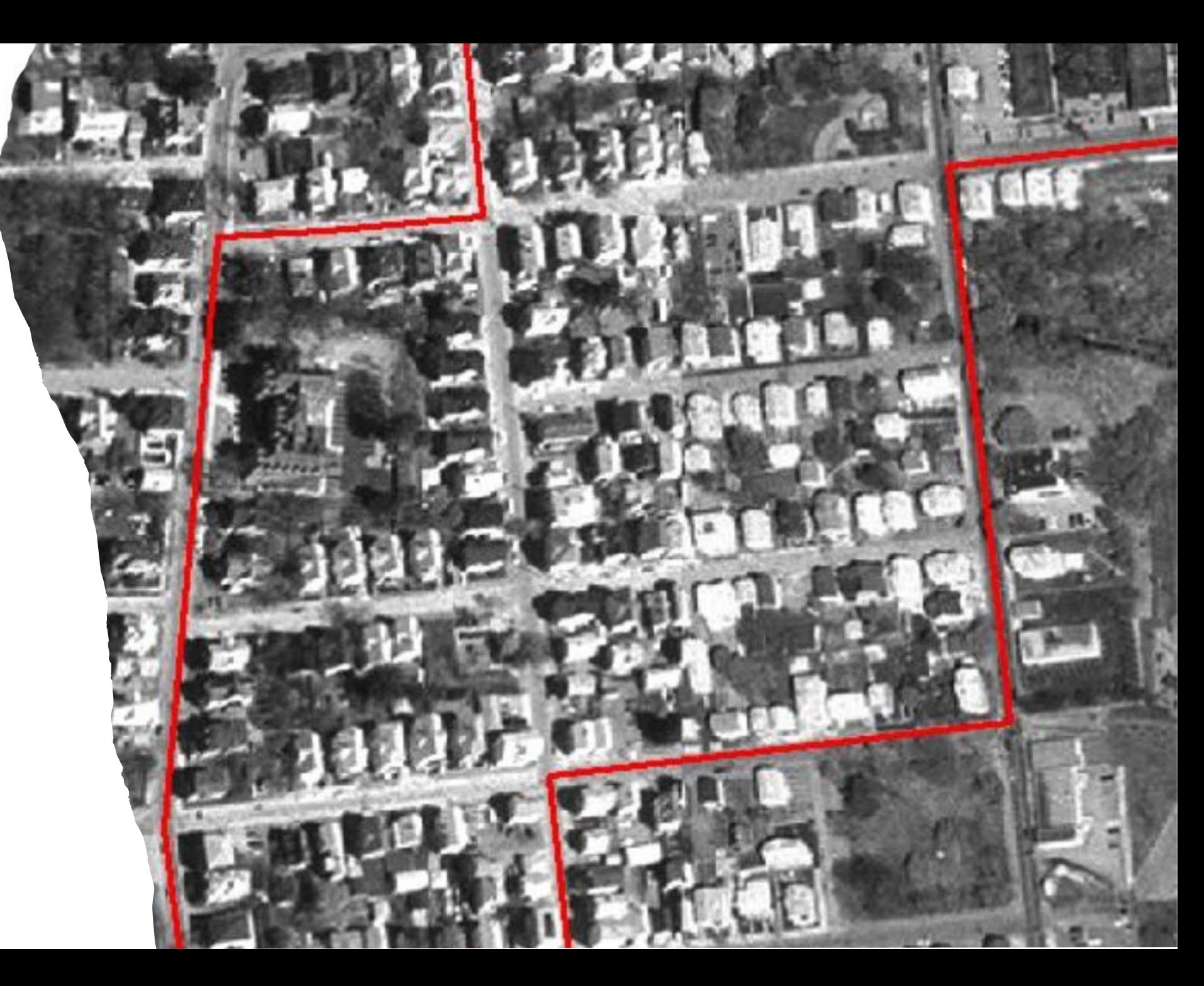

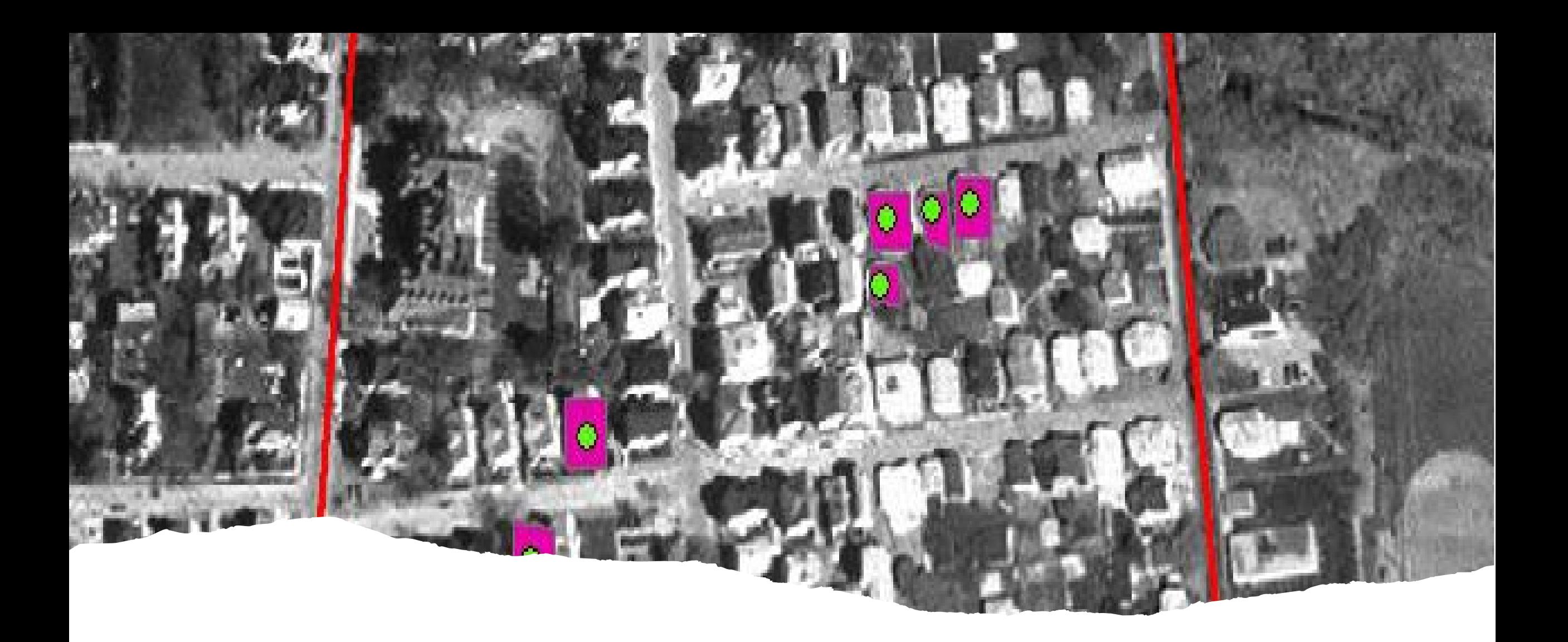

The choice depends on your goals.

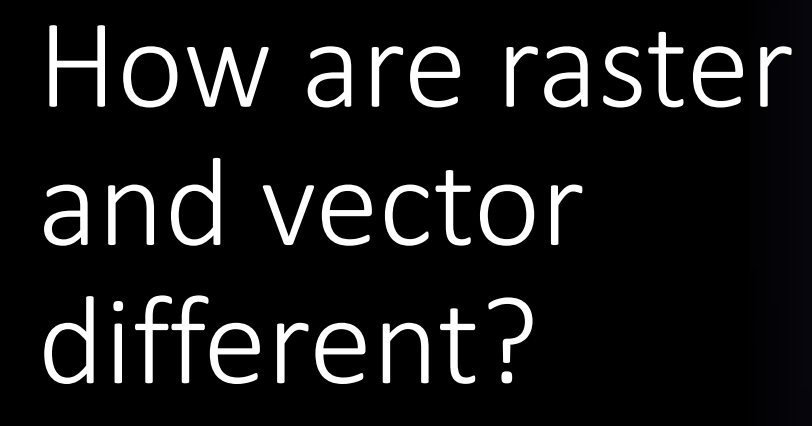

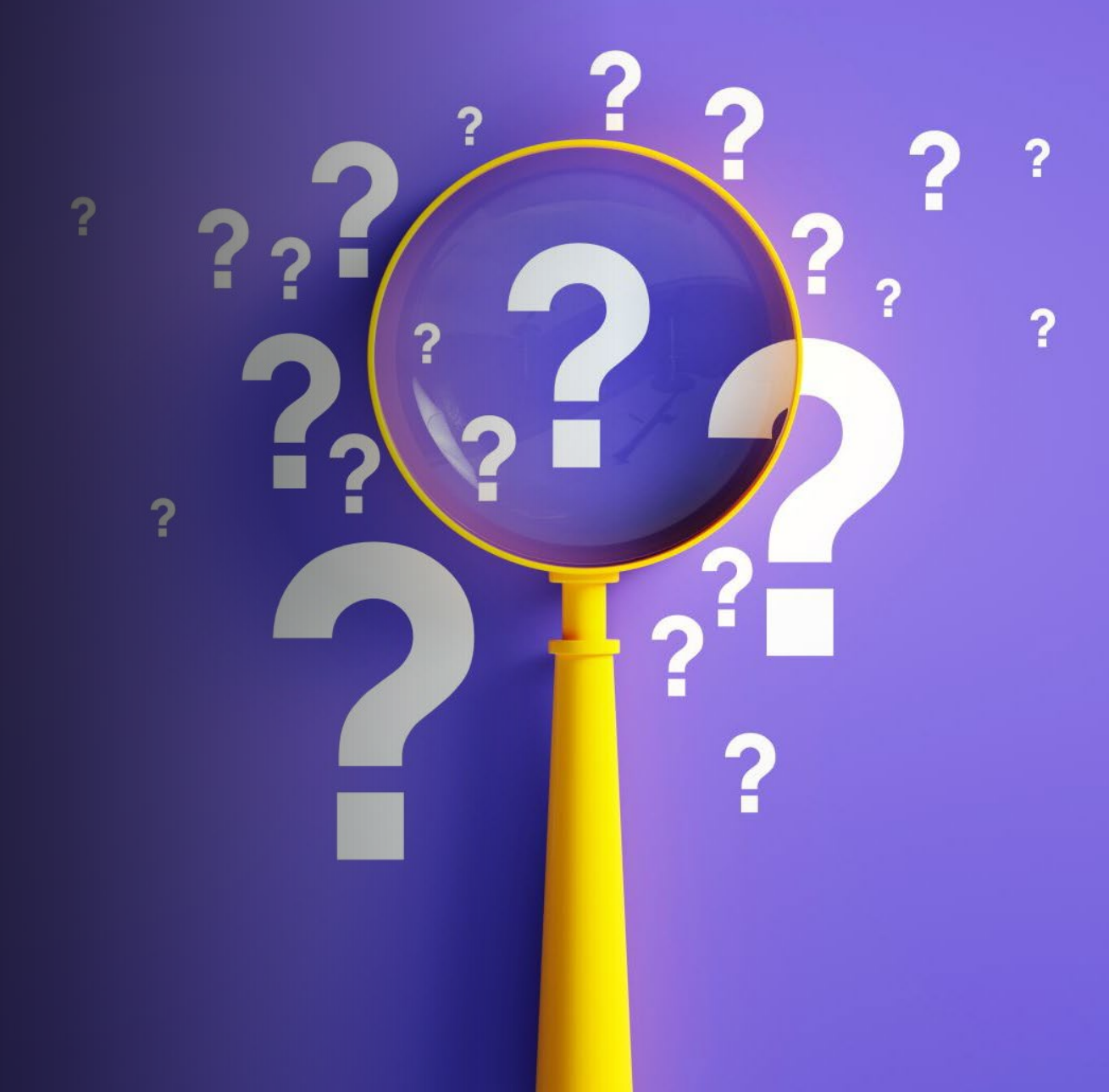

### Raster vs. Vector

#### **Vector: vertices and edges**

- Location with explicit x and y coordinates.
- Transforming coordinate systems is reversible.
- Location and attribute data are separate, but associated, entities.

#### **Raster: grid**

- Locations implicitly defined by corner coordinates and row/cell indices.
- Transforming is not reversible it's a 'lossy' operation. Think about resizing or rotating a digital image.
- Arc can temporarily display rasters in a different coordinate system.
- The location and attribute data are the same.

## Manipulating Spatial Data

Selections and Geoprocessing

### Let's take a quick poll!

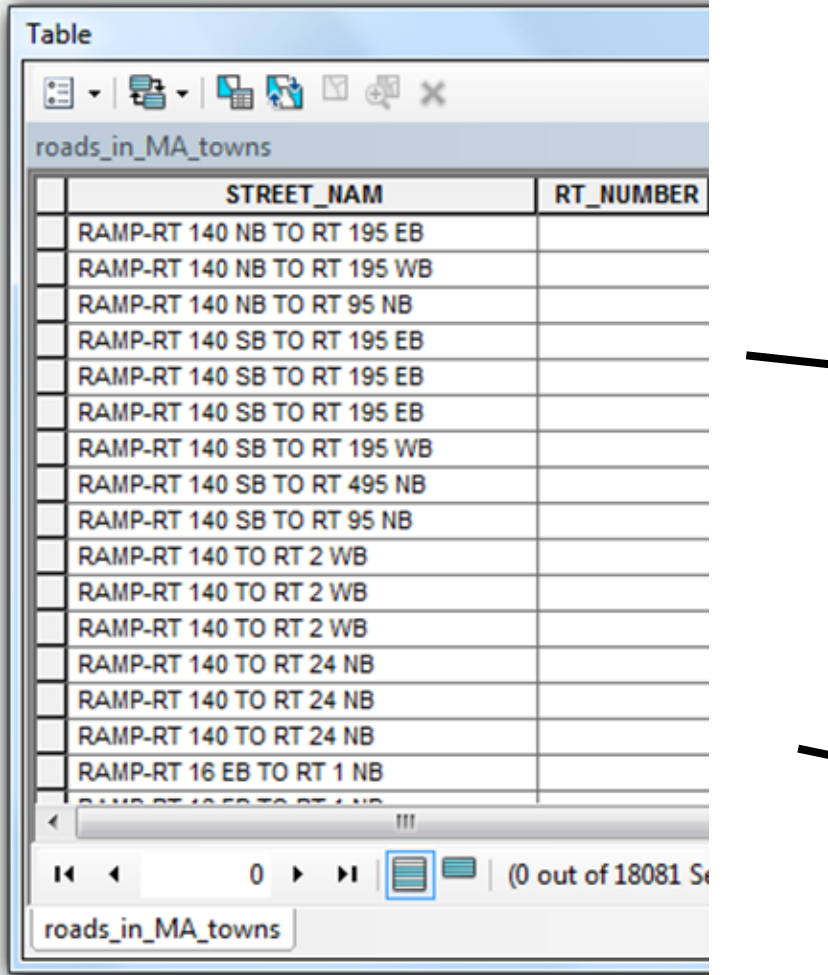

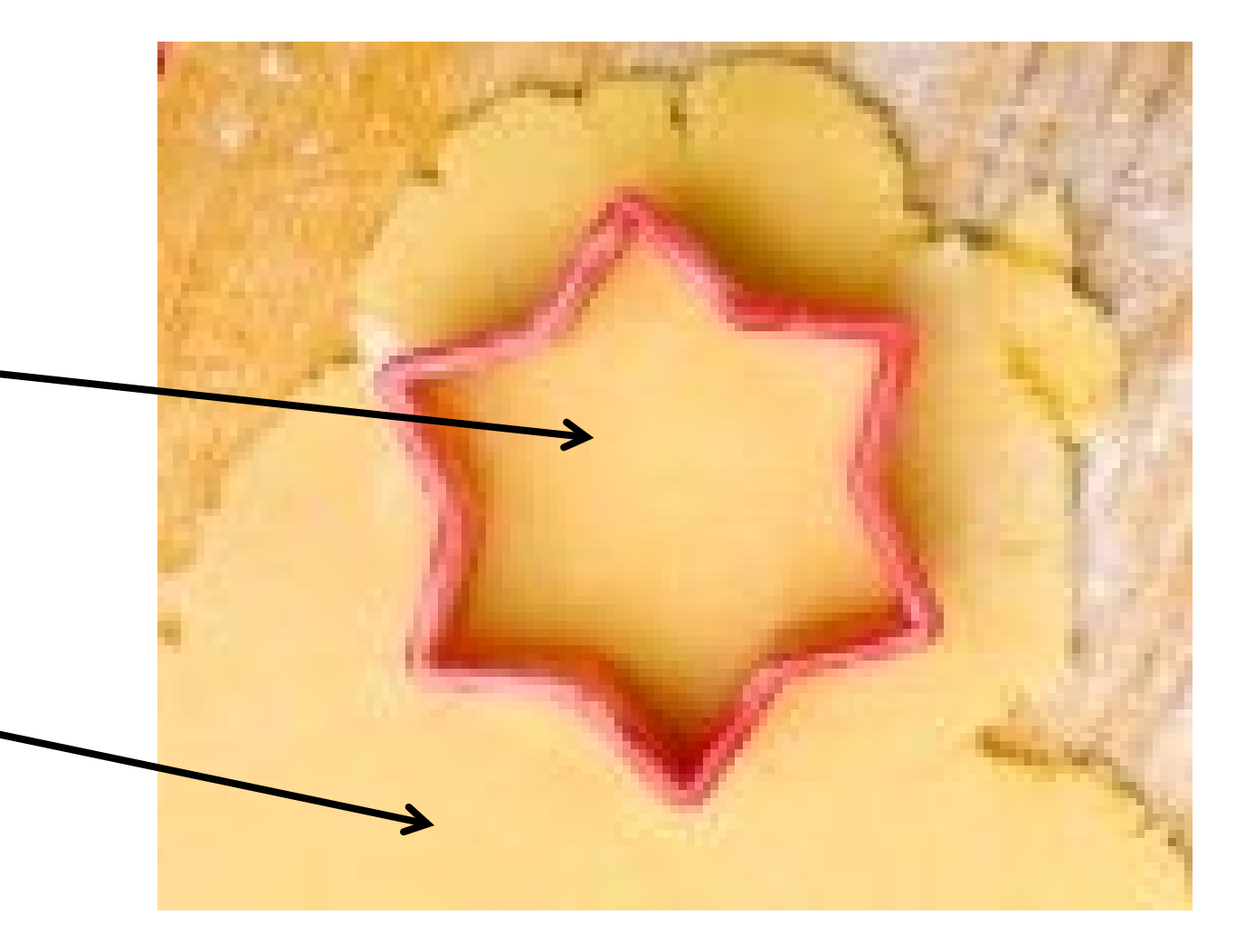

• Two classes of tools Selections Geoprocessi ng

#### **Selections**

•What sorts of questions can we answer?

#### Geoprocessing

•What sorts of questions can we answer?
# Which Geoprocessing Tools Have We Met So Far?

# Buffer!

Dissolve options are important!

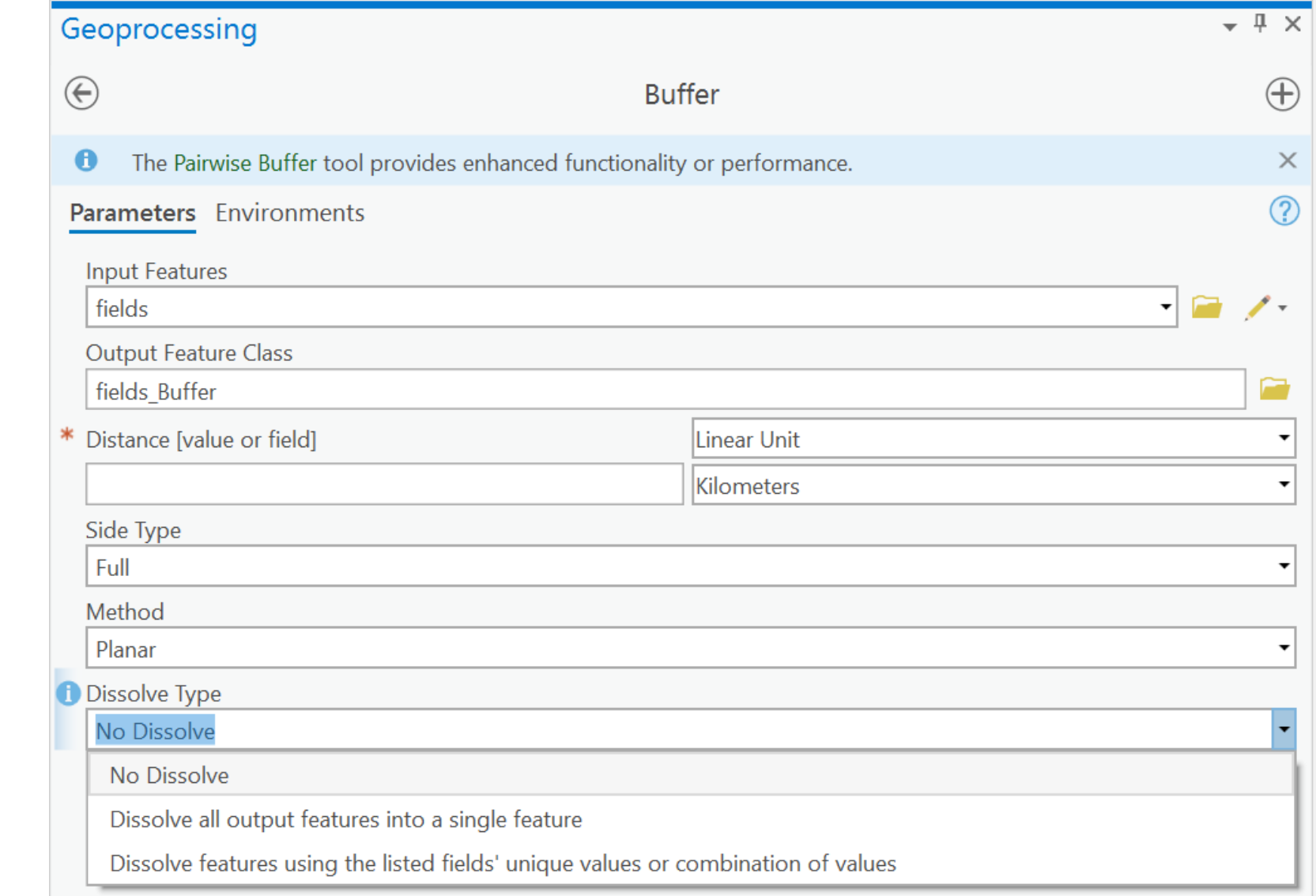

What does buffering do?

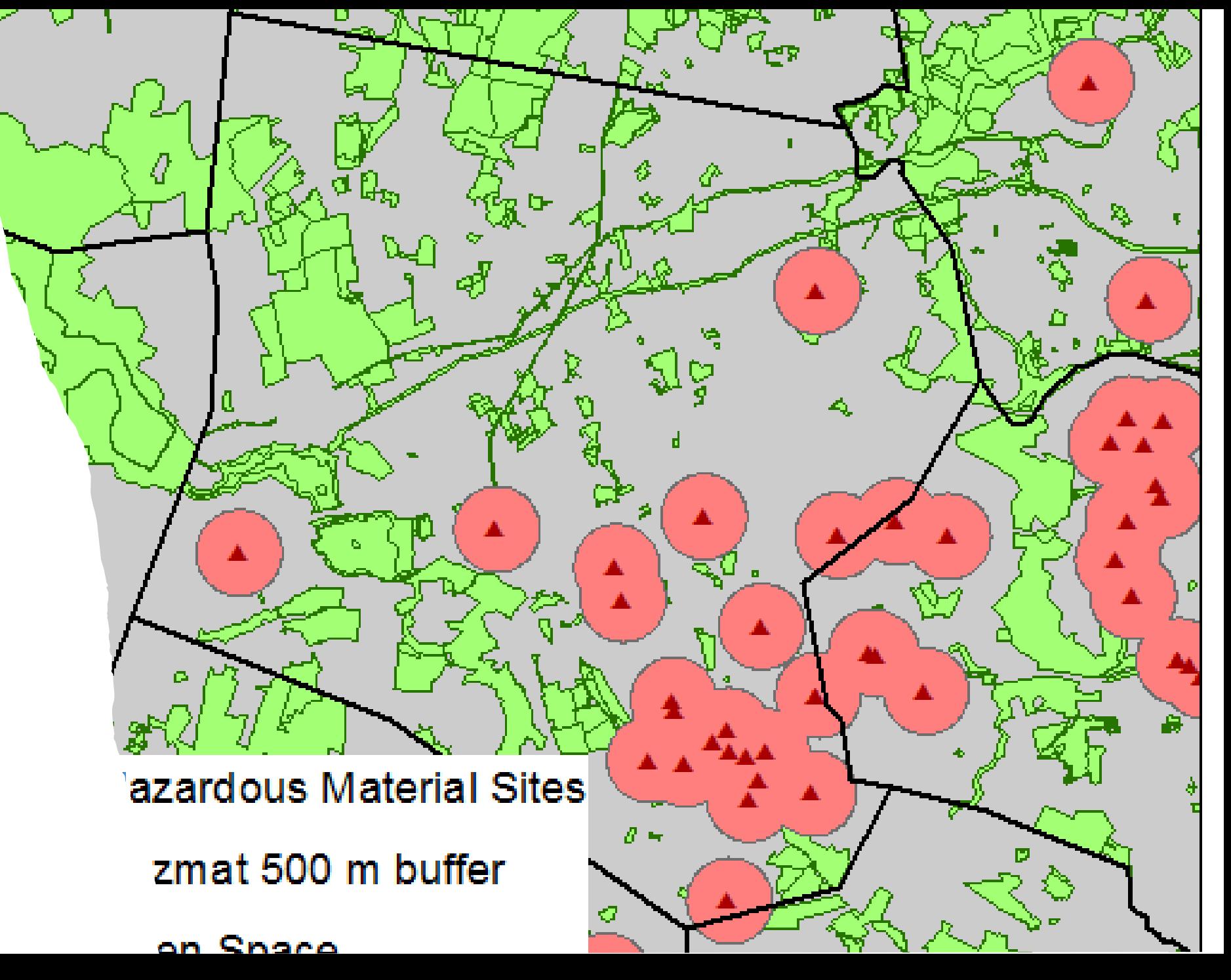

Is buffering faster for points, lines, or polygons?

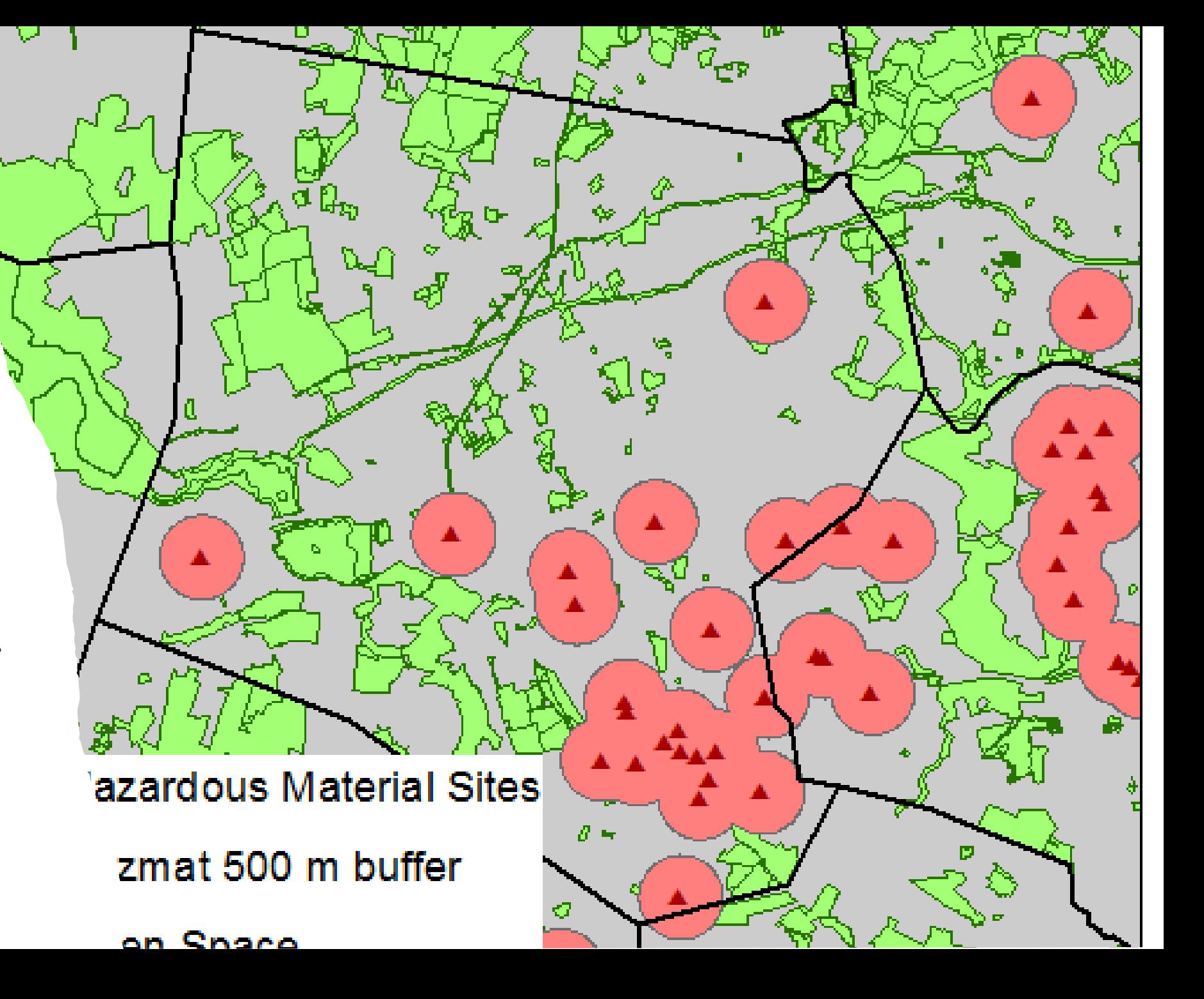

Dissolve: should overlapping polygons be joined together in some way?

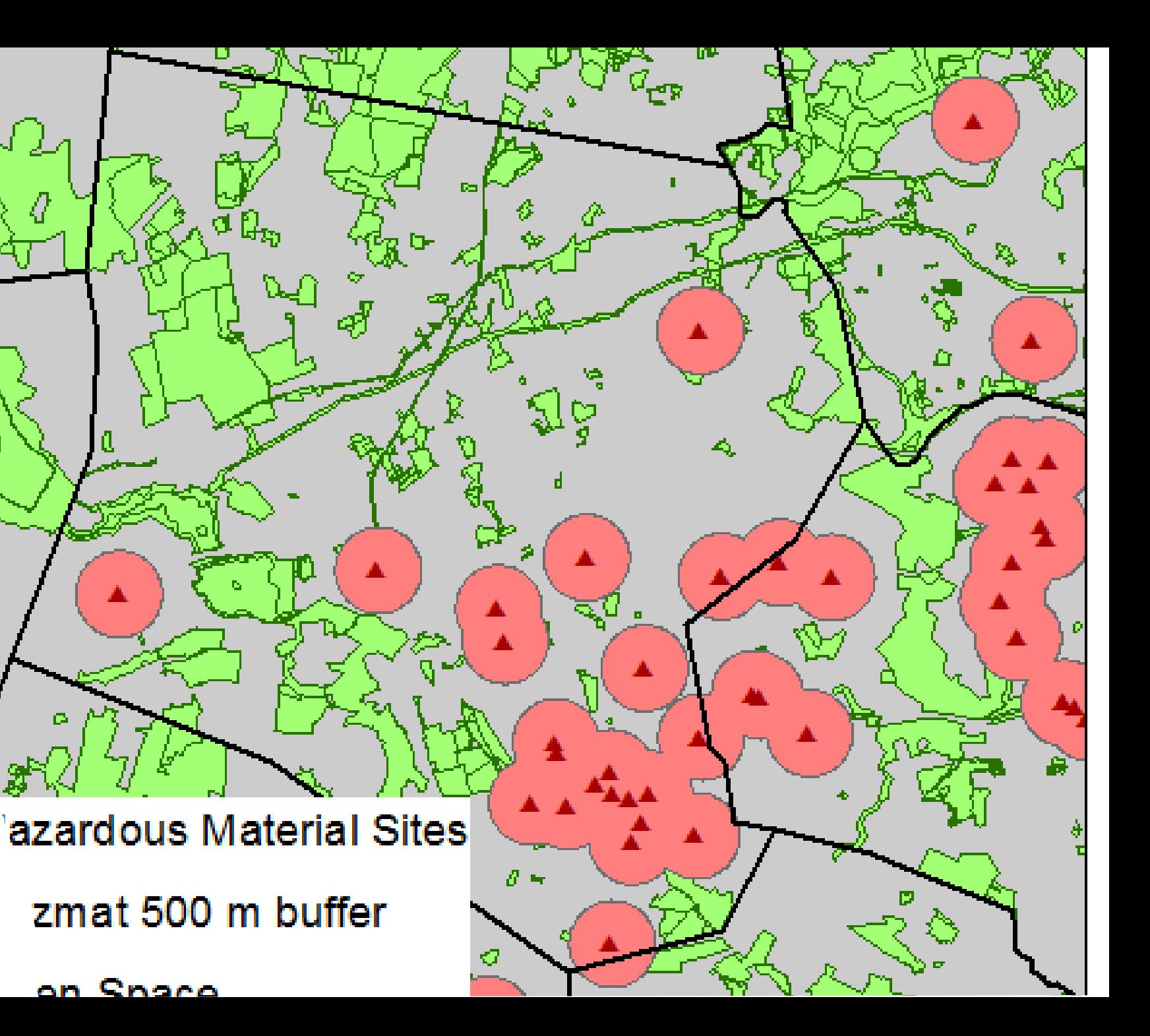

## Let's buffer some roads!

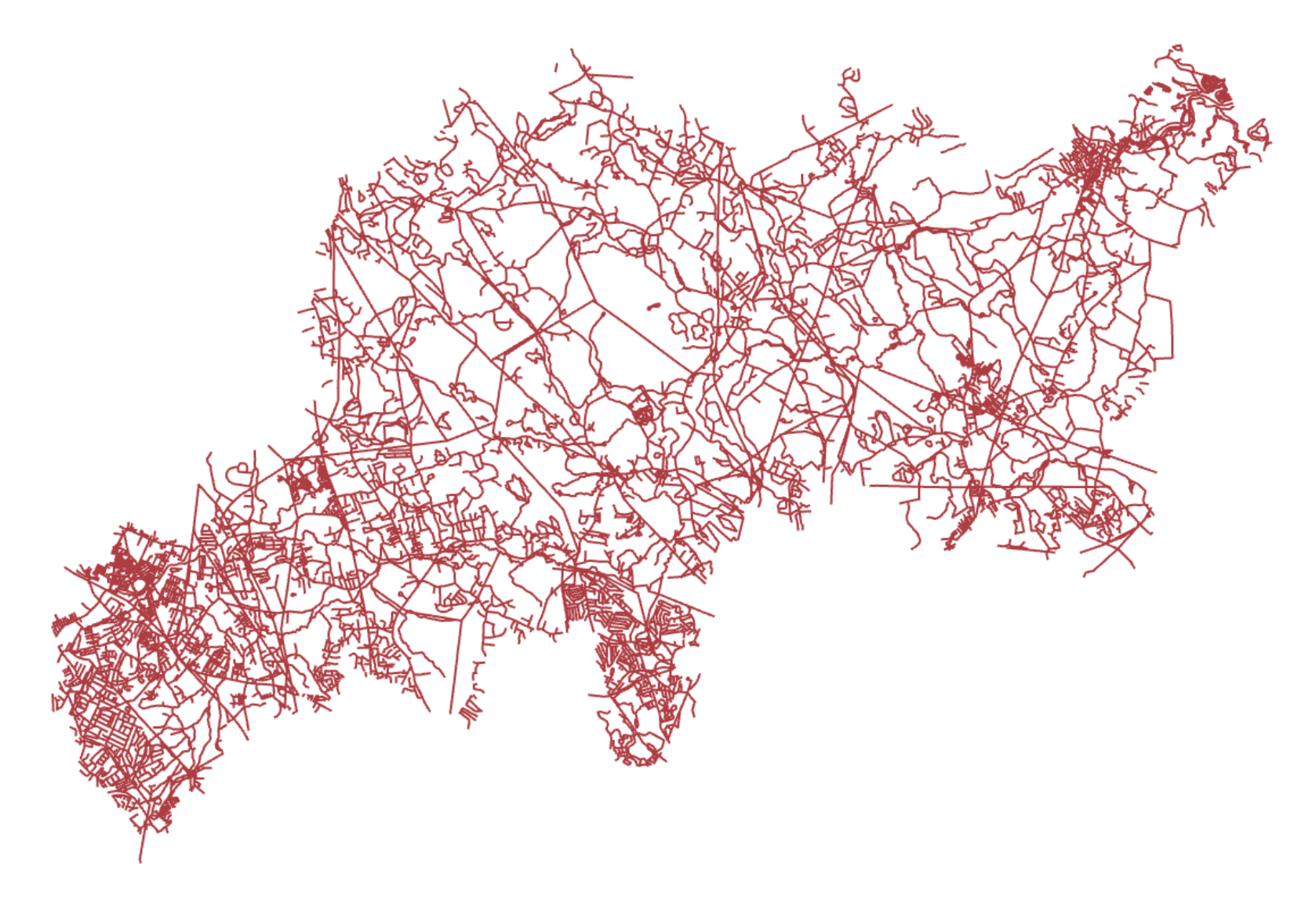

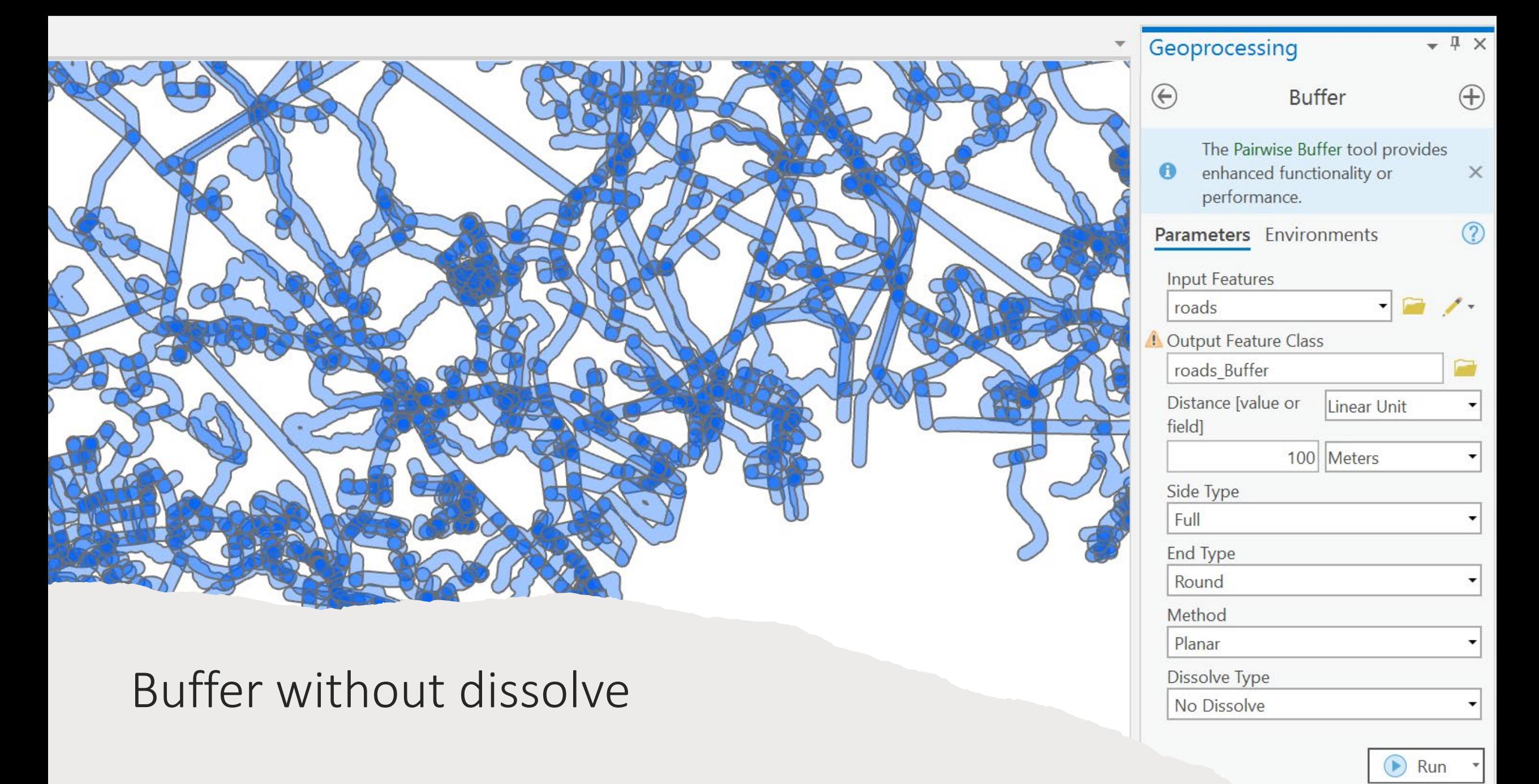

Buffer without dissolve: We get overlapping polygon bits… This is not usually what we want.

# Buffer With **Dissolve**

This is typically what we want, we end up with a single feature

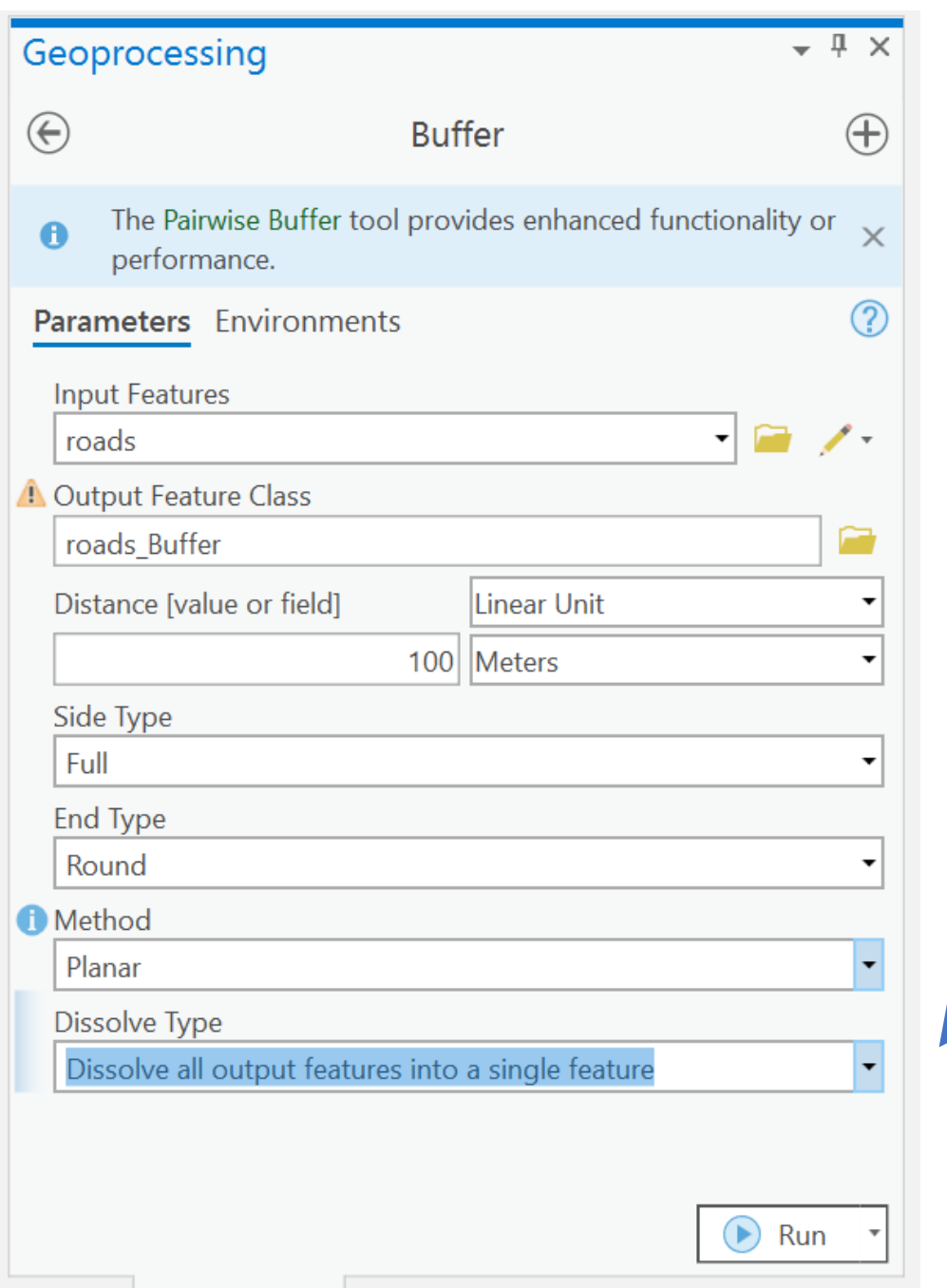

Look here!

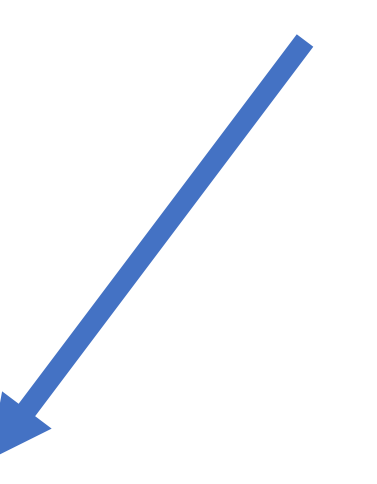

# That's better!

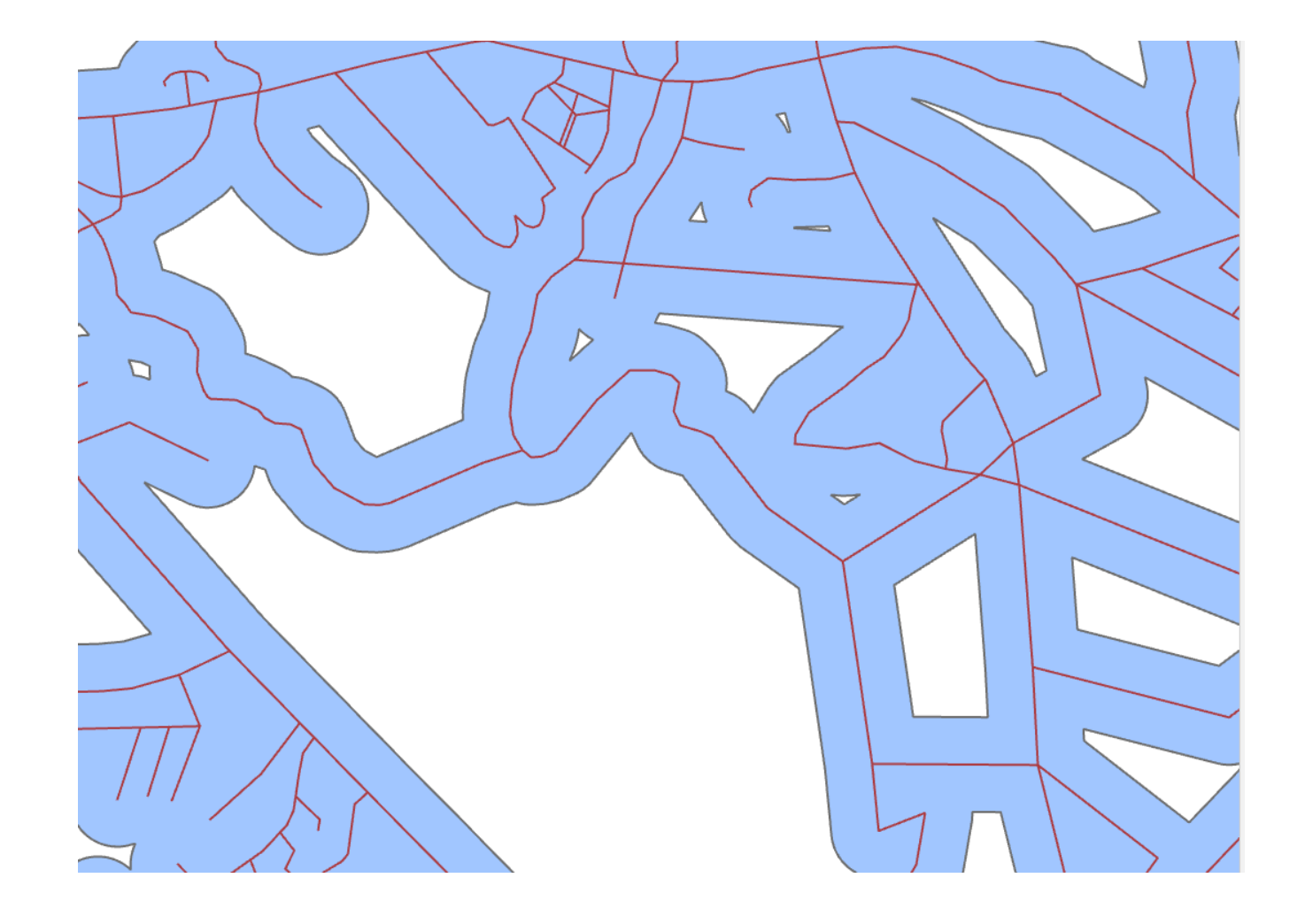

### Clip and Erase

### **Clip** keeps the info inside the shape

### **Erase** keeps the info outside the shape

### Clip and Erase

**Clip** keeps the info inside the shape

**Erase** keeps the info outside the shape

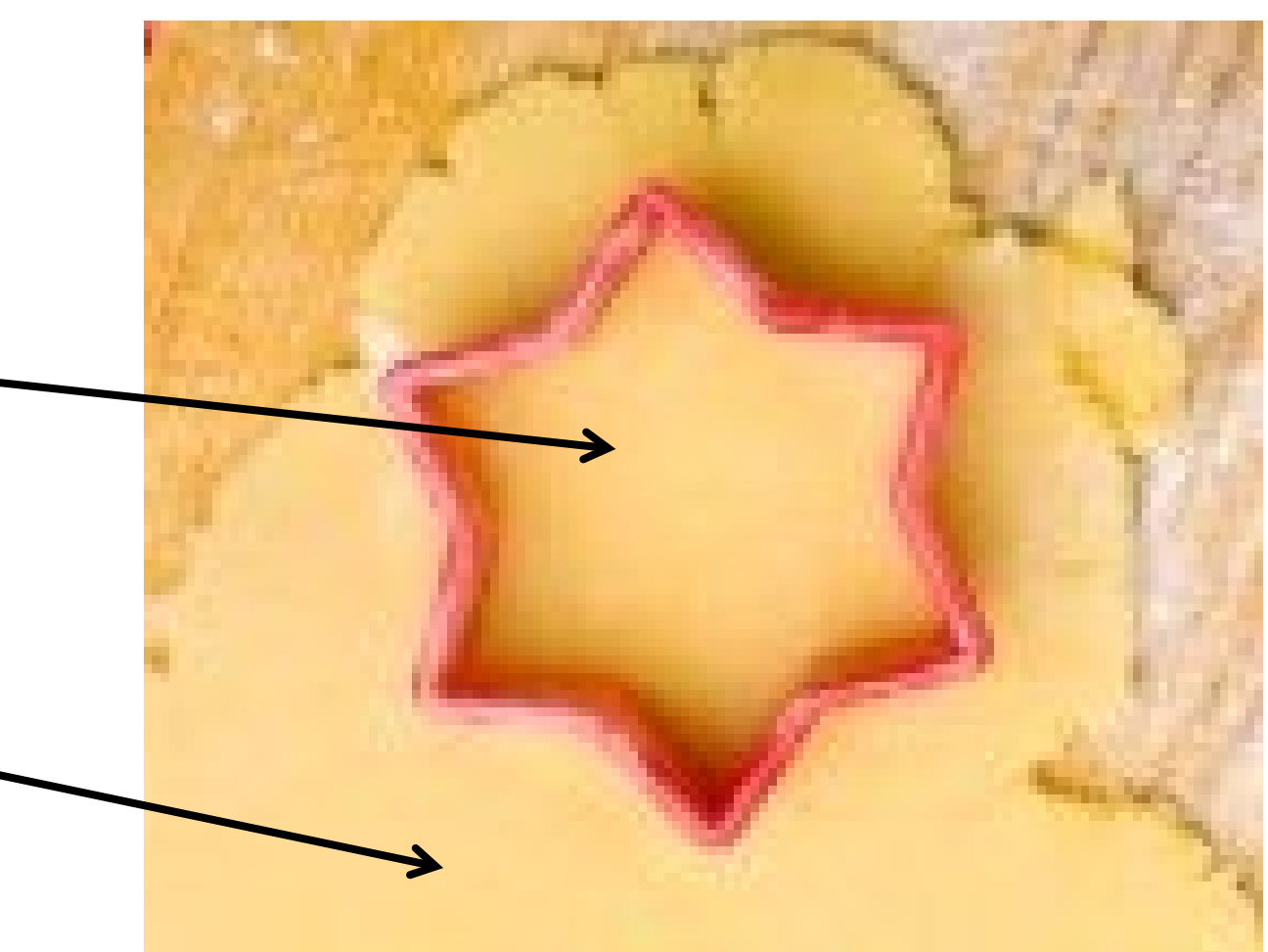

### Intersect

**Intersect** is like a clip (you end up with the inside), except you retain the attributes from **BOTH** shapefiles

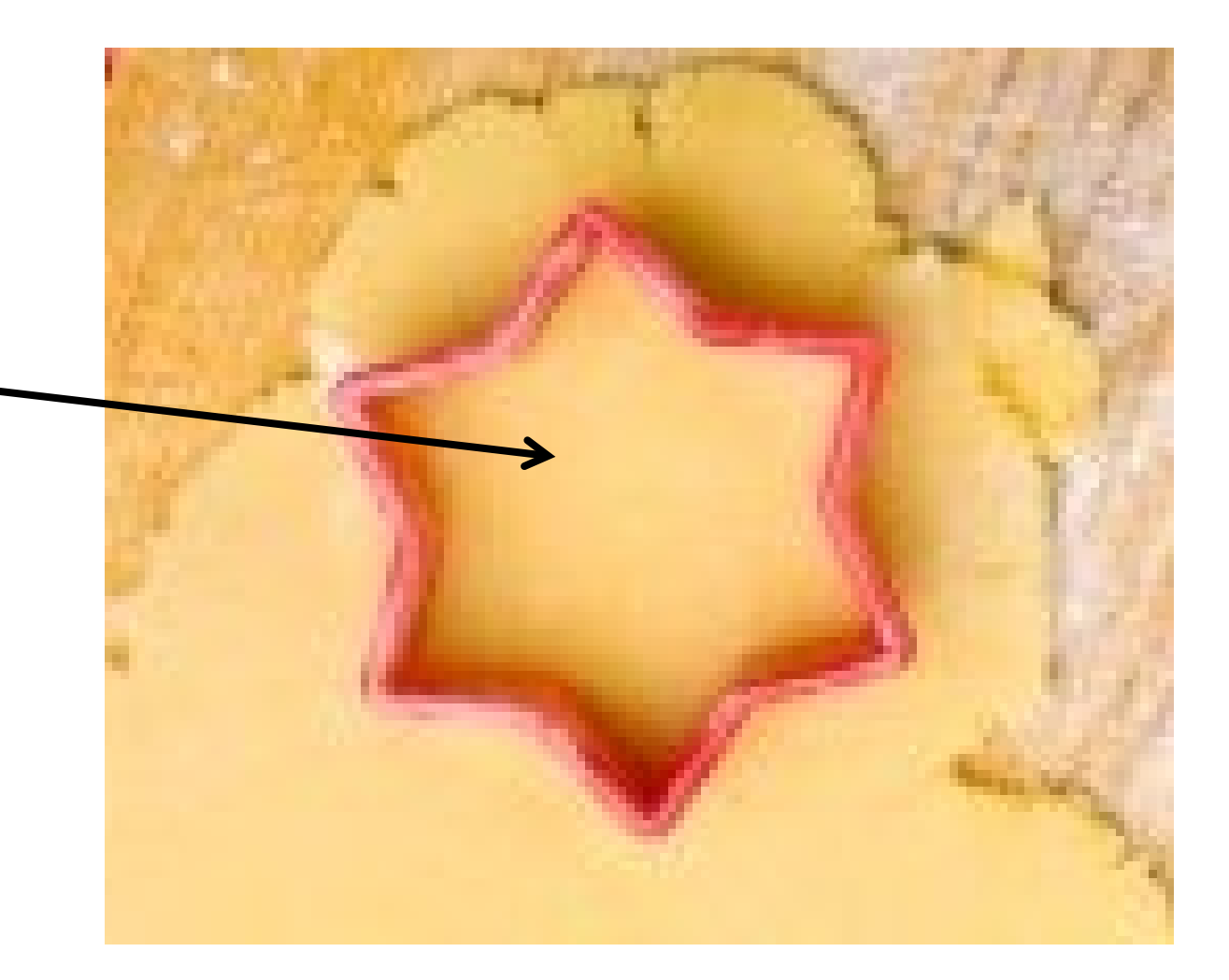

#### Intersect

**Intersect** is like a clip (you end up with the inside), except you retain the attributes from BOTH shapefiles

Intersect will not be on the midterm

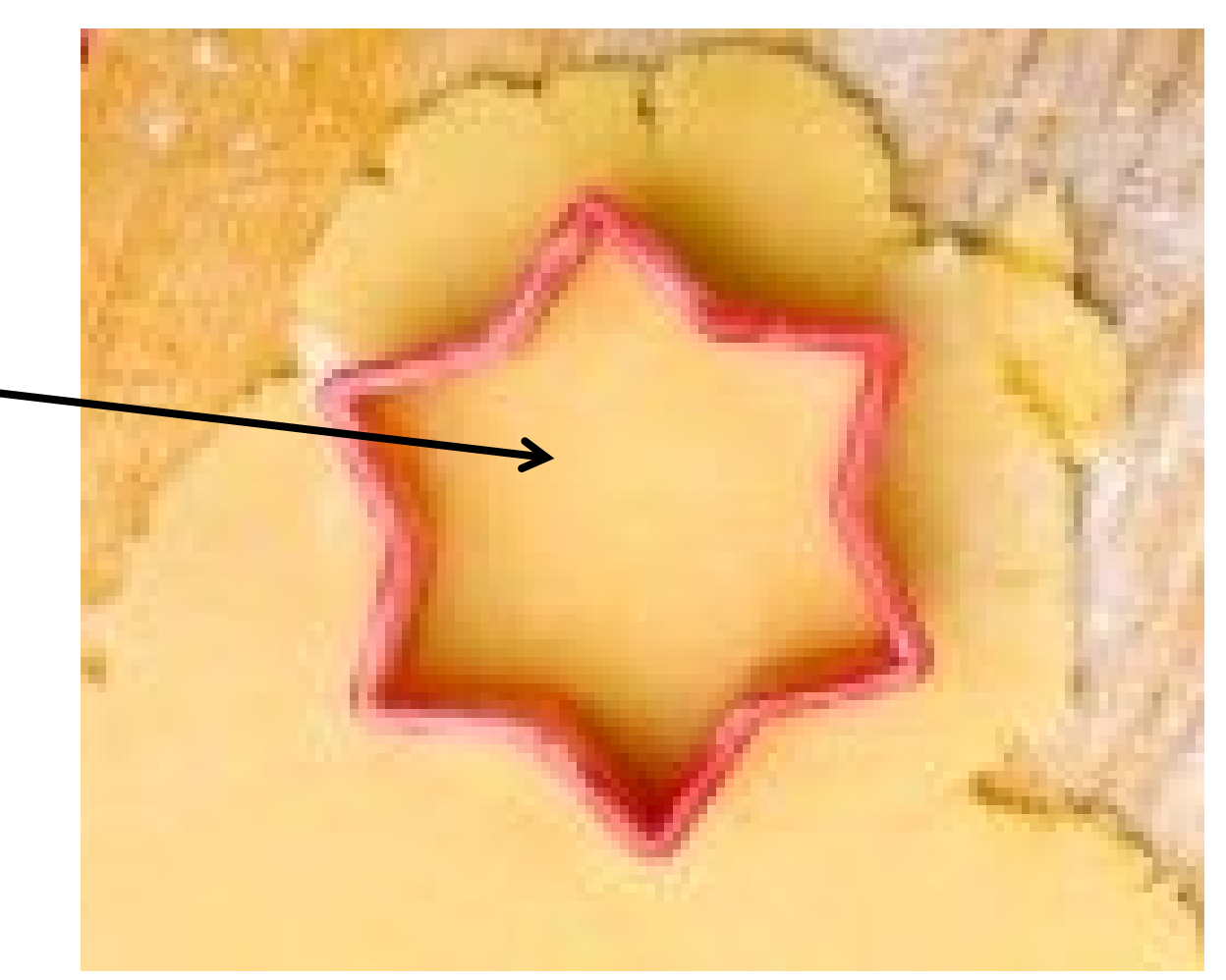

Intersect: Road segments within towns

Intersect combines attributes from two layers.

For example, you have two shapefiles:

- 1. Towns
- 2. Roads

More later, this isn't on the midterm.

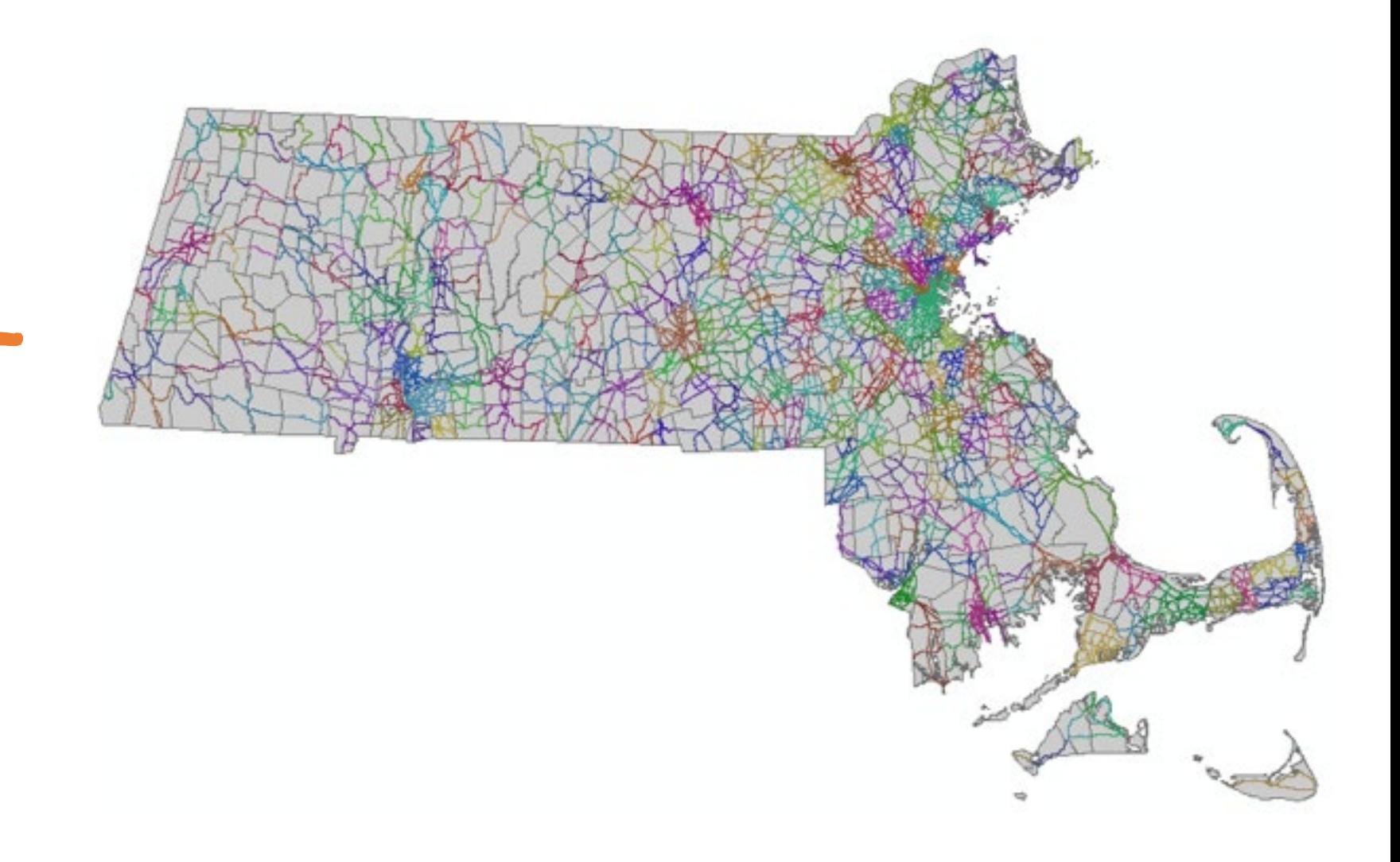

### Why is the summarize tool awesome?

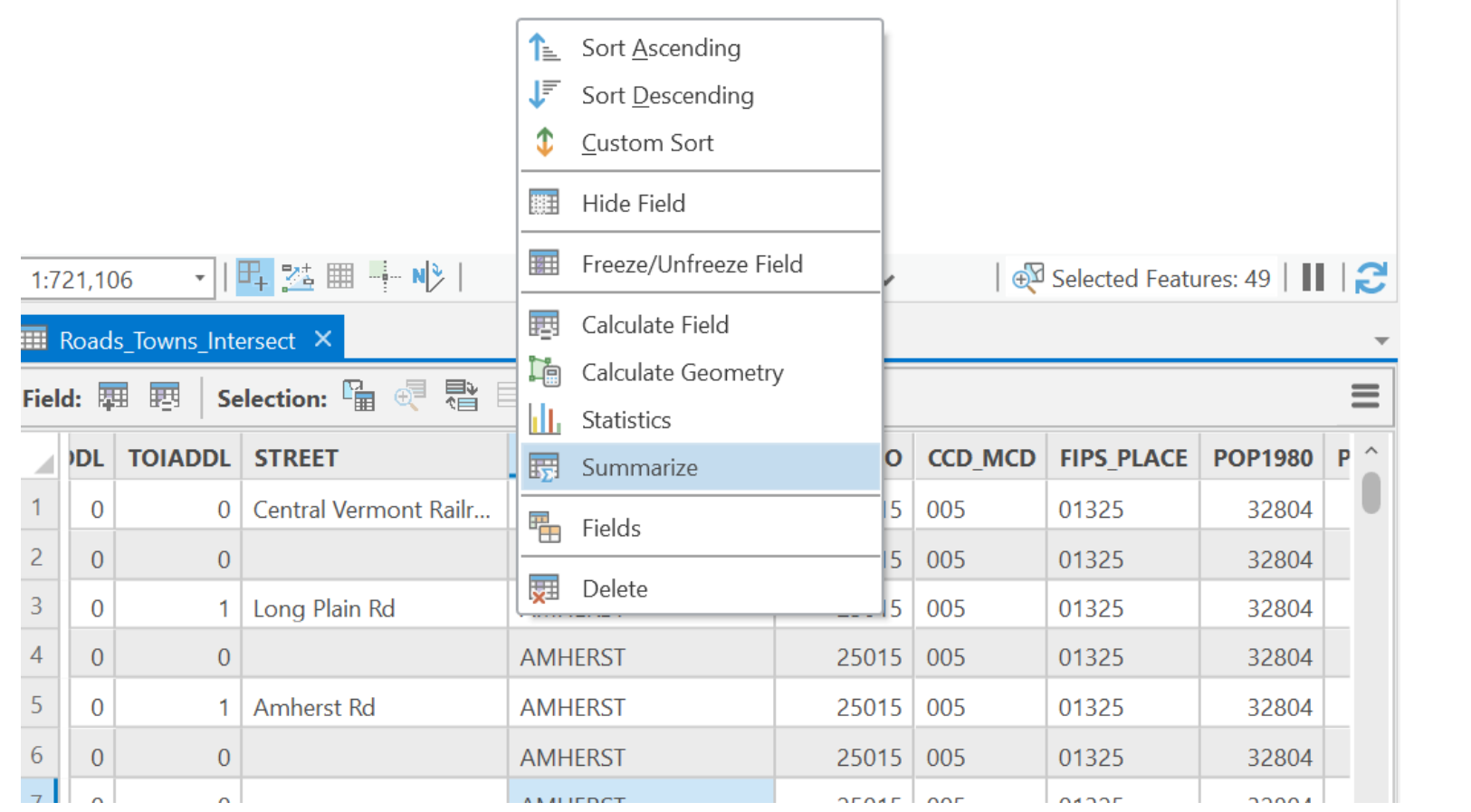

### Aggregation is Awesome!

- Summarize will count features, aggregated by unique values
- It will also perform calculations like total length, area, etc!

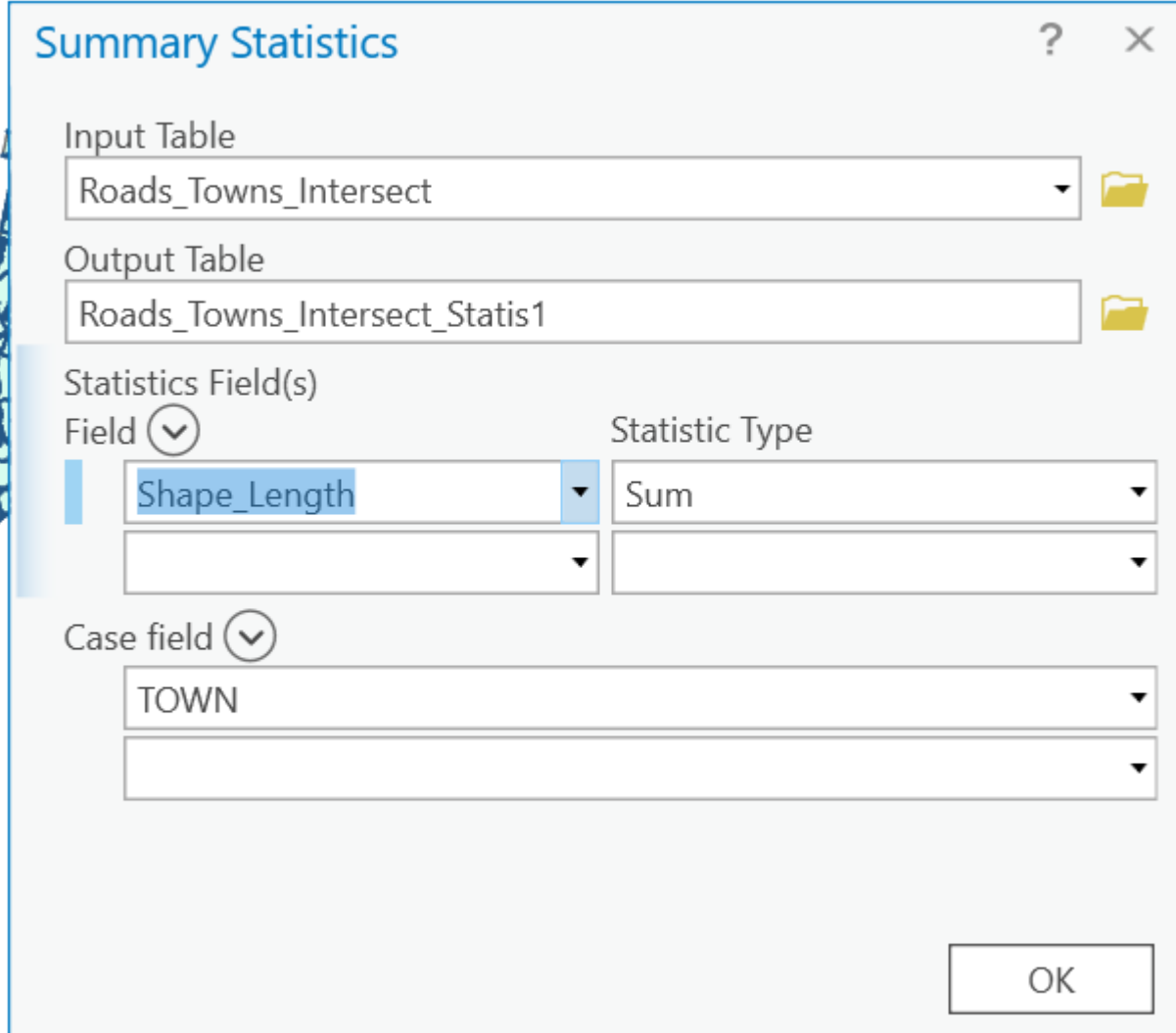

### Aggregation

Summarize creates a table with:

- **FREQUENCY:**
- Total number of major road segments in that town.
- **Sum\_Shape\_Length:**
- Sum of the lengths of all major roads in that town.

Now we can make maps using the new attributes!

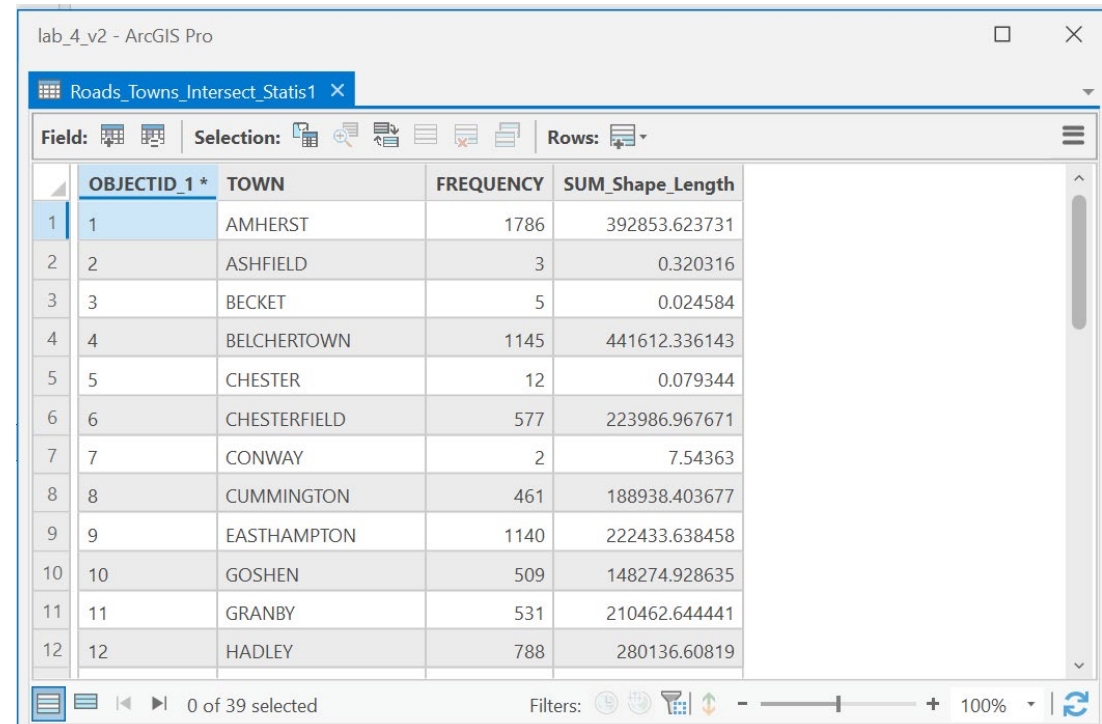

### What is the name for this kind of map?

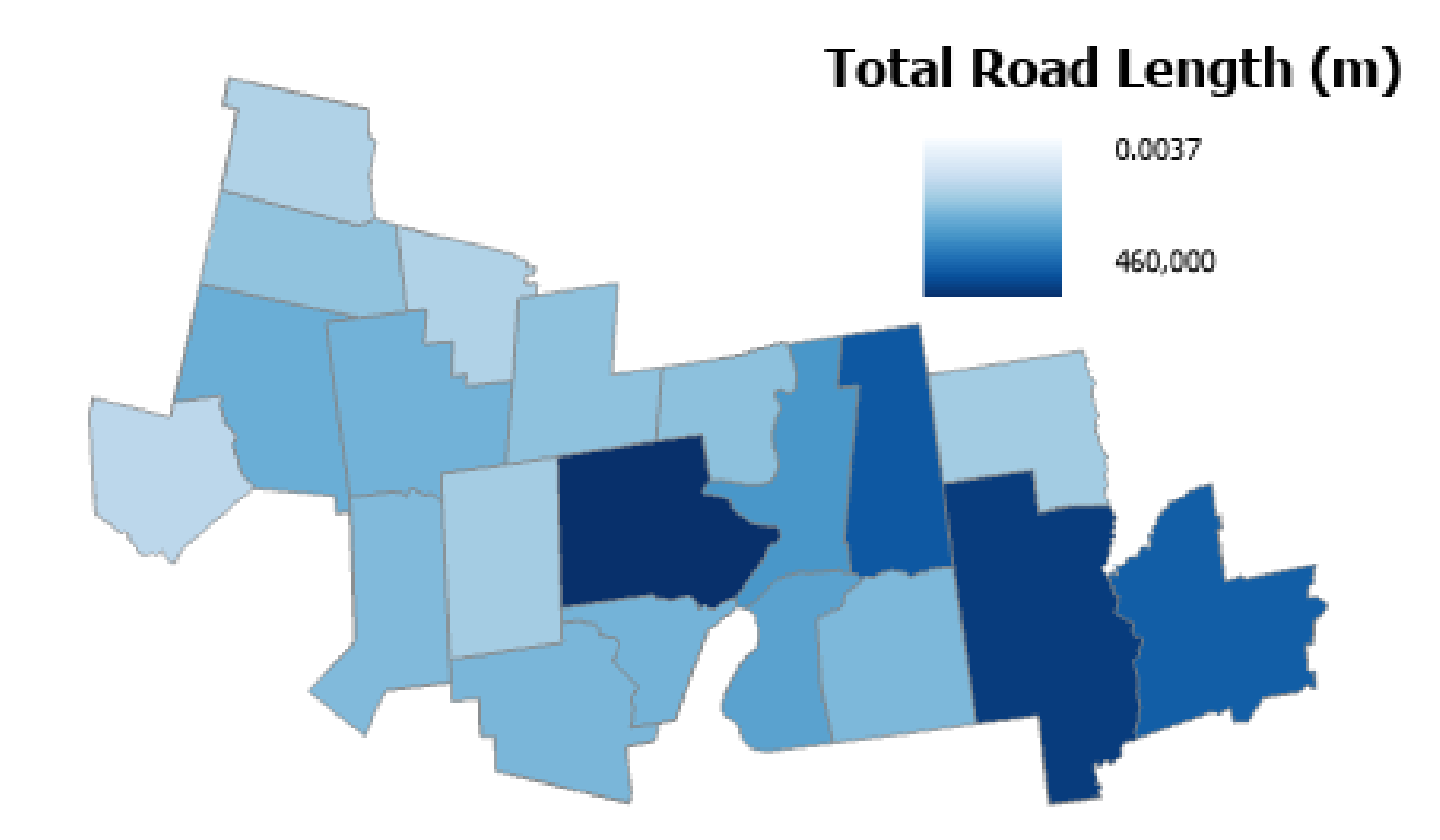

# Selections

It's all about the options

#### Selection Options: Refining a Selection

#### **Select from currently selected features:**

- Create a subset of the features you've already selected.
- Usually creates a smaller selection

Add to current selection

Remove from current selection Make sure this

box is checked to use the already selected features

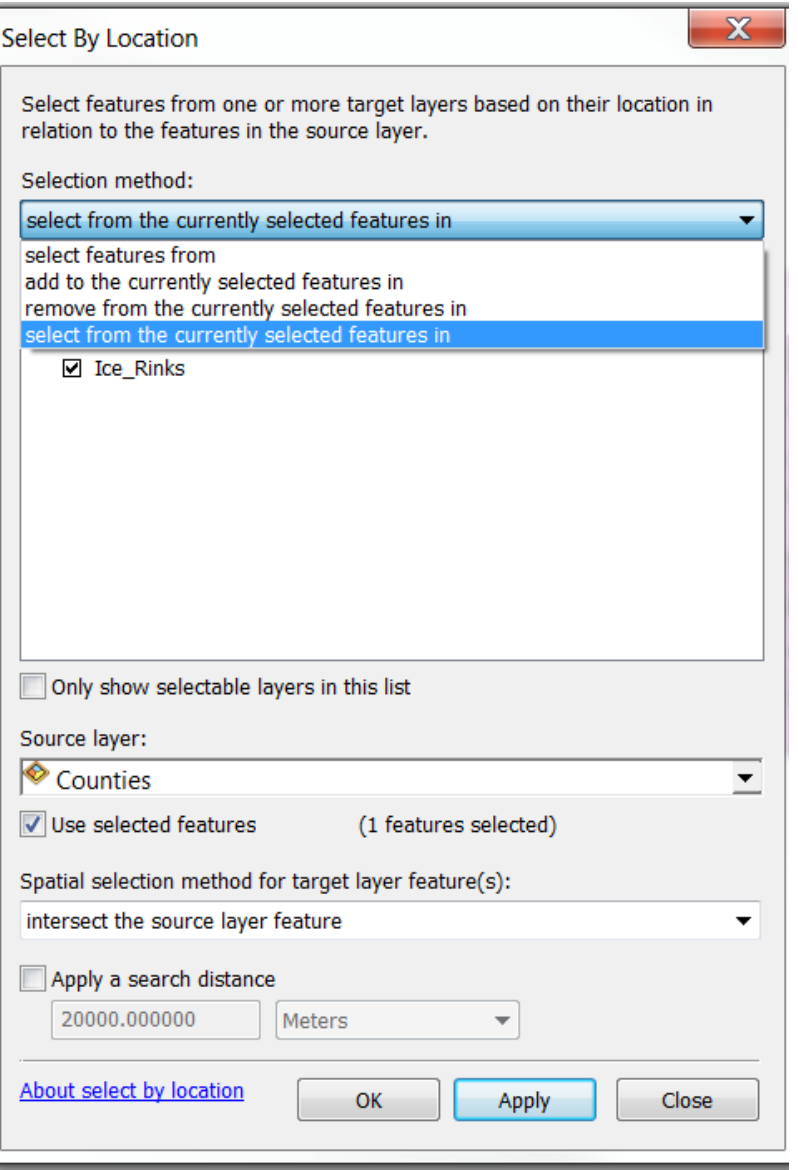

#### Selection Options: Refining a Selection

Select from currently selected features

#### **Add to current selection**

- Create a new selection criterion and add the new features to the current selection.
- May result in a bigger subset Remove from current selection Make sure this-

box is checked to use the already selected features

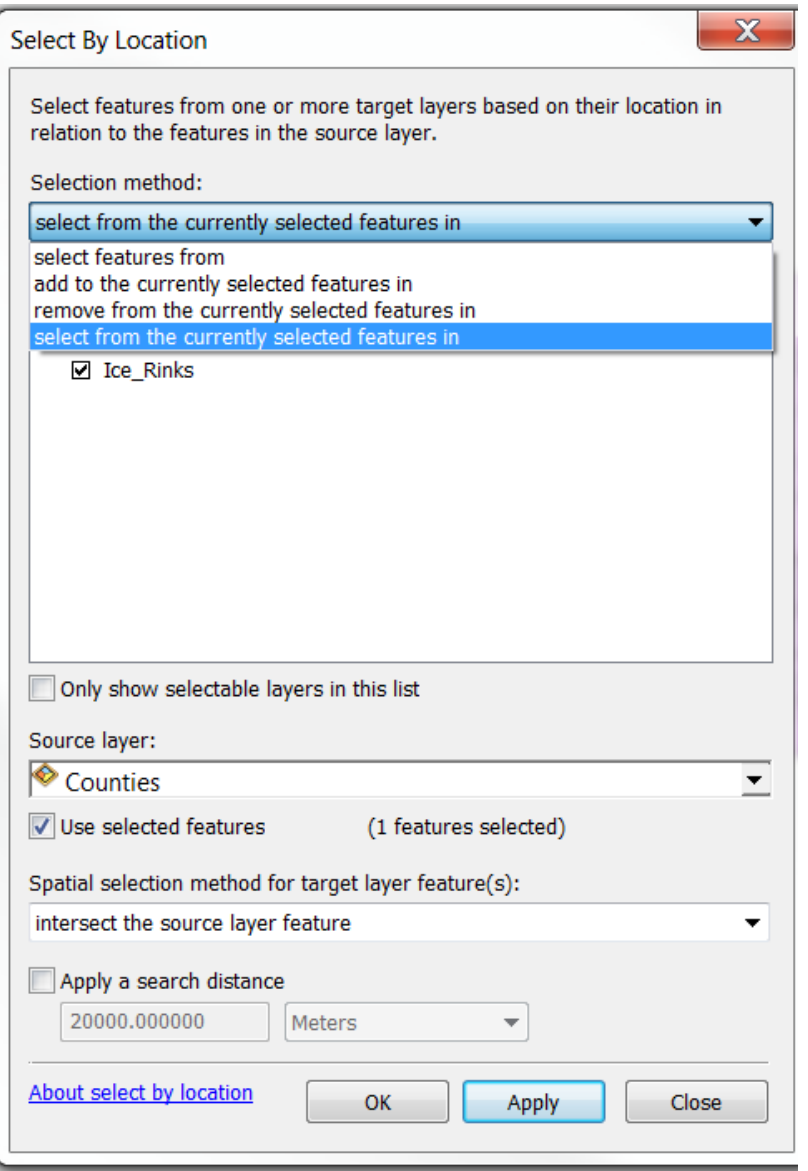

#### Selection Options: Refining a Selection

Select from currently selected features:

Add to current selection

#### **Remove from current selection**

- Create a new selection criterion and removes the newly selected features from the current selection.
- May result in a smaller May result in a smaller **Make sure this**

box is checked to use the already selected features

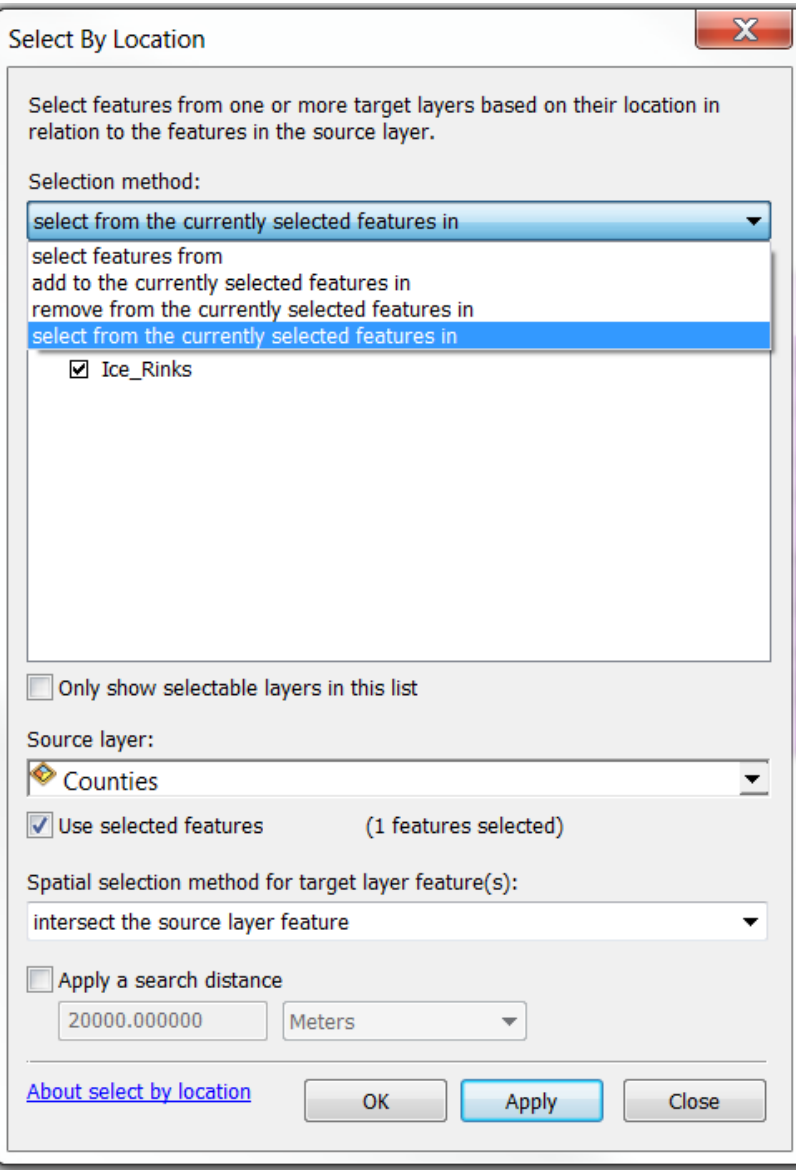

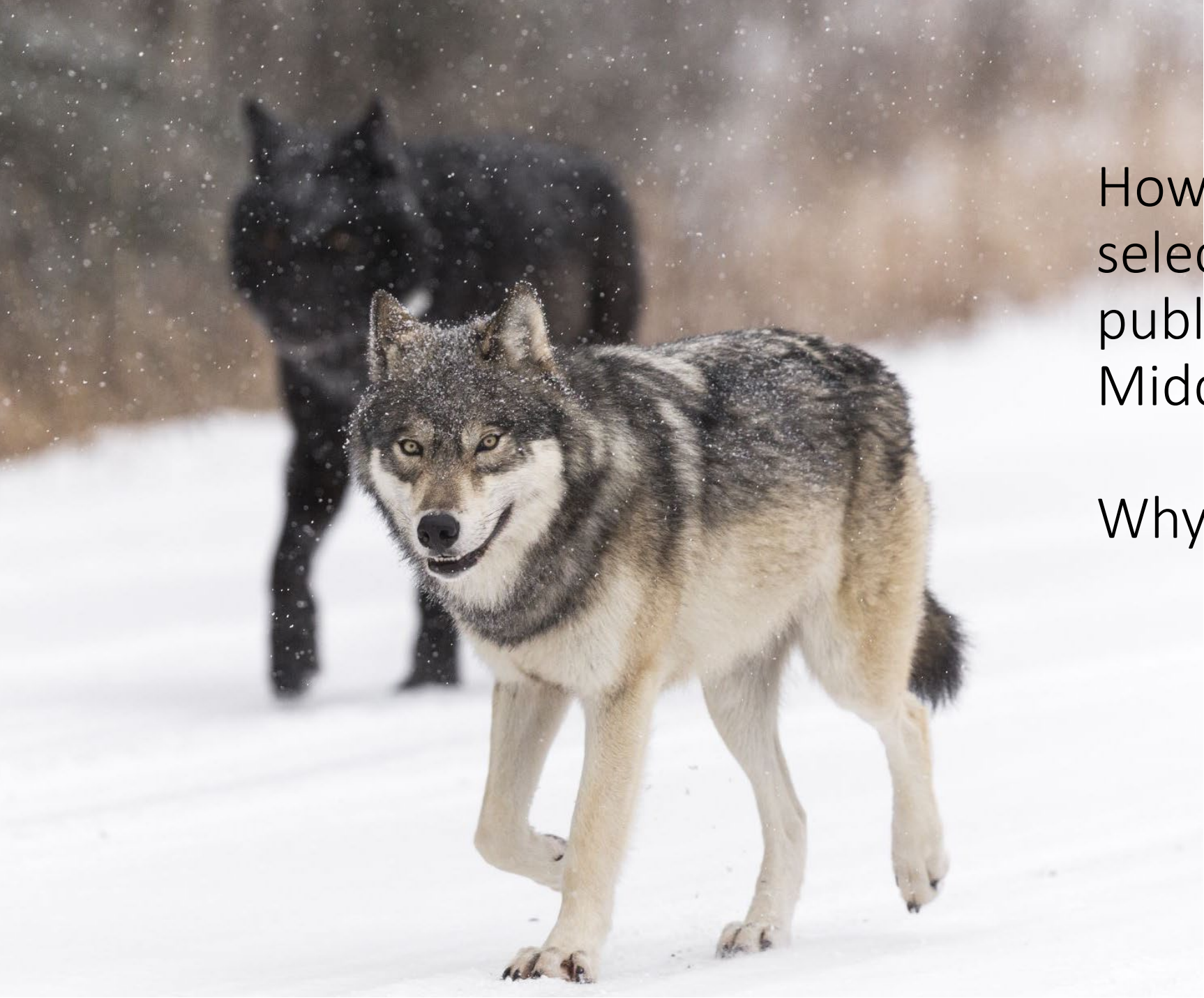

How could we use selection to find all public ice rinks in Middlesex county?

#### Why wolves?\*

Silly AI!

#### Selection by location and attribute

- We need to do 2 steps!
- Does the order matter?
- Do we use attribute or location selections?

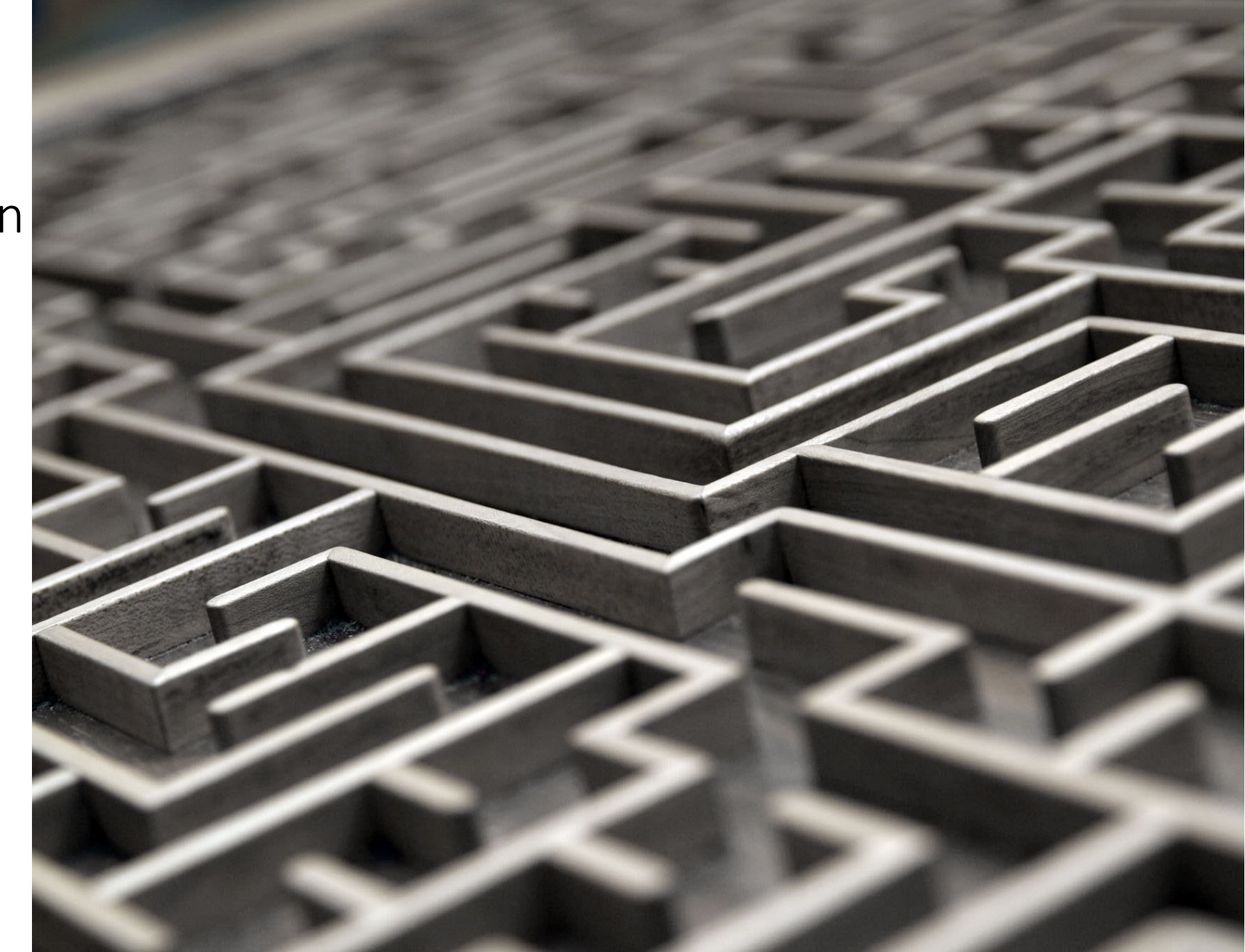

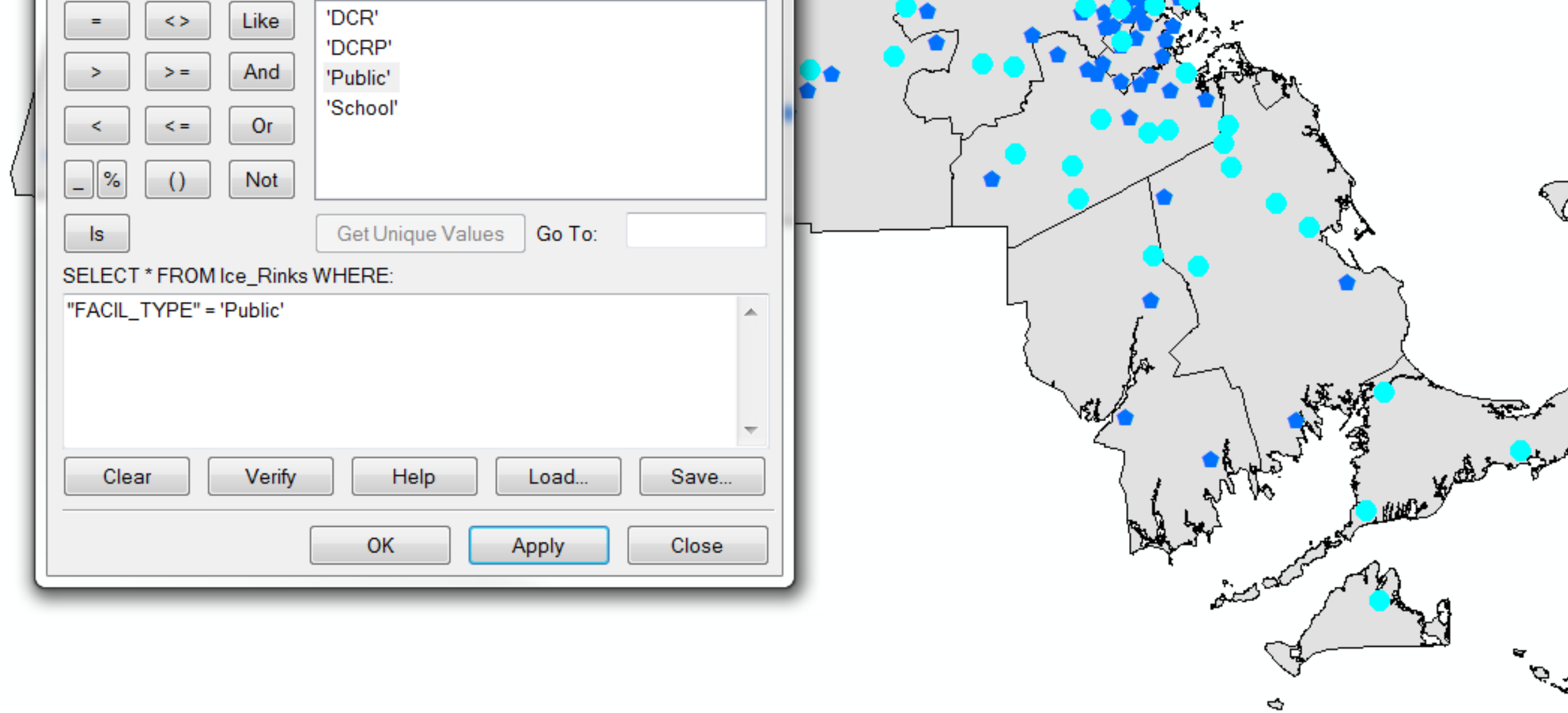

## Select by attribute 1: SQL query for public rinks

![](_page_62_Figure_0.jpeg)

## Select by attribute 2: SQL query for Middlesex

\* Note that this only works because the ice rinks have a county attribute

![](_page_63_Figure_0.jpeg)

## Select by Location: Middlesex County

#### Select by Location Public ice rinks located in Middlesex County

#### **Selection Options:**

- New selection
- Add to selection
- Remove from selection
- Select from selection

Make sure this box is checked to use the selected features

![](_page_64_Picture_43.jpeg)

# Cartography

Basic Best Practices

## Thematic Cartography

- Emphasize the spatial pattern of **one or more** geographic attributes
- Example: Dot density
	- Higher density of dots = greater agricultural production
	- Note: dots do not represent farms!

#### A dot-distribution map

![](_page_66_Figure_6.jpeg)

Copyright © 2009 Pearson Prentice Hall, Inc.

### Let's talk about dot density…

- Dot density can be difficult to understand and fussy to successfully implement, as you've seen in the grizzly bears lab!
- Dots do not represent actual points.
- A single dot does not usually represent a single individual.
	- That's why we need the legend to tell us what a dot represents.

![](_page_67_Picture_5.jpeg)

### Let's talk about dot density…

- The 'density' of dots = approximate number of dots in a unit of map area.
- The density is scaled by some numeric attribute.
	- Two polygons of different sizes with the same value for the attribute will have the same density but will have different numbers of dots.
- Dots are randomly placed within polygons. Arc uses a random number generator to place them. If you re-do the dot density symbology, dots will be in different locations.

![](_page_68_Picture_5.jpeg)

### Dots and Bears

- The lab asks for dot density scaled by bears per km2.
	- Not the bear population!
	- There is a terminology clash: 'density'
		- Dot density: the symbology used on the map. The density of dots is proportional to the bear density.
		- Bear density: the number of bears per km2. This is a property of polygons within the recovery zones layer.
		- Is this confusing?!!? Yes!

### Density and Bears

![](_page_70_Picture_38.jpeg)

![](_page_70_Figure_2.jpeg)

Notice the extreme differences in dot density.

- Selkirk density is more than 10 times the density of Yellowstone.
- Extreme difference in value makes dot density difficult to resolve.
- Small pop density values mean you have to use a small dot value.

![](_page_70_Picture_7.jpeg)

### Thematic Cartography: Choropleths

Use color to emphasize theme: population density, family income, daily temperature maximums, etc.

Choropleth: color is proportional to a numerical value

- Value (from HSV) is proportional to Perot support.
- Color becomes **thematically informative**

![](_page_71_Figure_5.jpeg)

![](_page_71_Figure_6.jpeg)

Copyright @ 2009 Pearson Prentice Hall, Inc
Composition refers to position of elements on a map

Composition: Avoid excess white space

Like this…

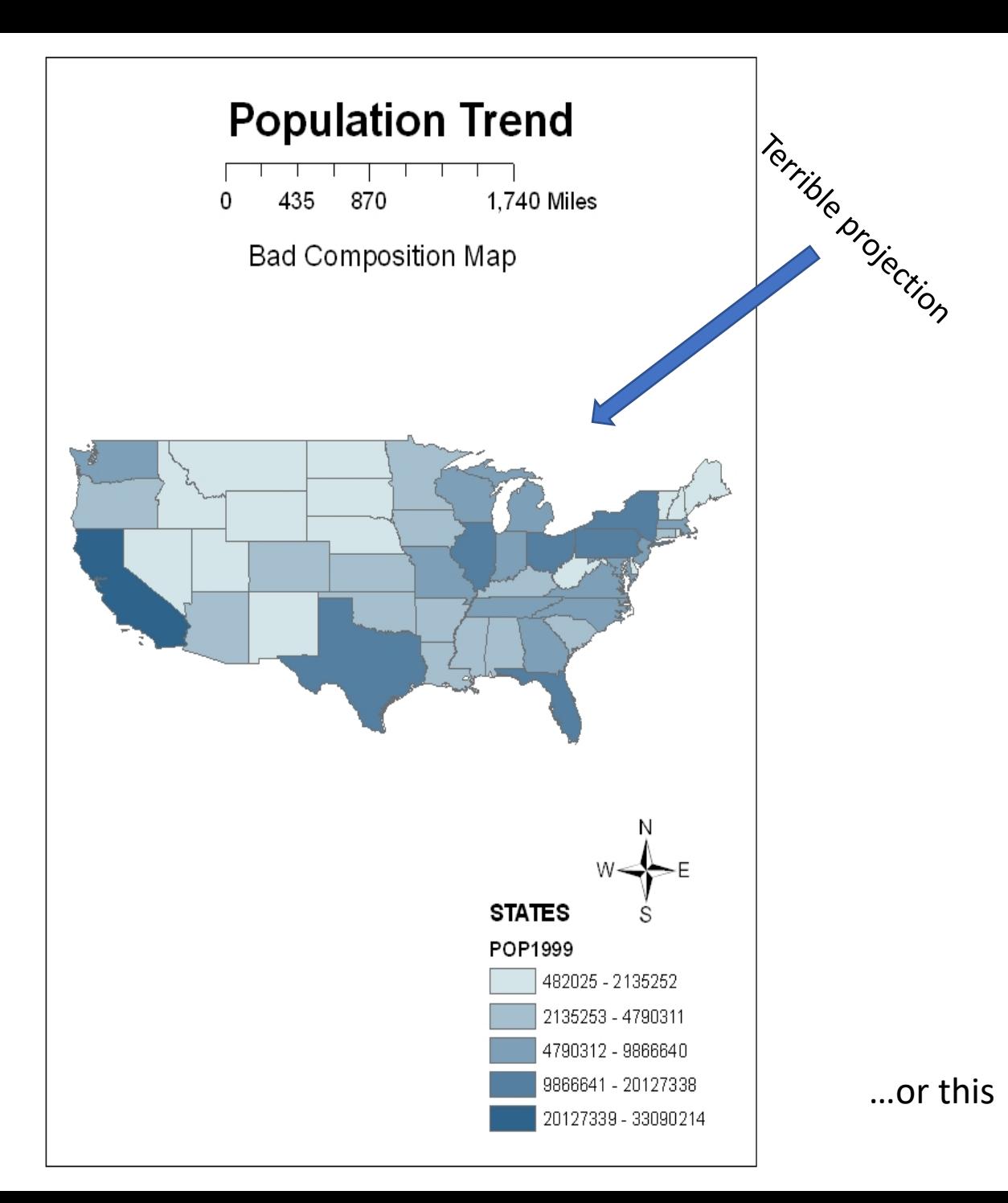

#### Composition and Clarity: Reduce Distractions

- Do not decorate your results!
- Make your results the focus

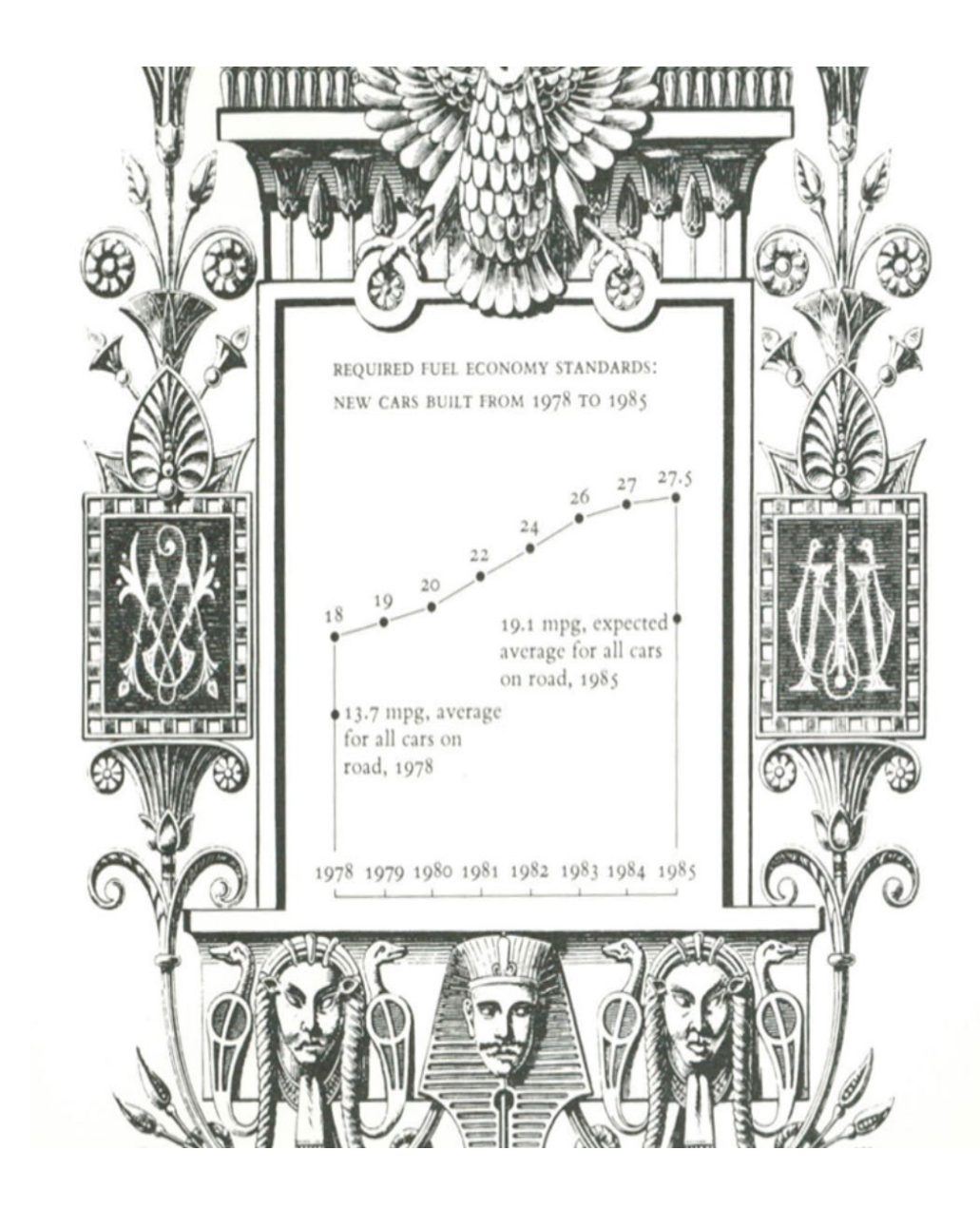

#### Map Design: Clarity and intuition

• Use intuitive colors schemes and appropriate cropping

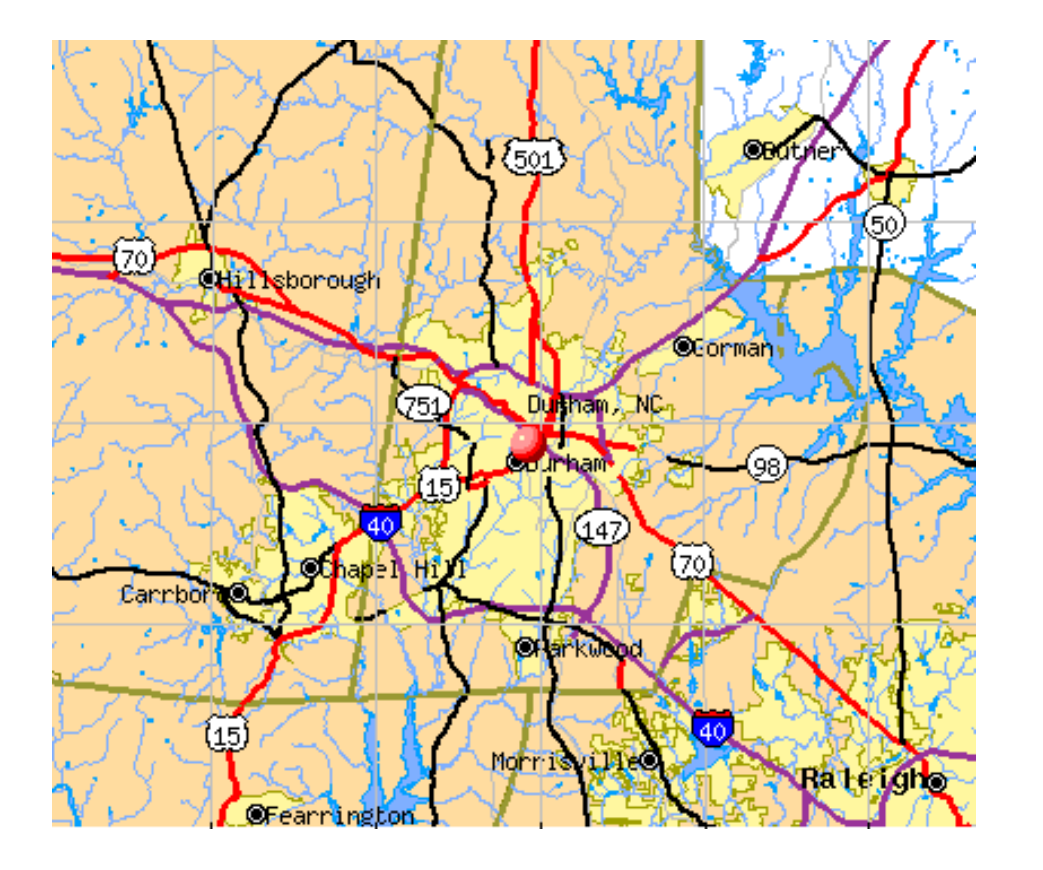

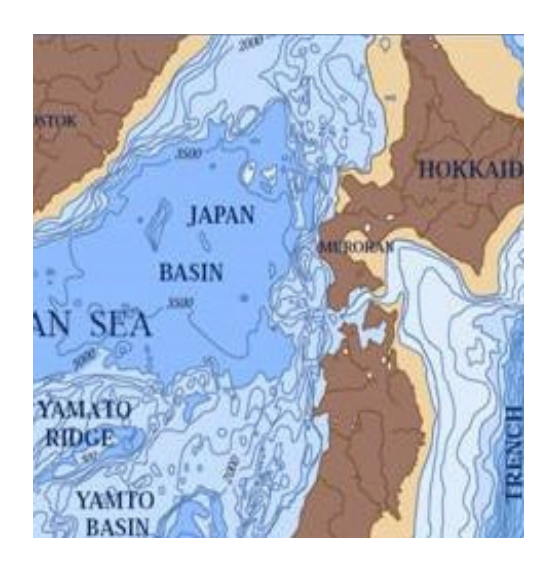

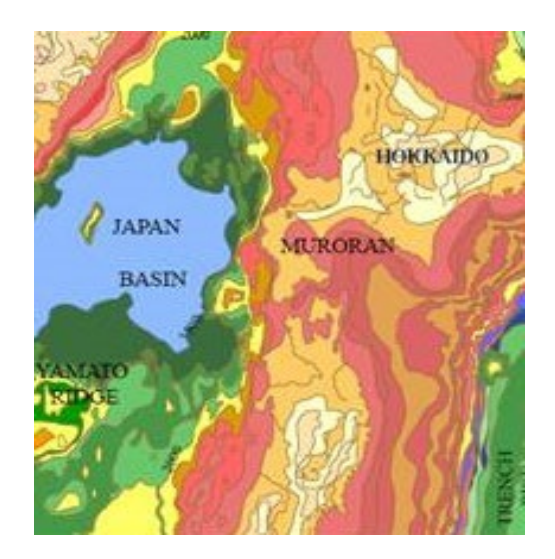

Maps are representations, i.e., abstractions, of reality

When making a map, you have:

- Control over content
- Control over area
- Control over emphasis
- Topology

# Control over Content

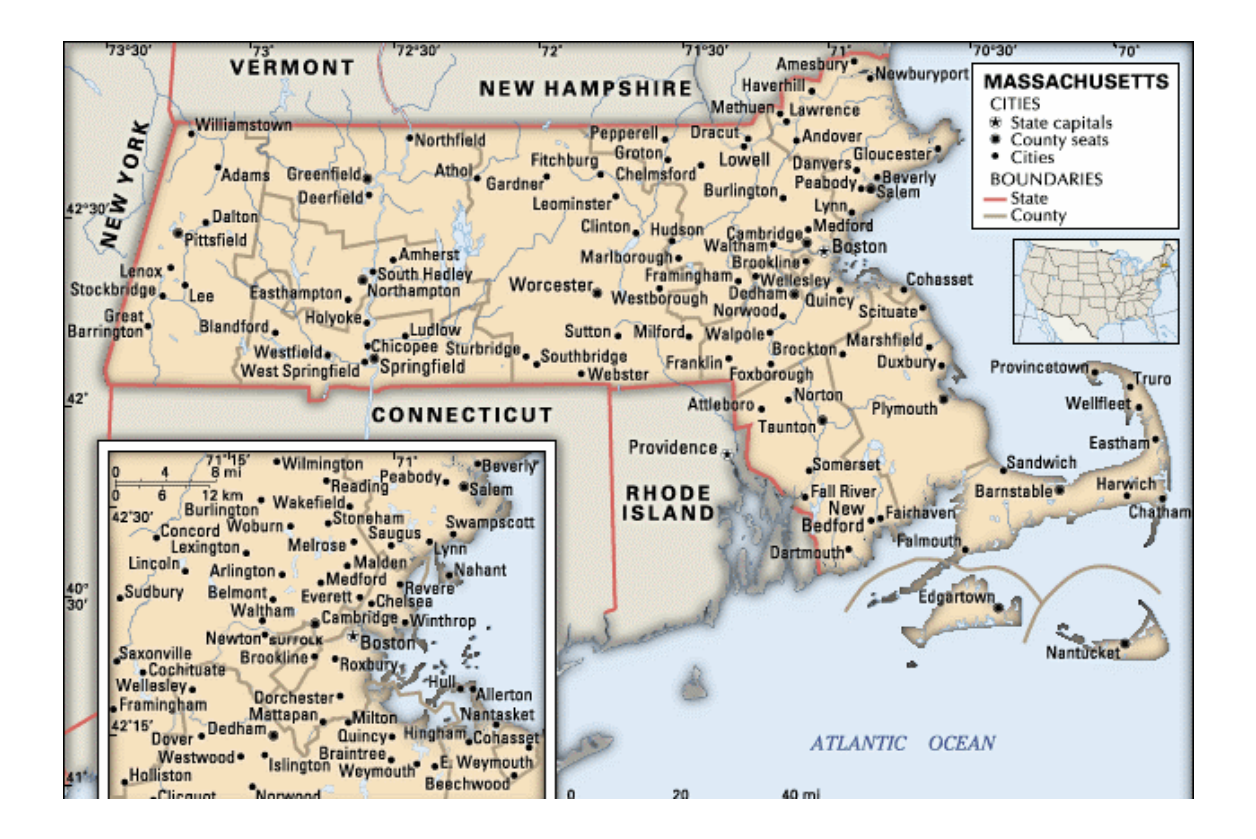

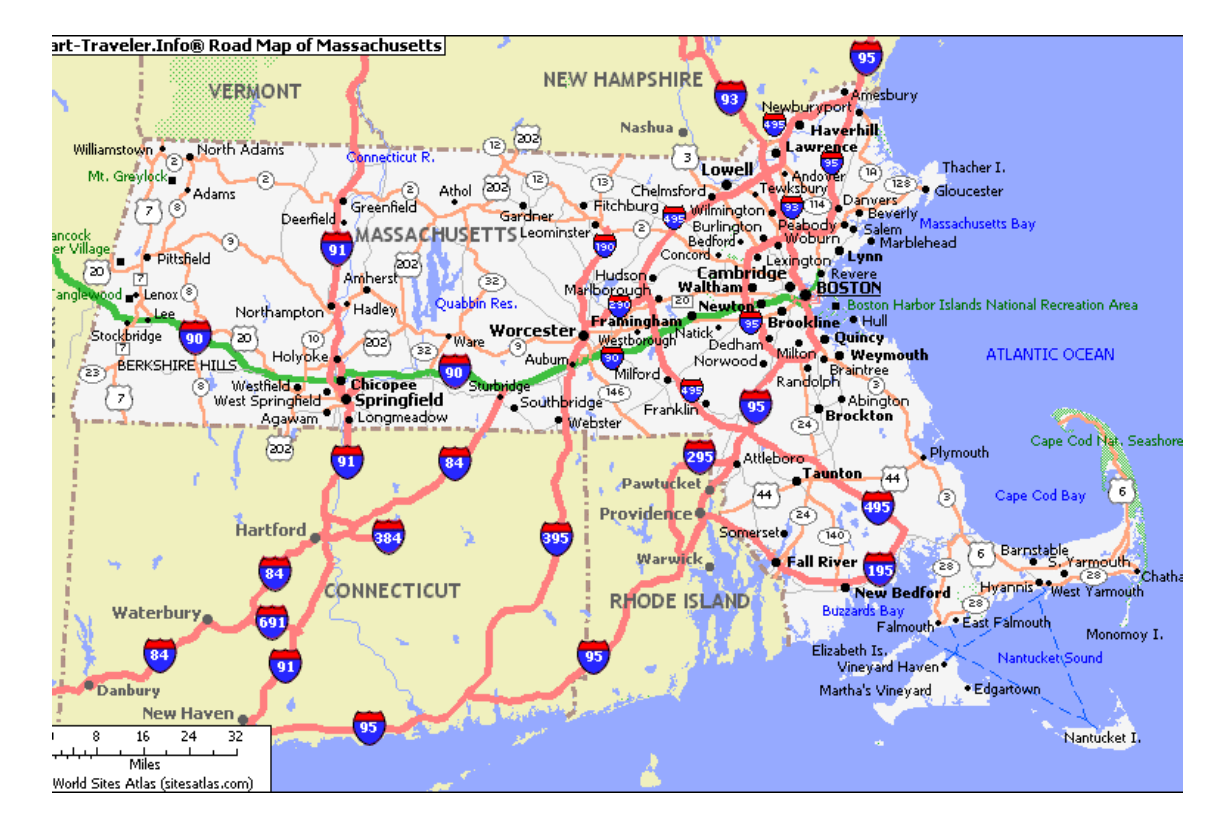

# Control over Area

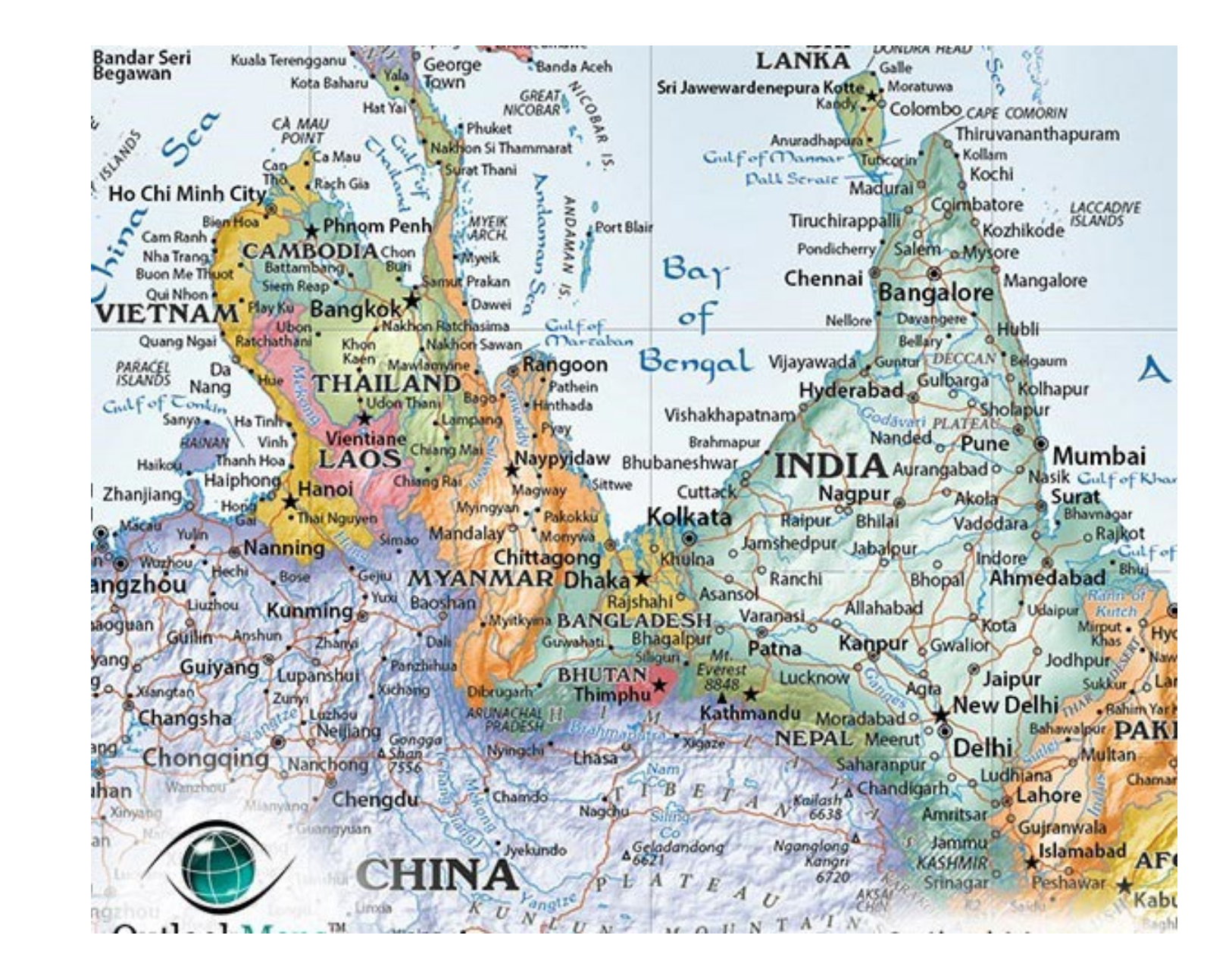

## Control over Emphasis

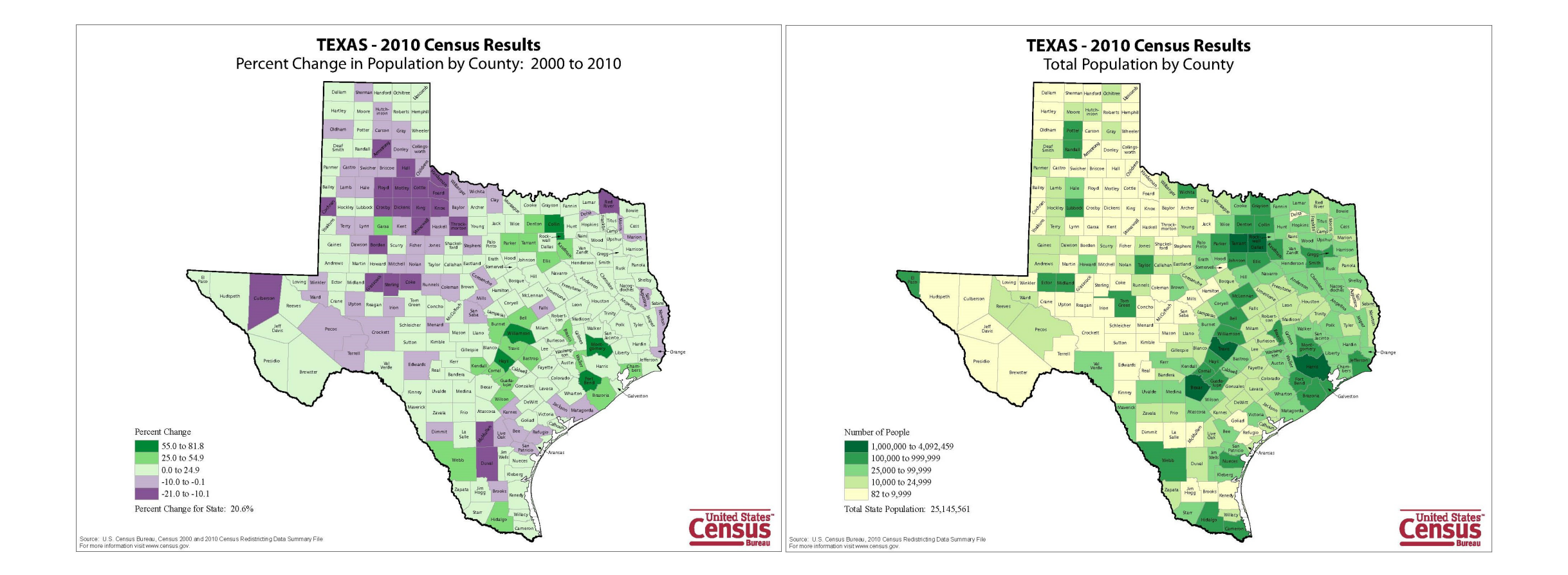

# Analog of the real world (Topology)

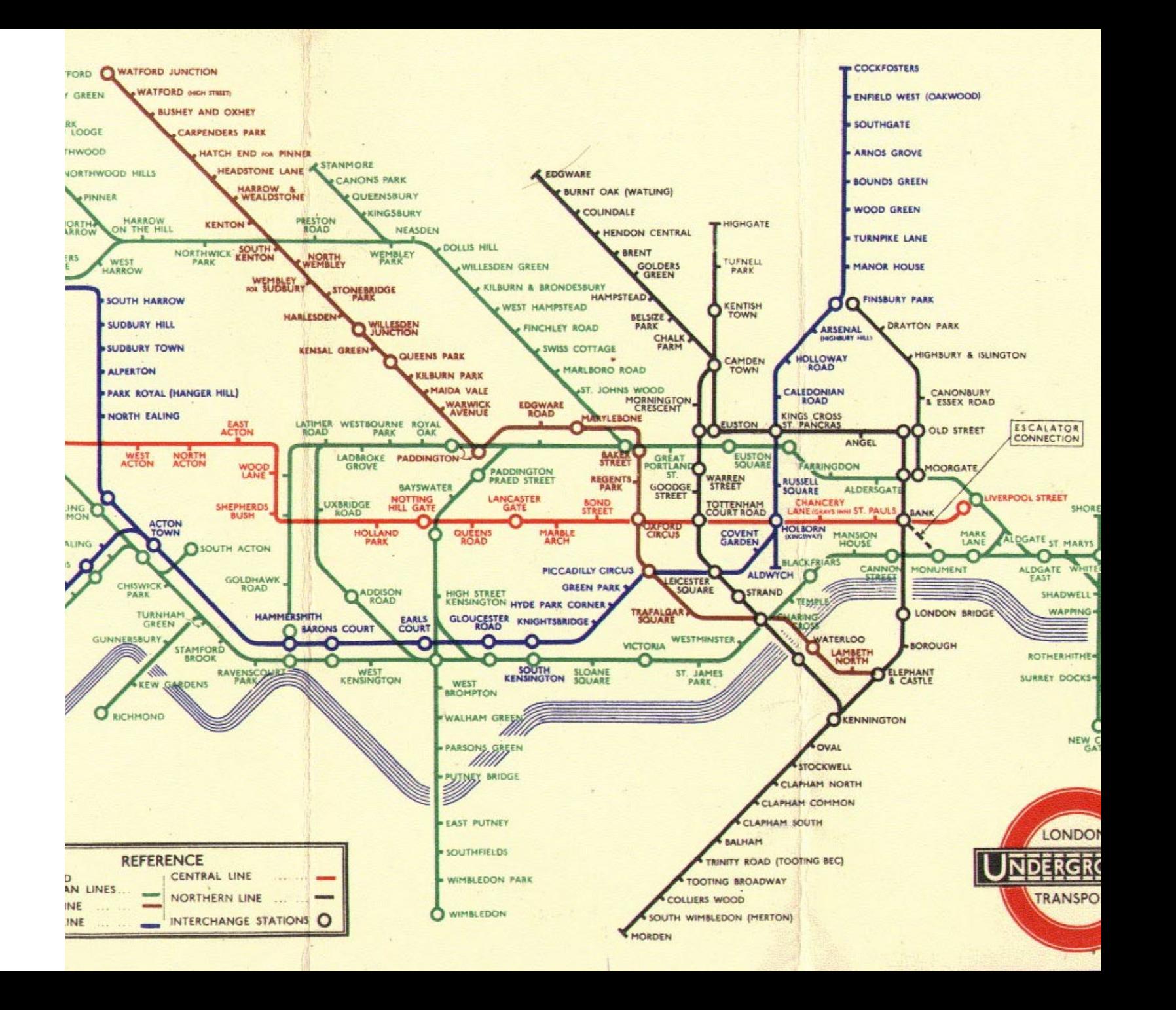

#### Mercator Projection – reality?

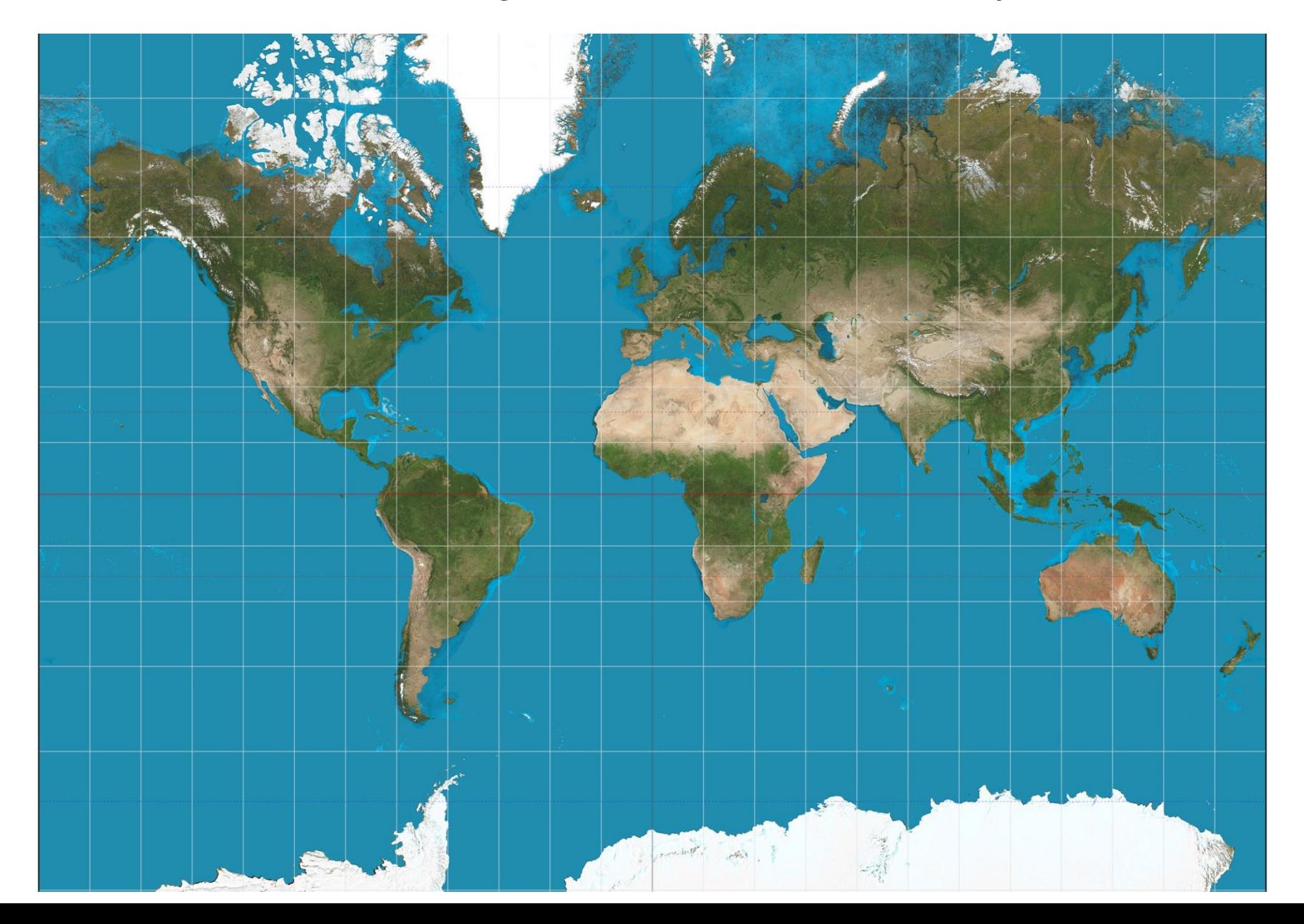

#### Equal Area Mercator Projection – a different form of reality?

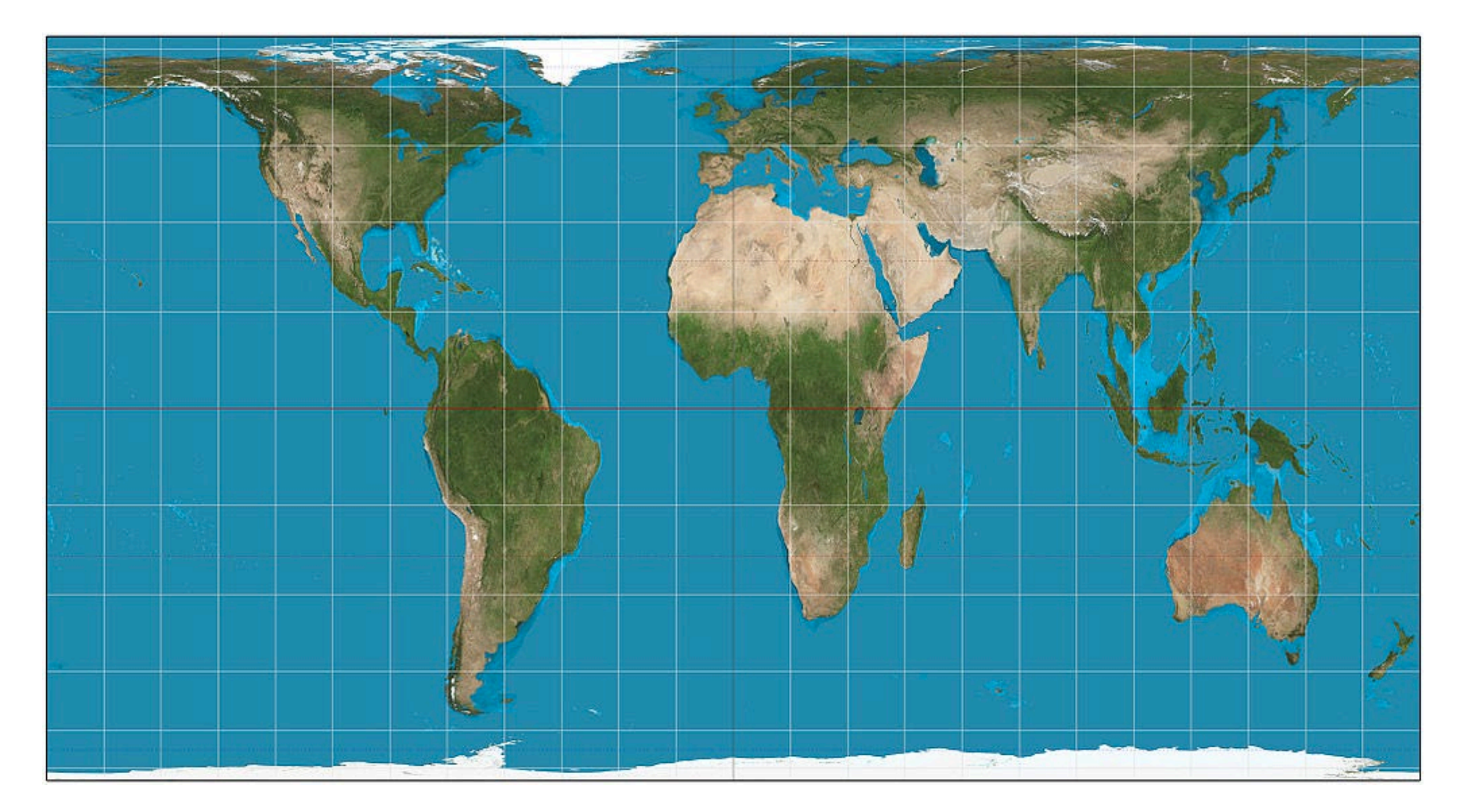

# Final Projects

Methods Outline and Examples

Outline and Analytical Proposal

Use our feedback to refine your project idea.

• You'll need to narrow it down to a small number of *specific* questions or goals. Find your data sources!

### Intersections

#### Intersections in further detail

Intersections aren't on the midterm, so I glossed over them in the previous lecture.

The next few slides contain an optional, more detailed explanation of the motivation and an example.

#### What is the total length of roads in Amherst?

What steps could you use to find out?

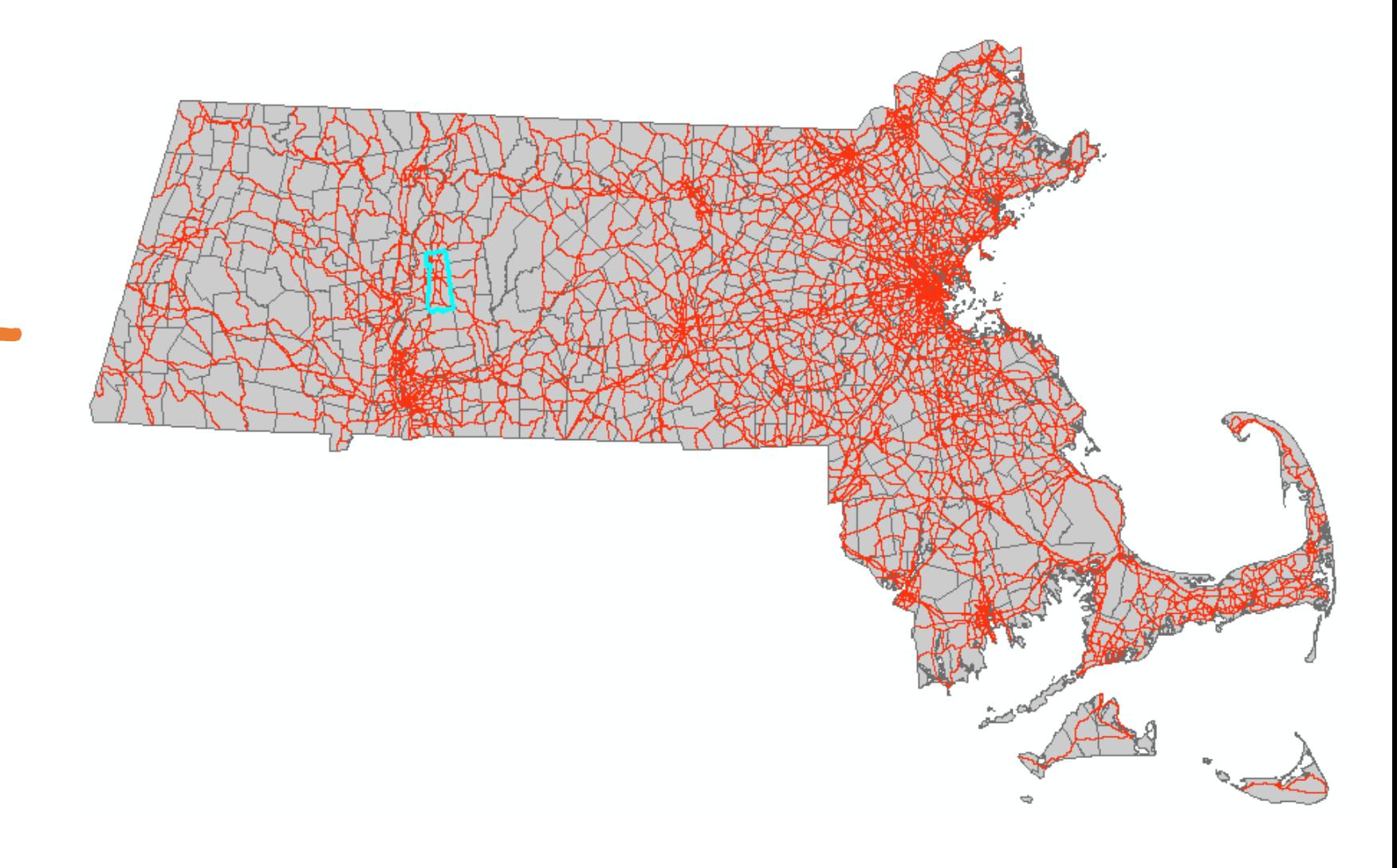

#### What is the total length of roads in Amherst?

What steps could you use to find out?

You have two layers:

- 1. Towns
- 2. Roads

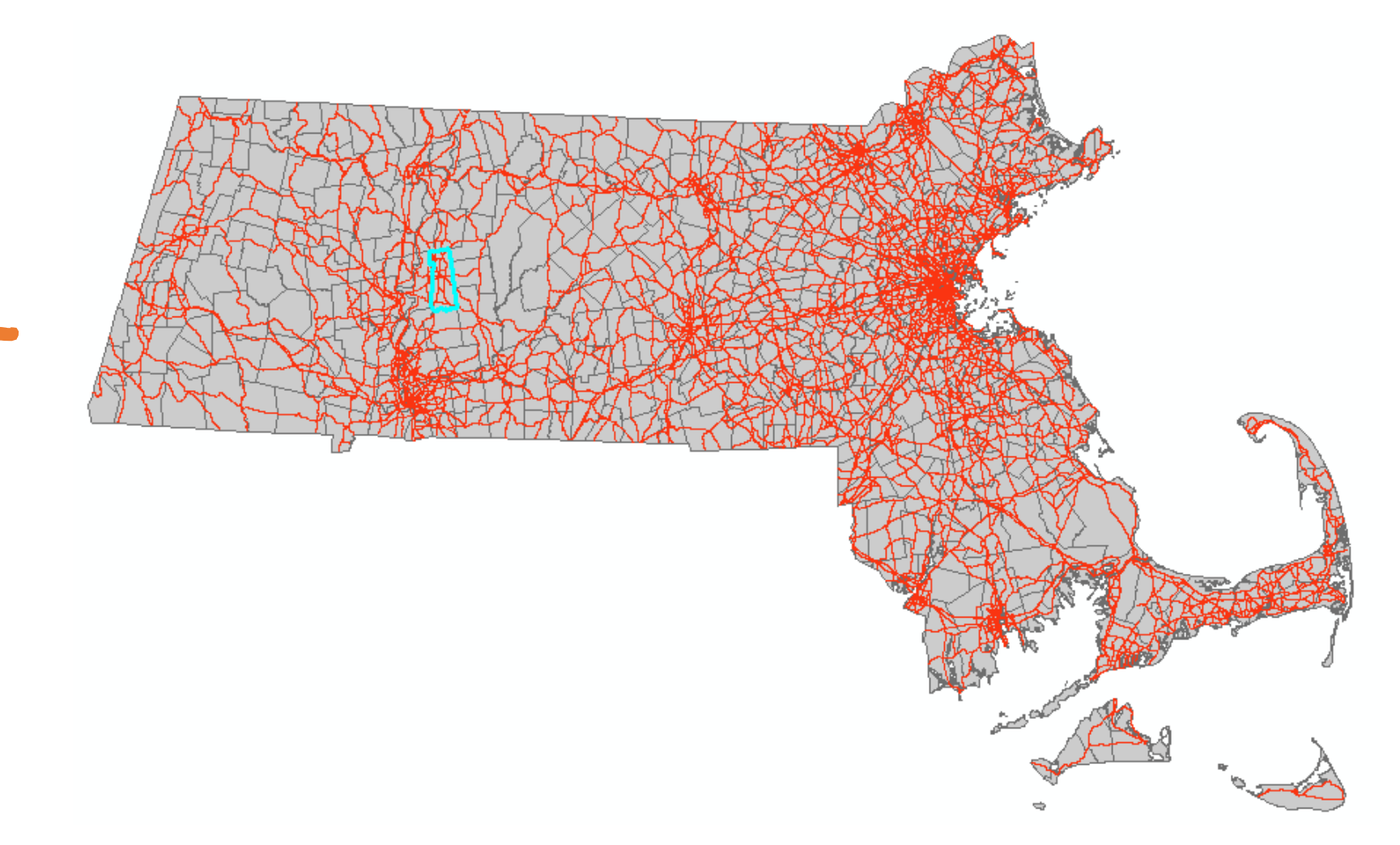

#### What is the total length of roads in Amherst?

A possible workflow:

- 1. Select the Amherst polygon from the towns layer.
- 2. Clip roads by Amherst.
- 3. Calculate lengths of clipped road segments.
- 4. Calculate length sum with he 'Statistics' tool.

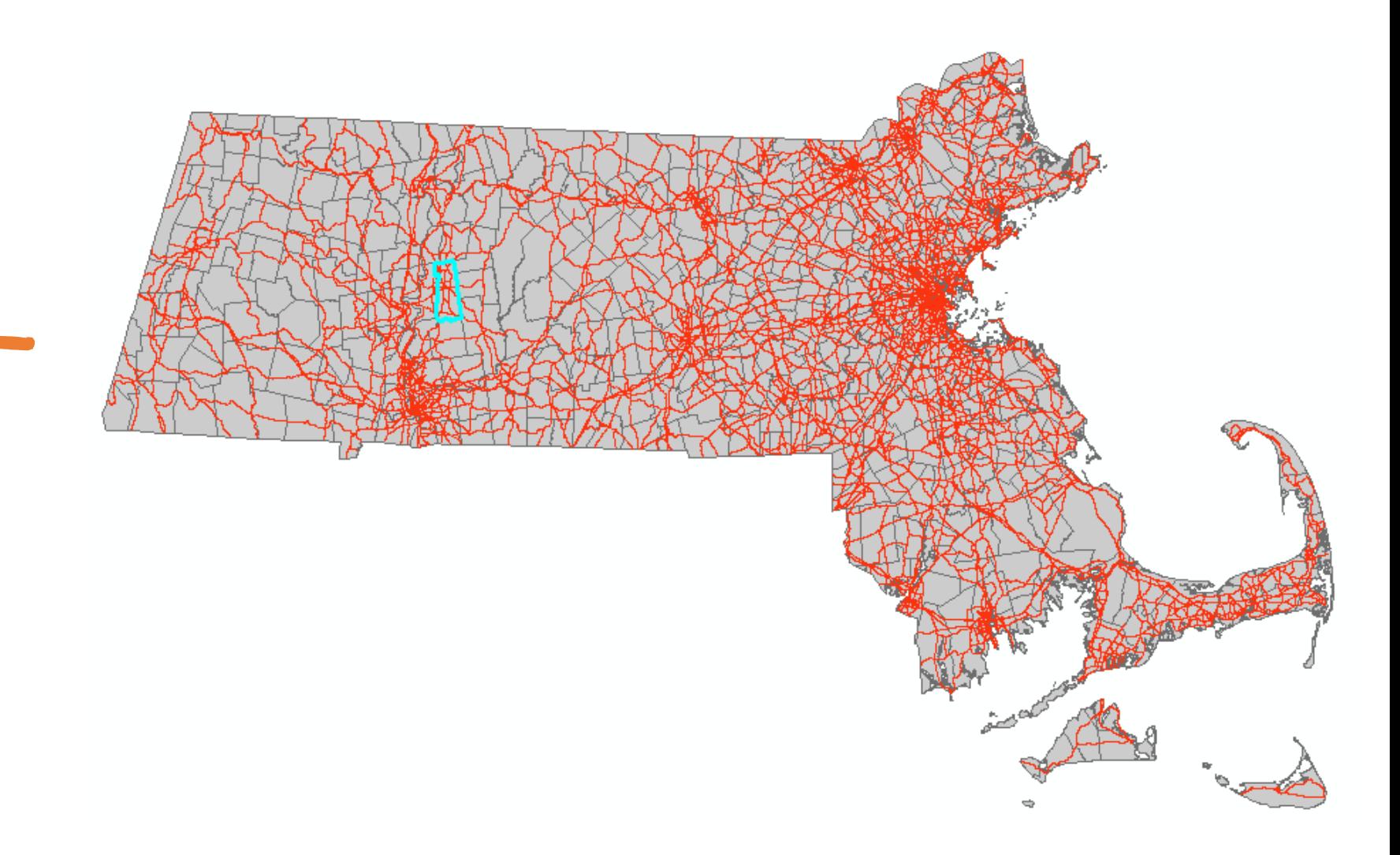

What is the total length of roads in each town in MA?

- More complicated question.
- How could you find out?

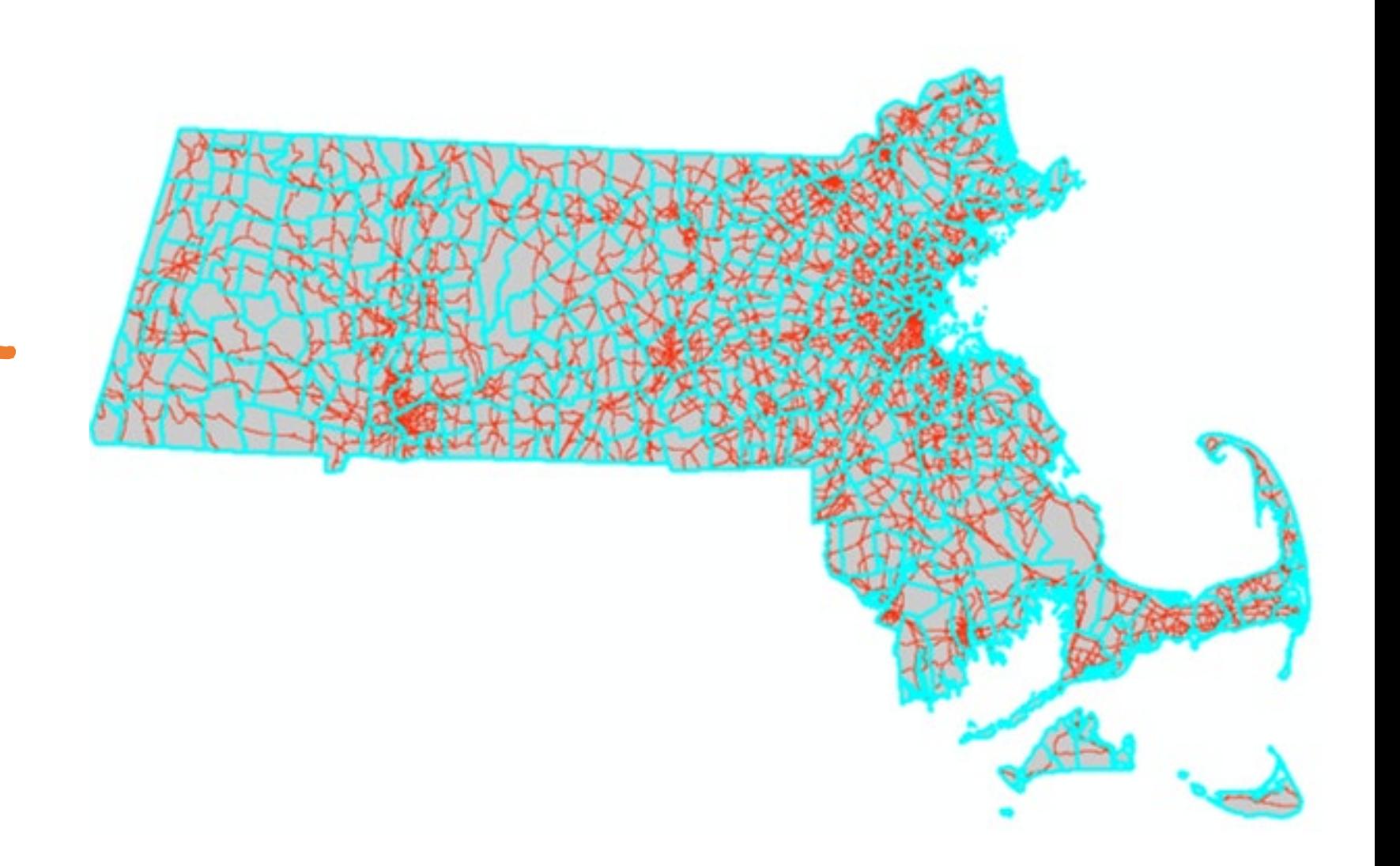

#### Road segments within towns

You have two shapefiles:

- 1. Towns
- 2. Roads

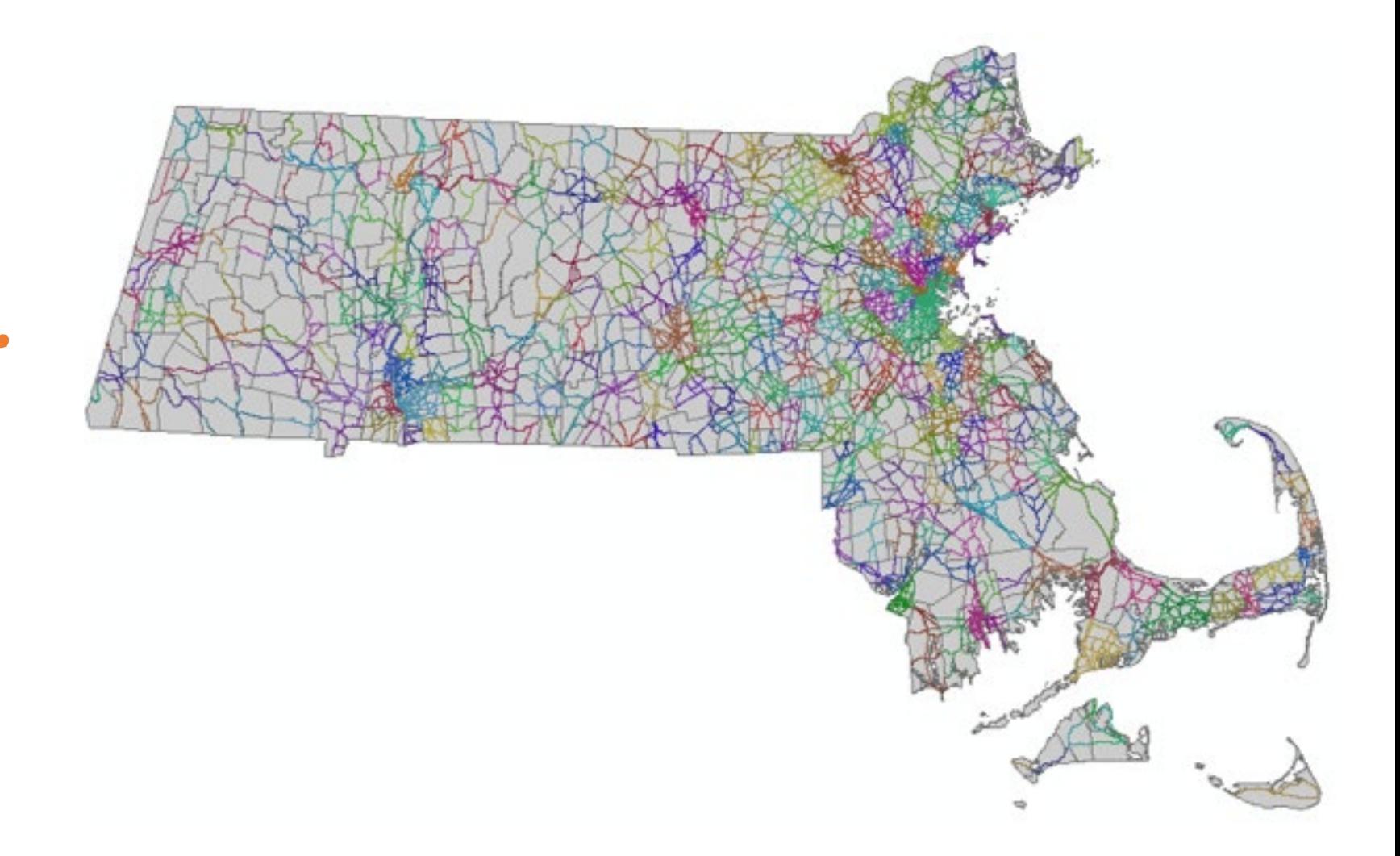

### Major Roads in MA

Attribute table **before** intersection

• There are 15819 major roads

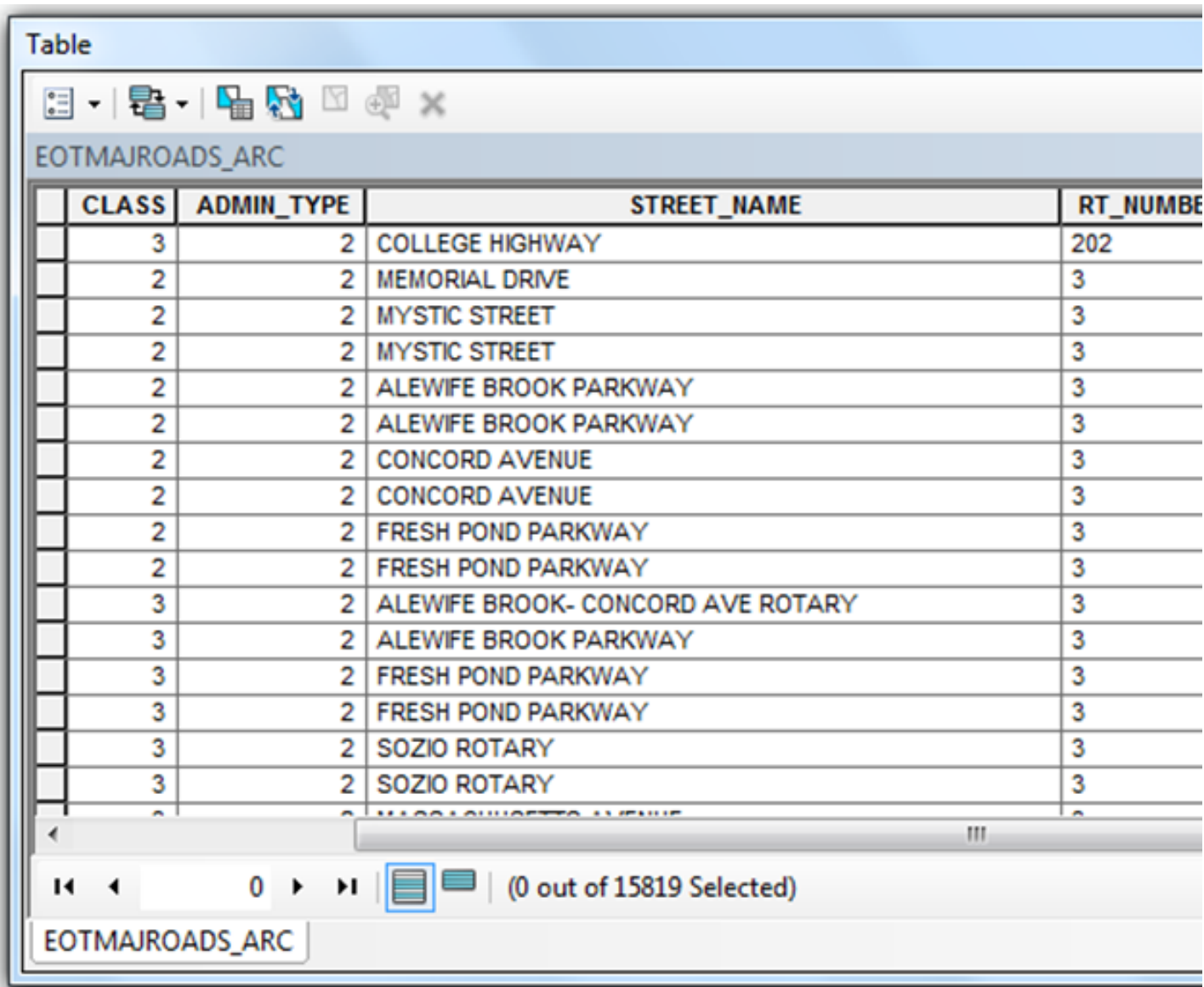

#### Towns in MA

Attribute table **before** intersection

• There are 631 towns.

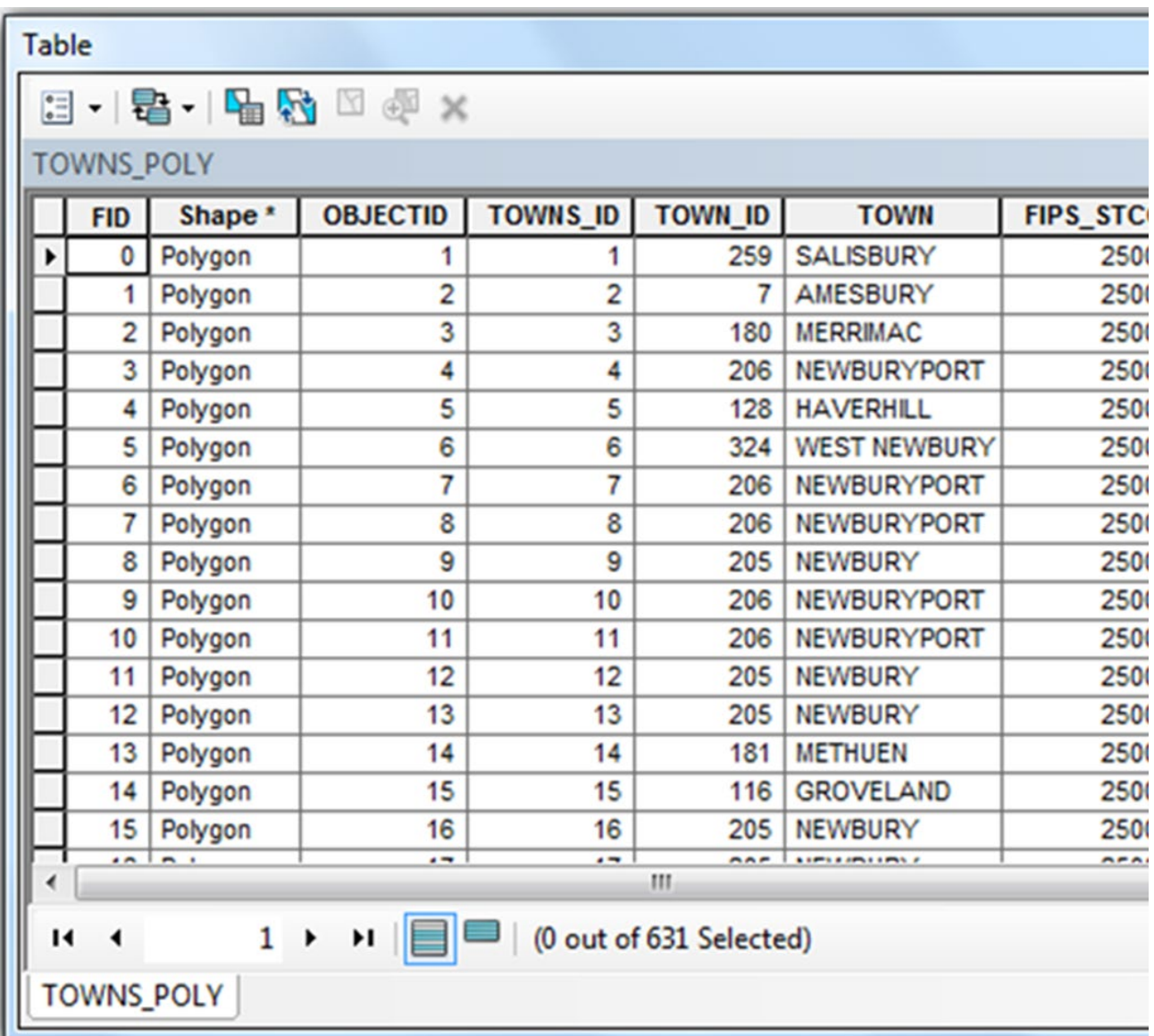

### Road Segments in Towns

Attribute table **after** intersection

- There are 18081 features.
- What does a feature represent?

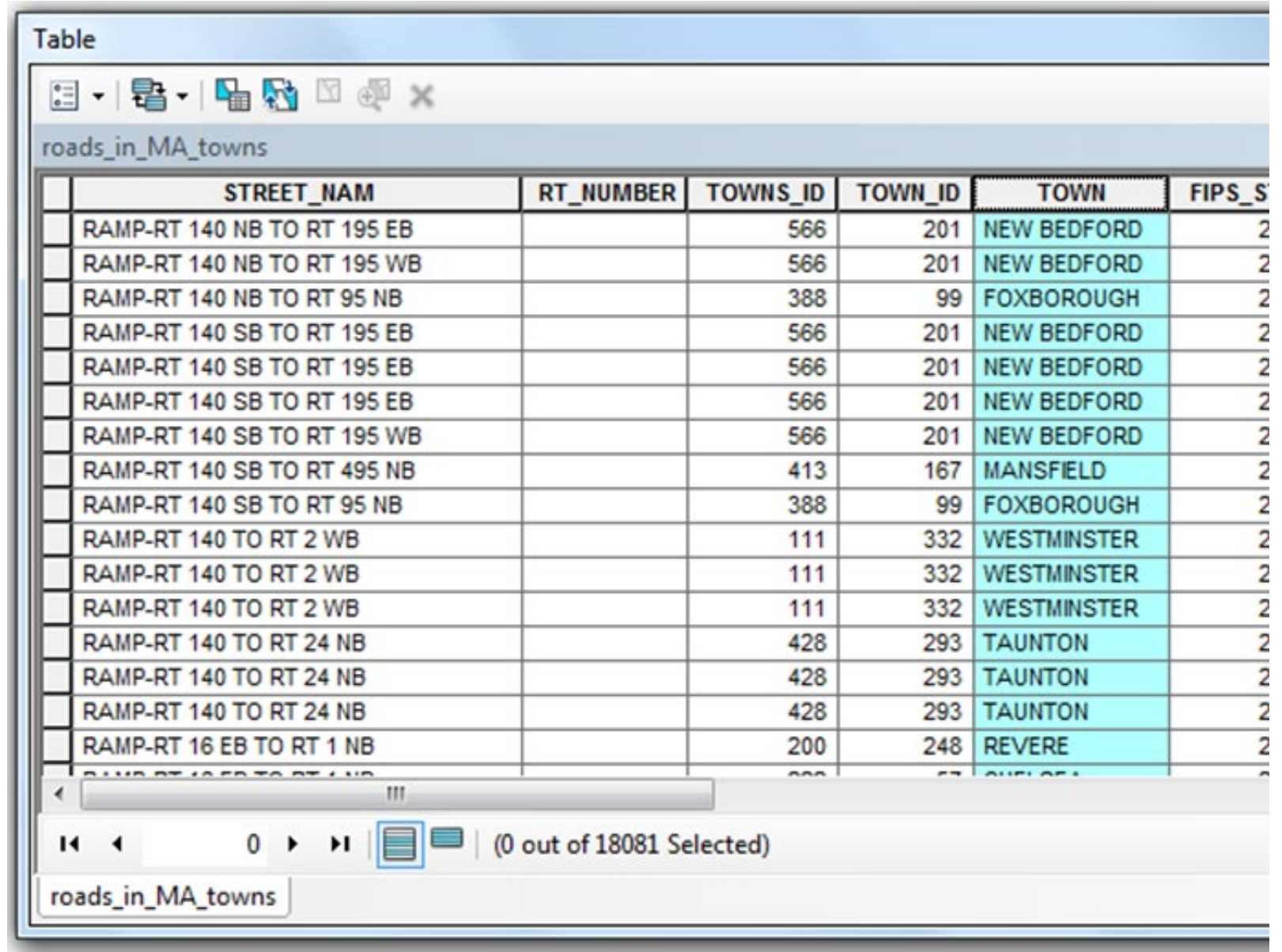

#### Road segments within towns

• Segments symbolized by town

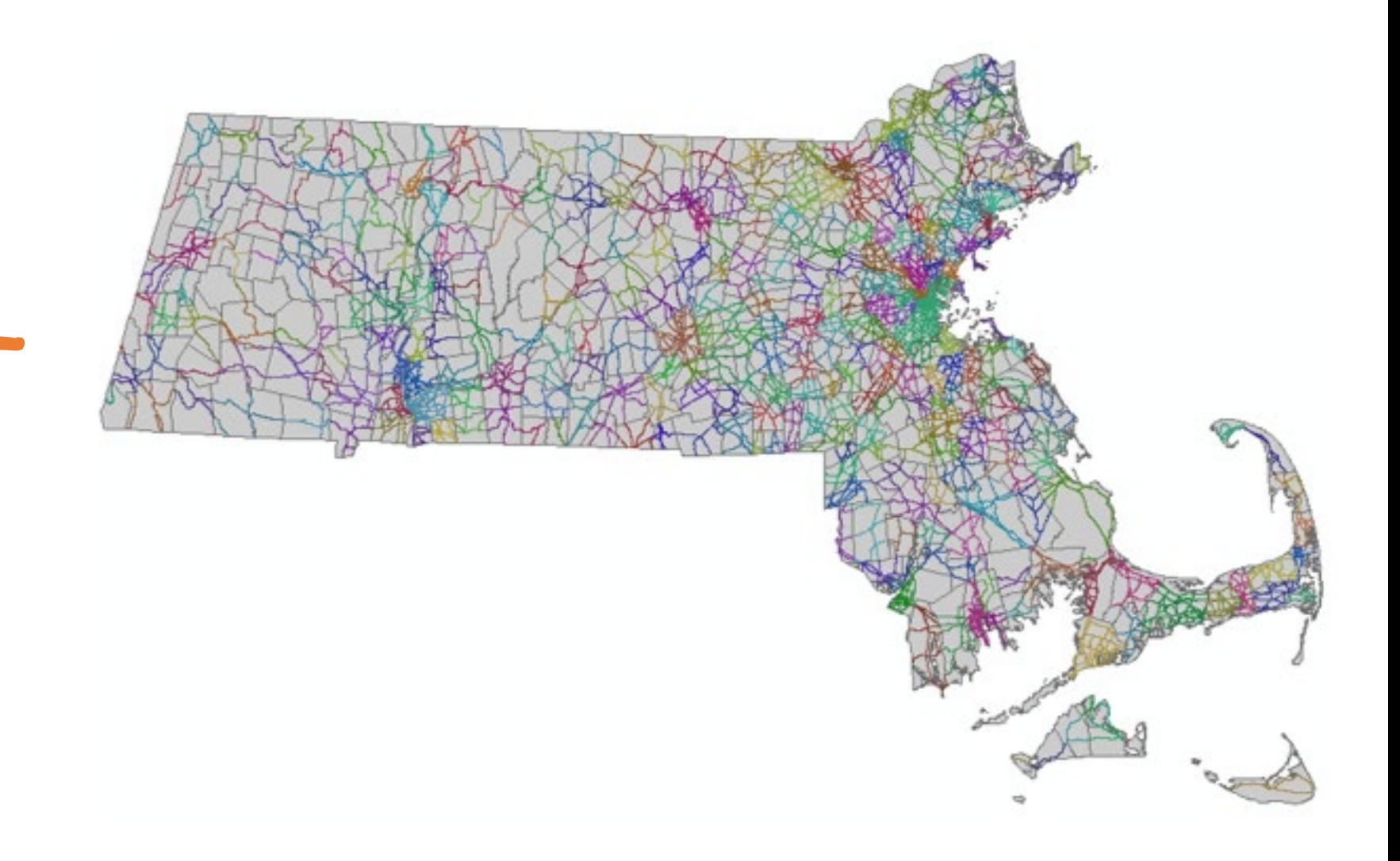

What is the total length of roads in each town in MA?

Our original question

• We could use brute force to manually select features that match each of the 631 towns, or…

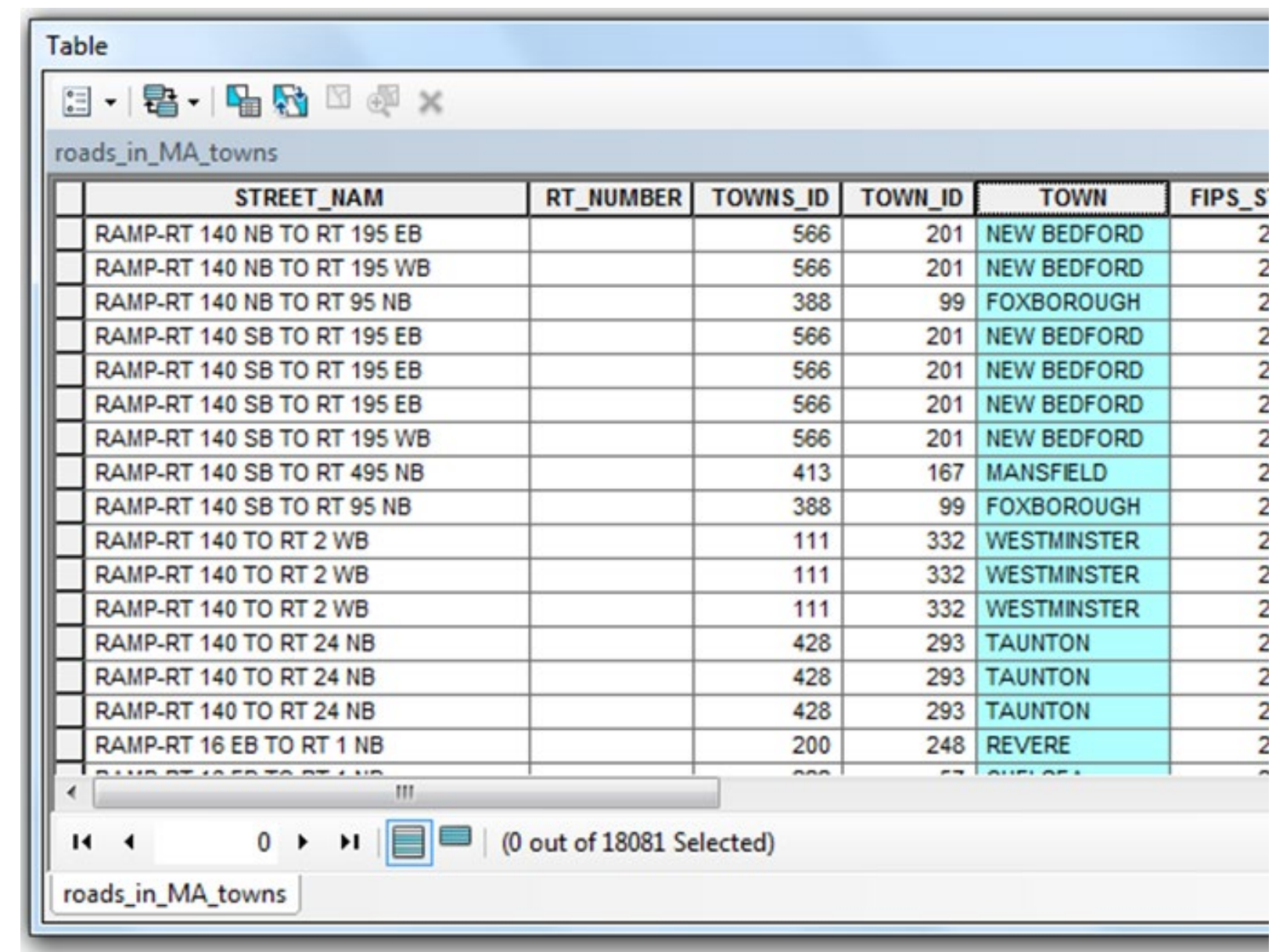

# The Power of Summarize and Intersect!

Two great tastes that taste great together.

#### Why is the summarize tool awesome?

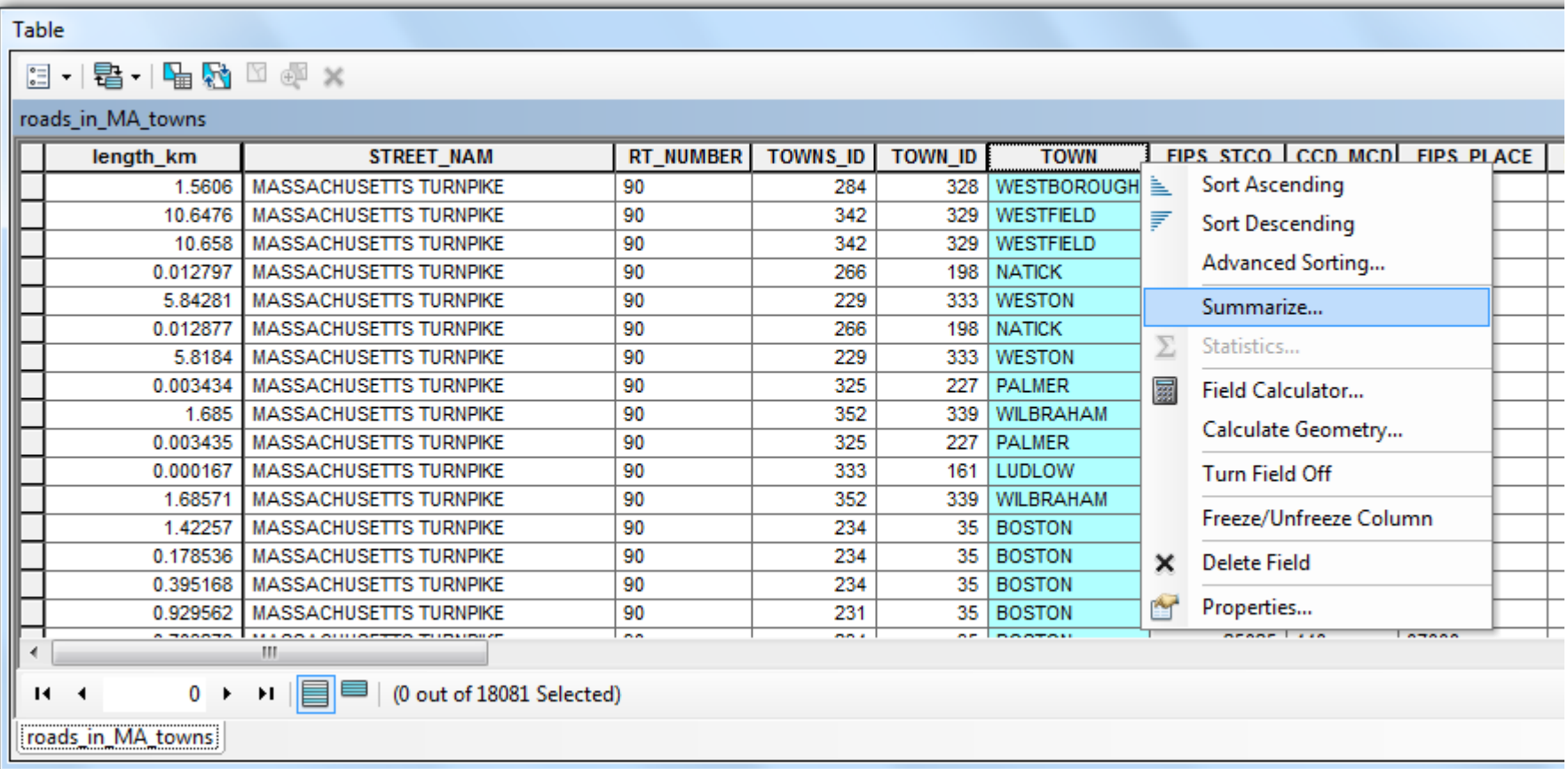

#### Aggregation

- Summarize will count features, aggregated by unique values
- It will also perform calculations like total length, area, etc!

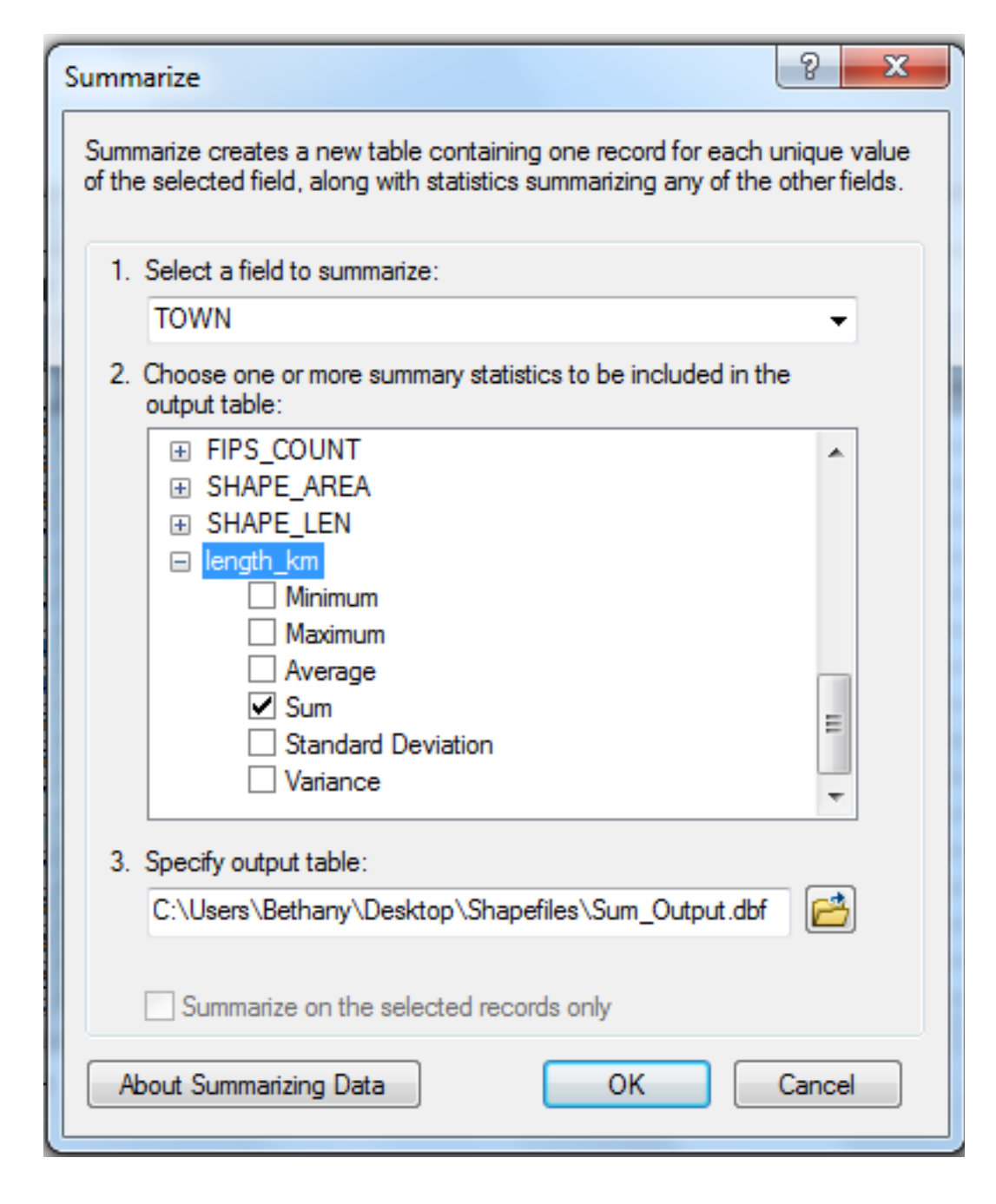

#### Aggregation

Summarize creates a table with:

#### **Count\_TOWN:**

• Total number of major road segments in that town.

#### **Sum\_length\_km:**

• Sum of the lengths of all major roads in that town.

Are we finished?

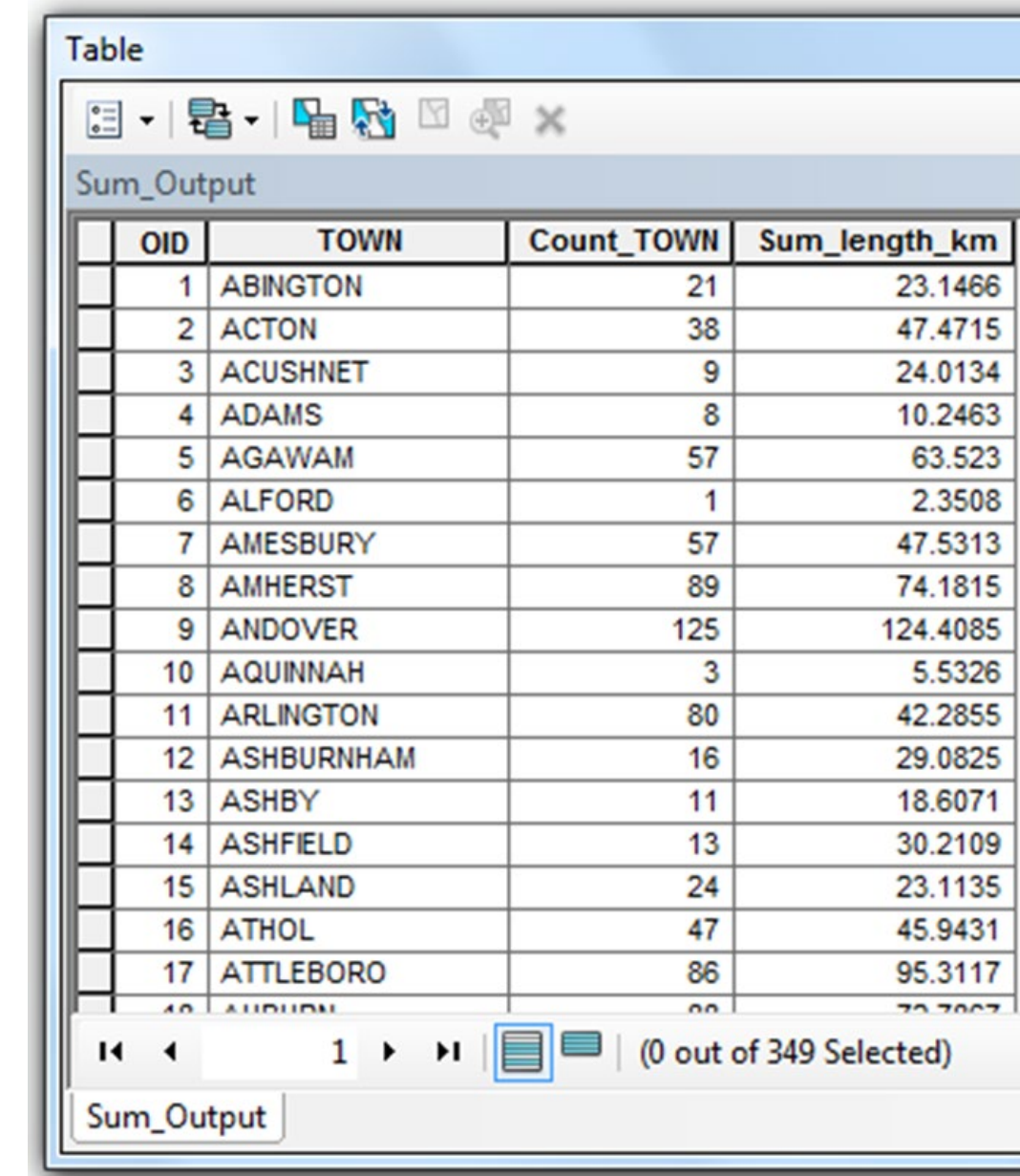

What is the total length of roads in each town in MA?

We now have a total road length for each town…

how could we **join** these measurements to our towns attribute table?

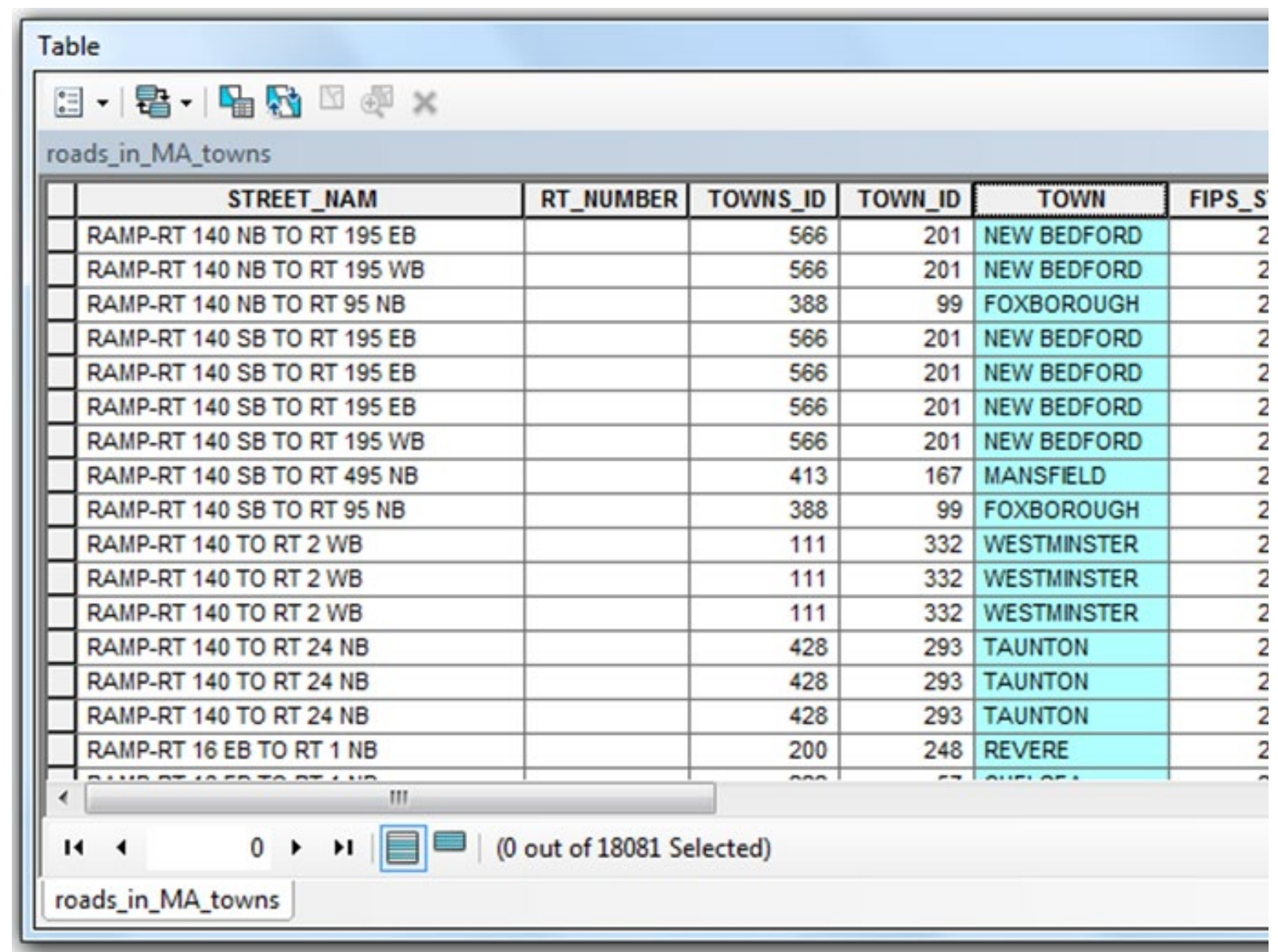

#### Join!

**Join** the summary table back to the 'towns' attribute table.

• Both have the common attribute of TOWN.

This will bring the attribute of total road length into your polygon shapefile of roads.

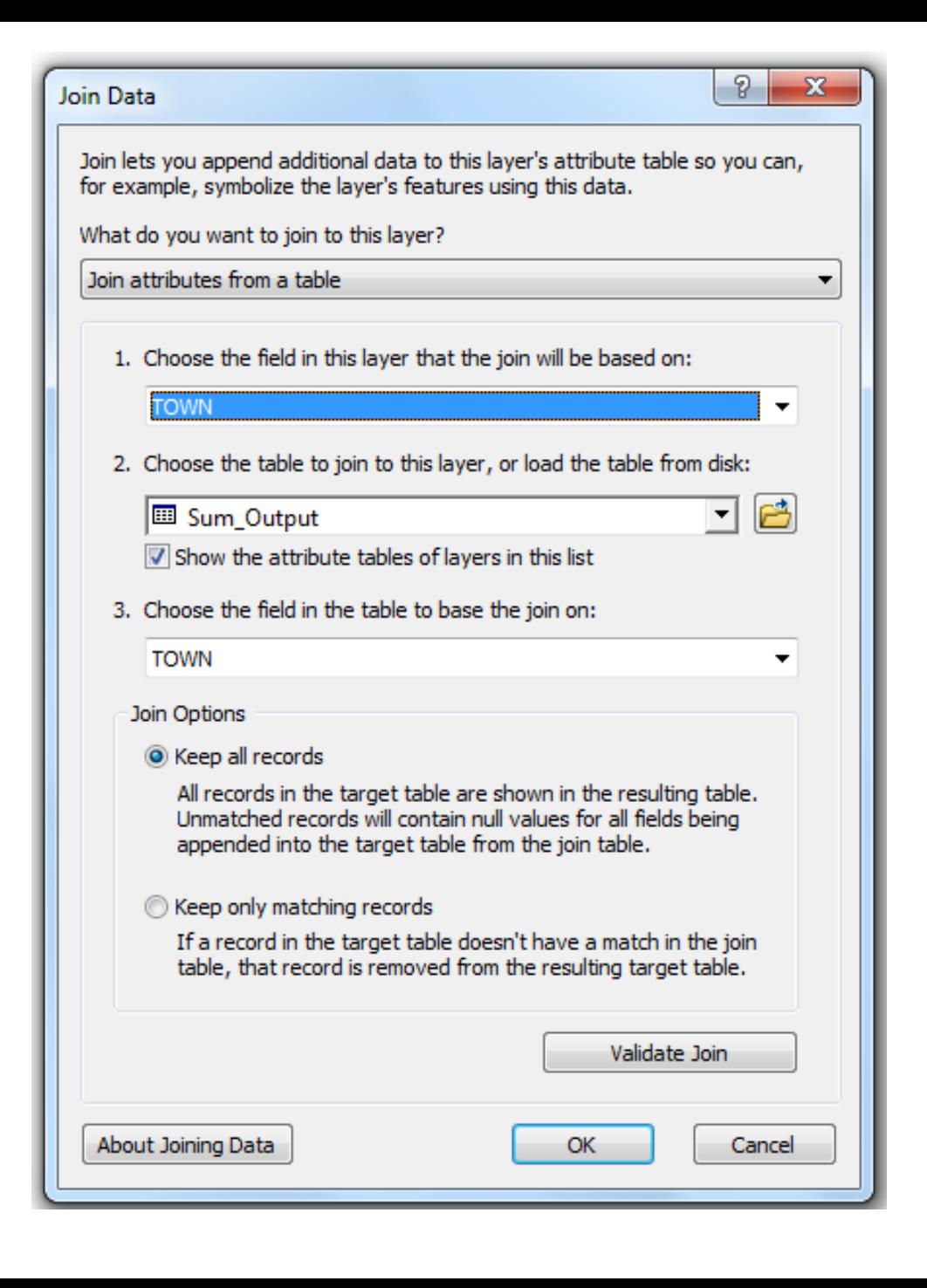

#### What is the name for this kind of map?

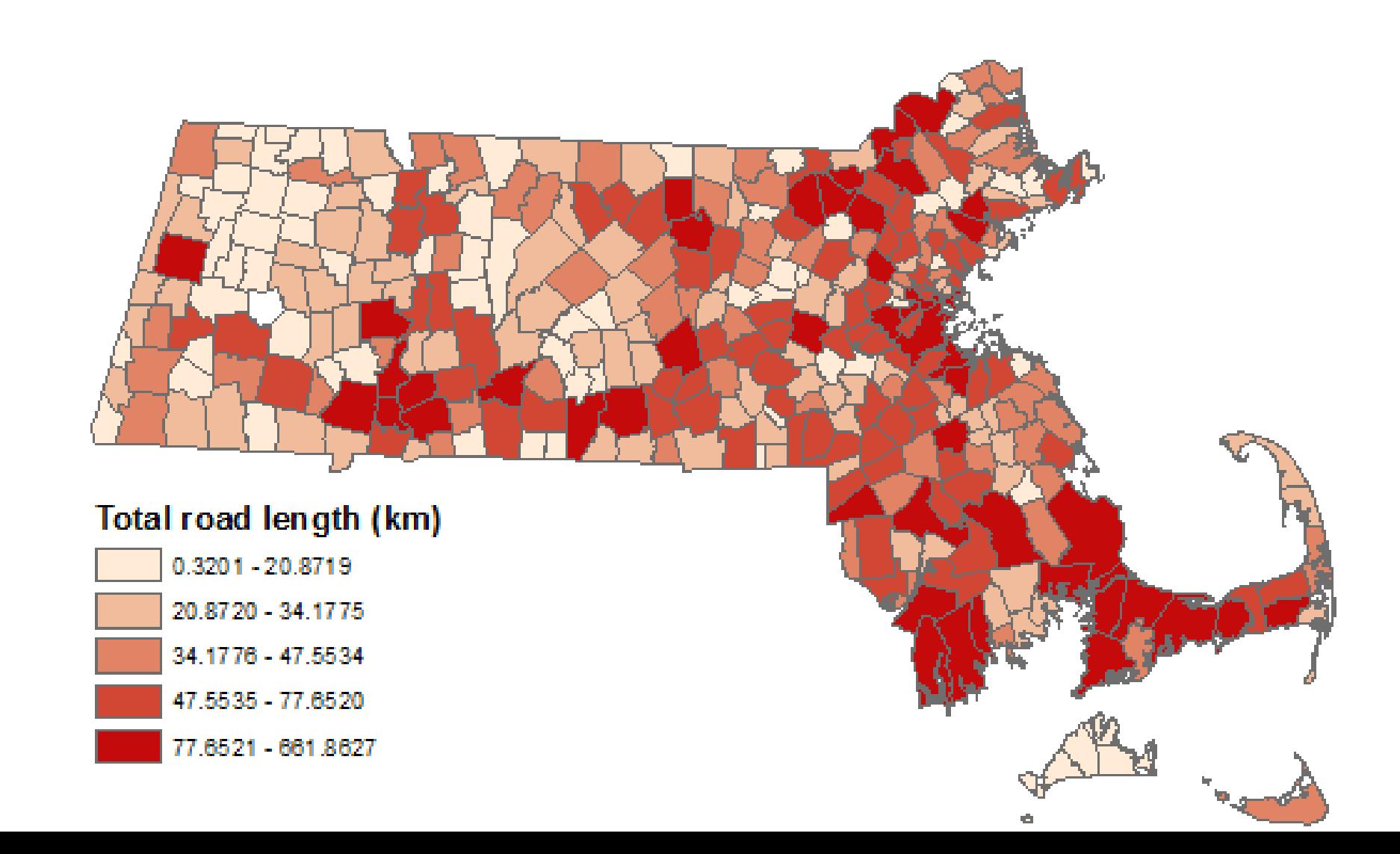